## 《 数控铣床 CAM 实训 》

## 授课教案

- 教学学期:2019-2020 学年 2 学期
- 授课班级:2018 数控技术 1-3 班
- 授课教师: 马 祯
	- 教研室: 数控技术

机电工程学院

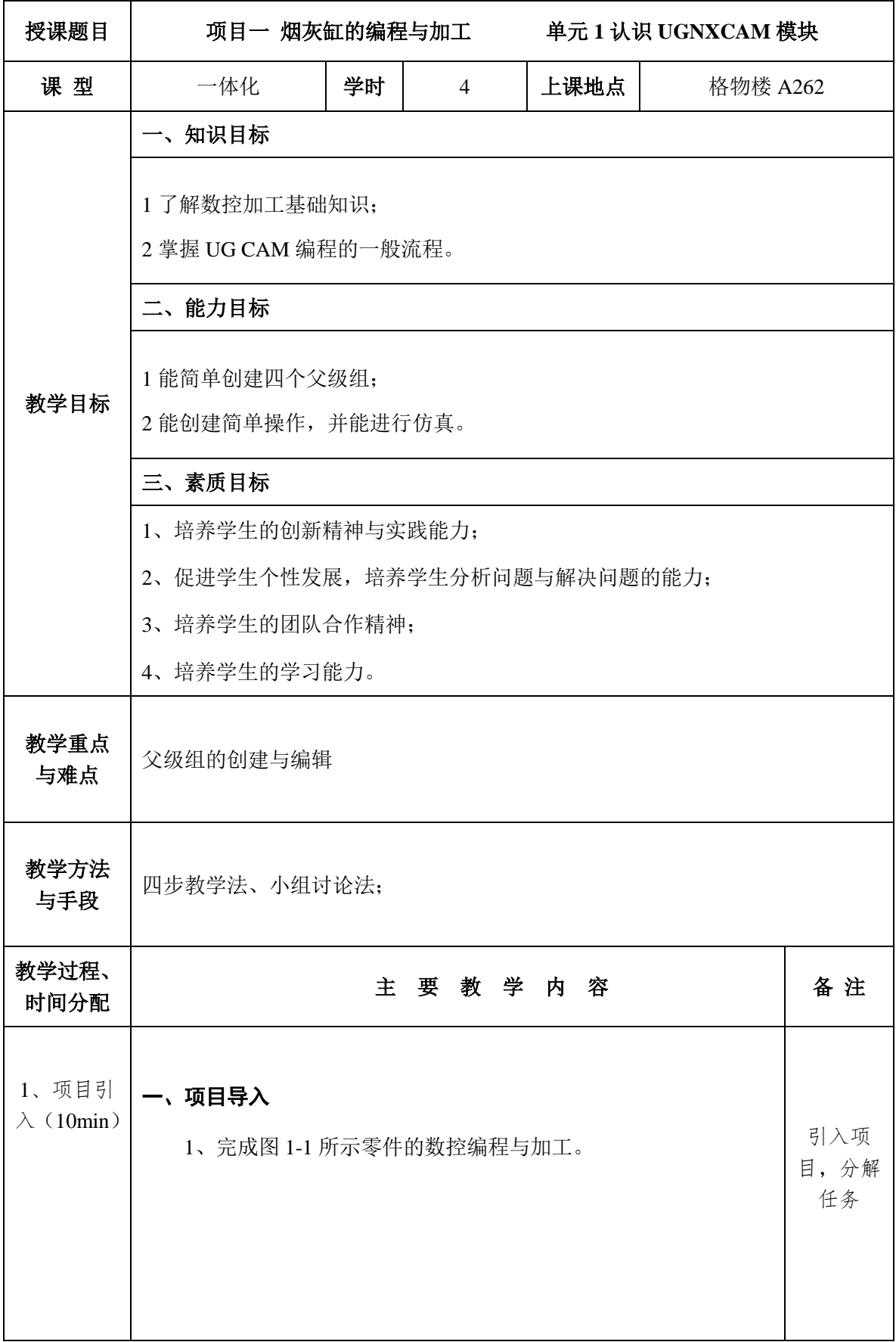

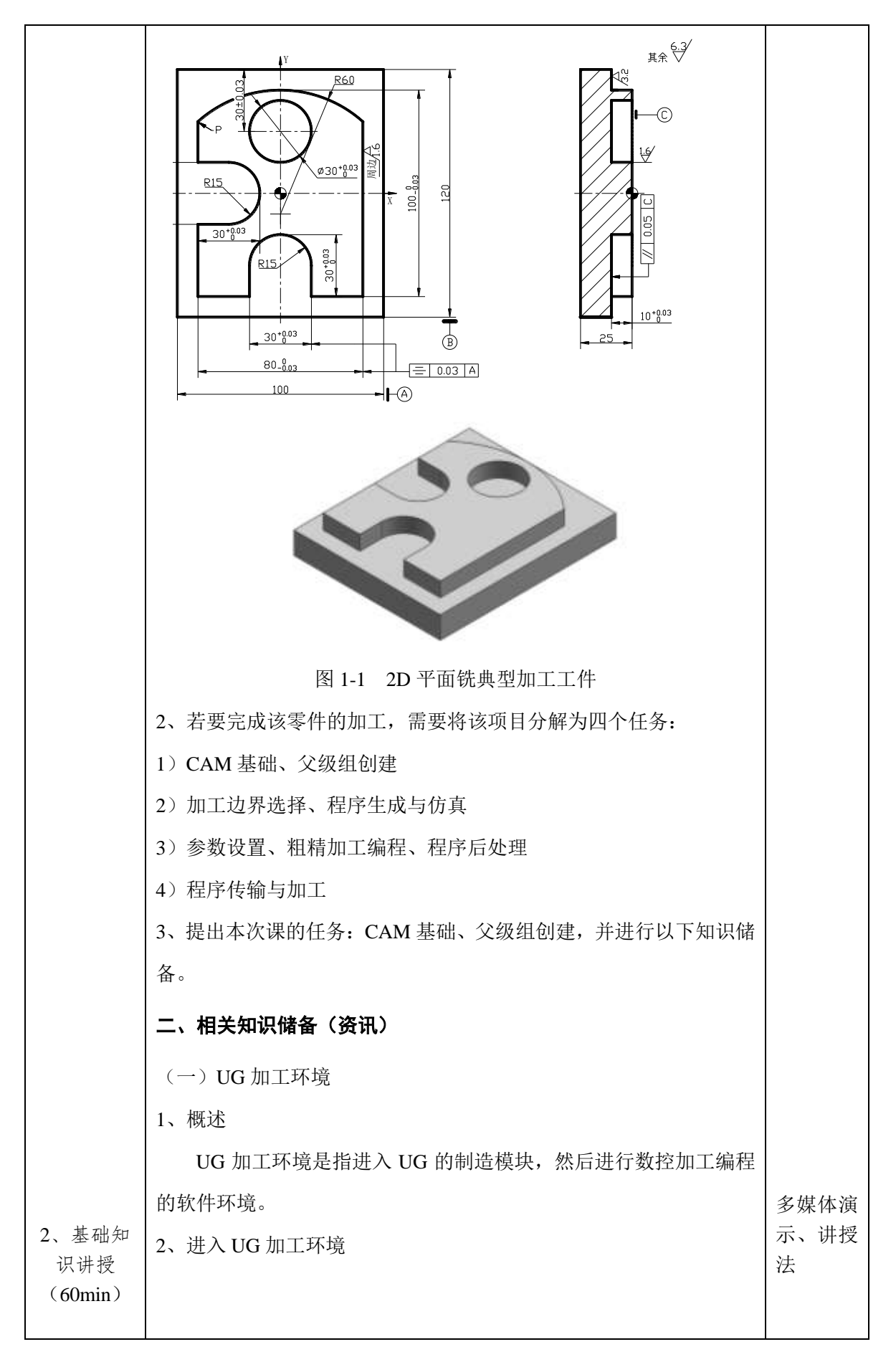

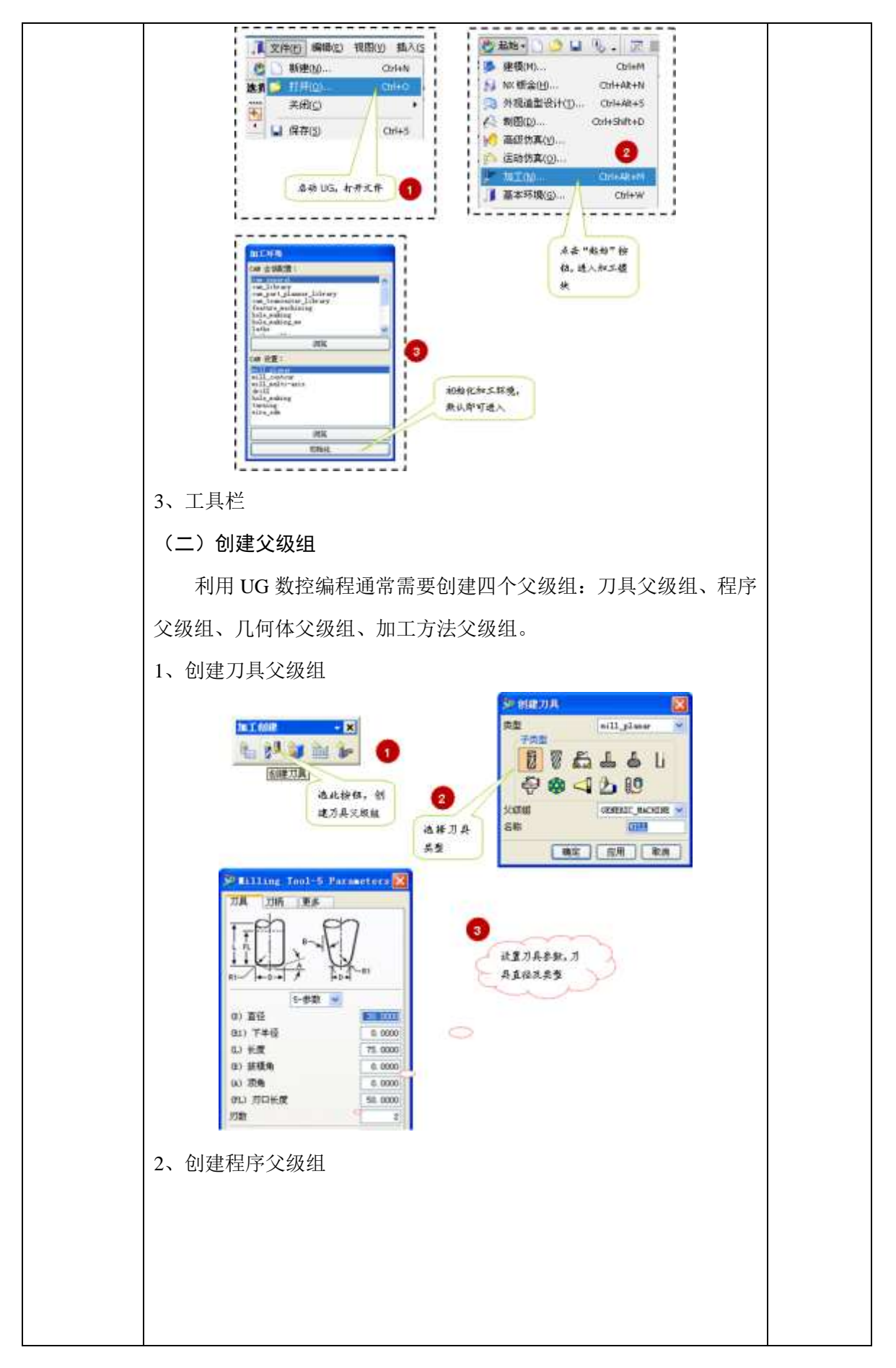

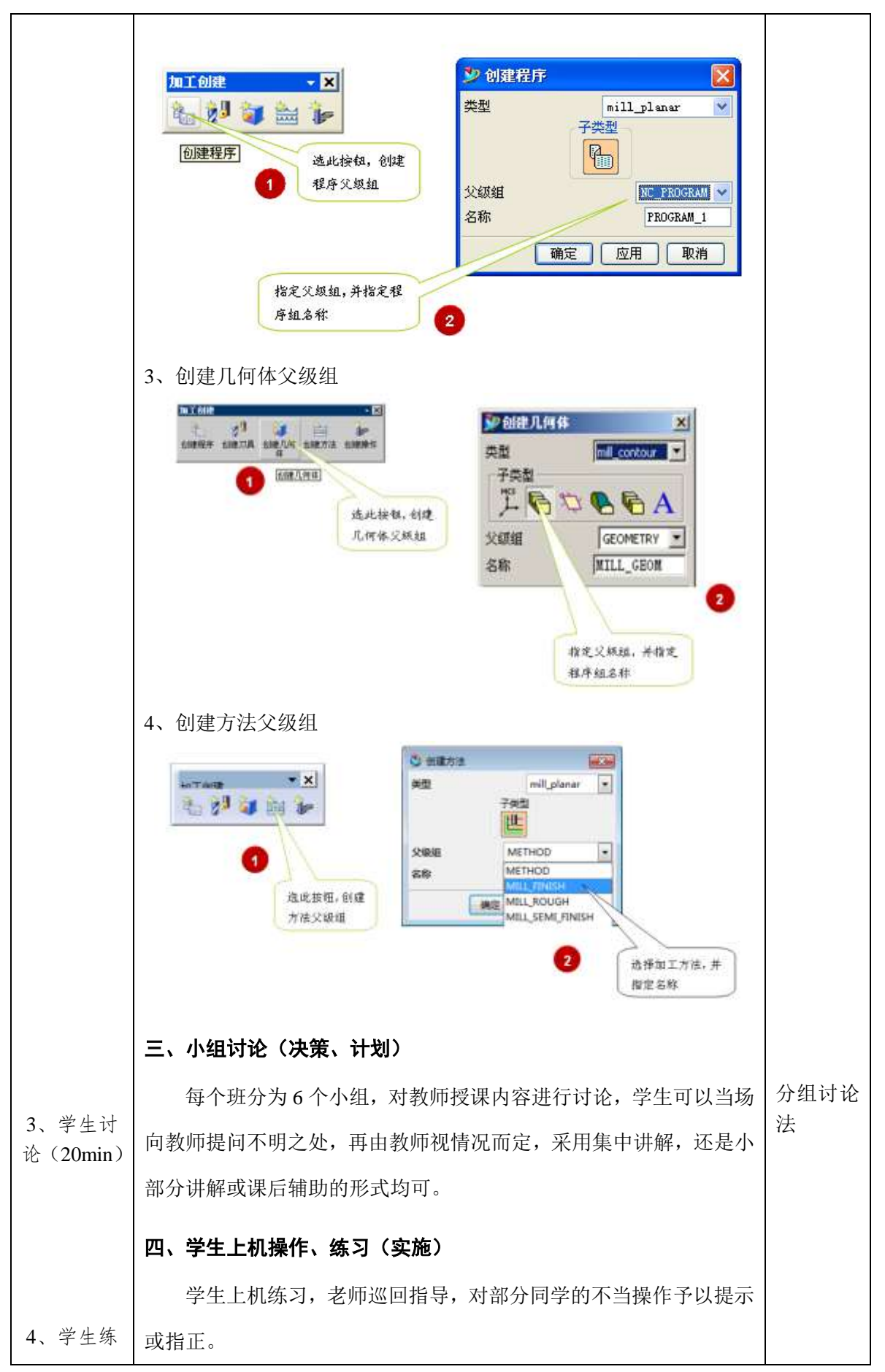

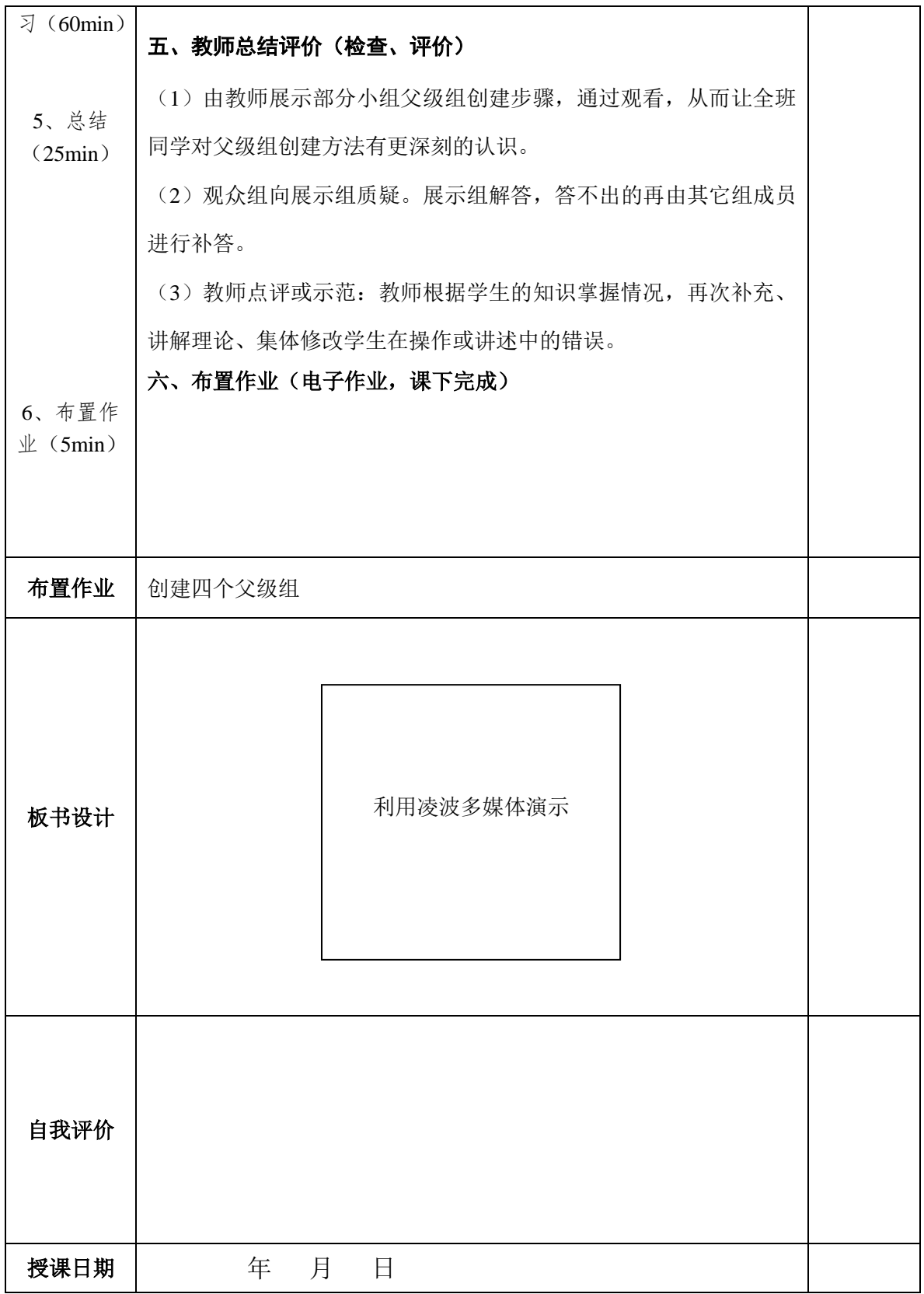

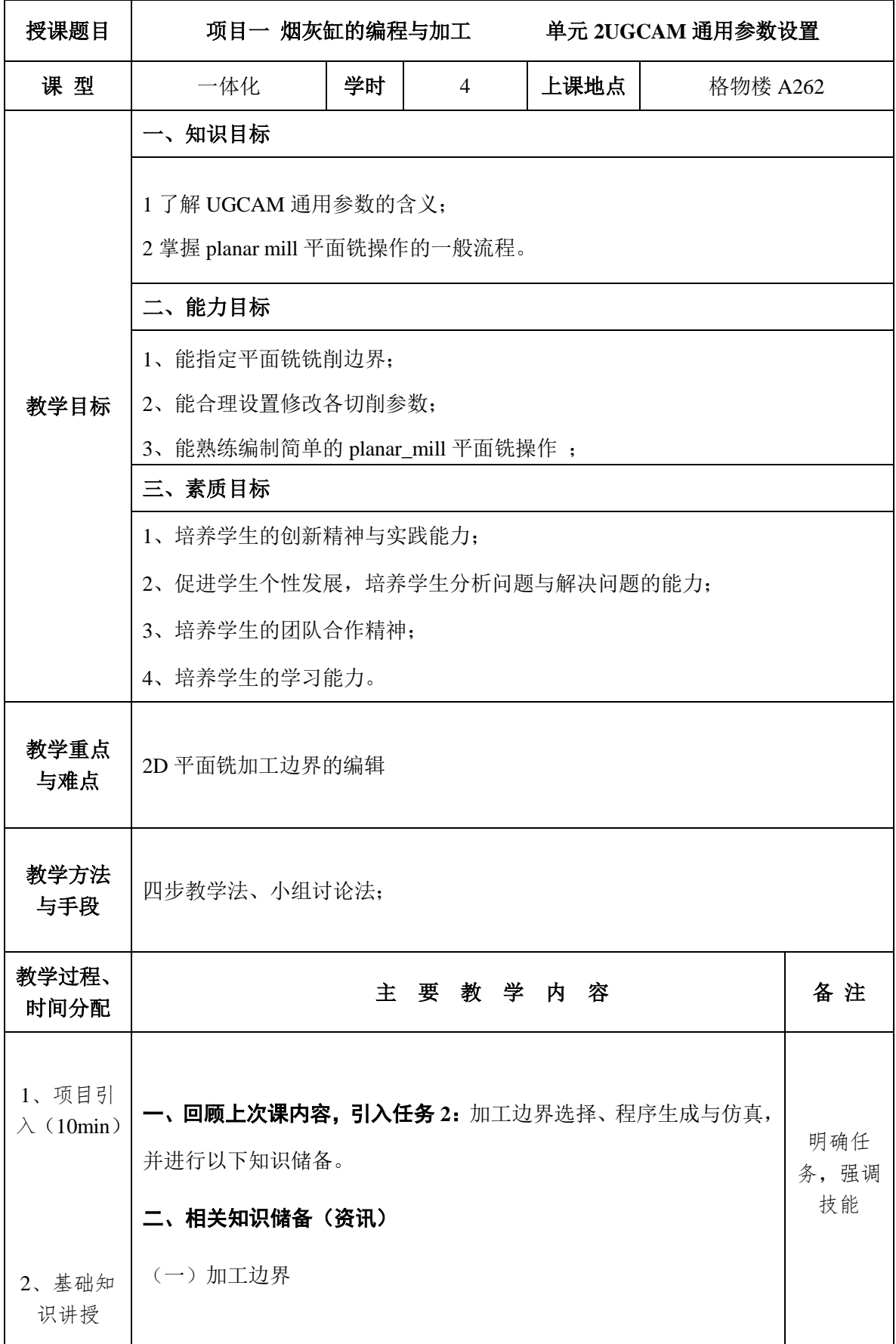

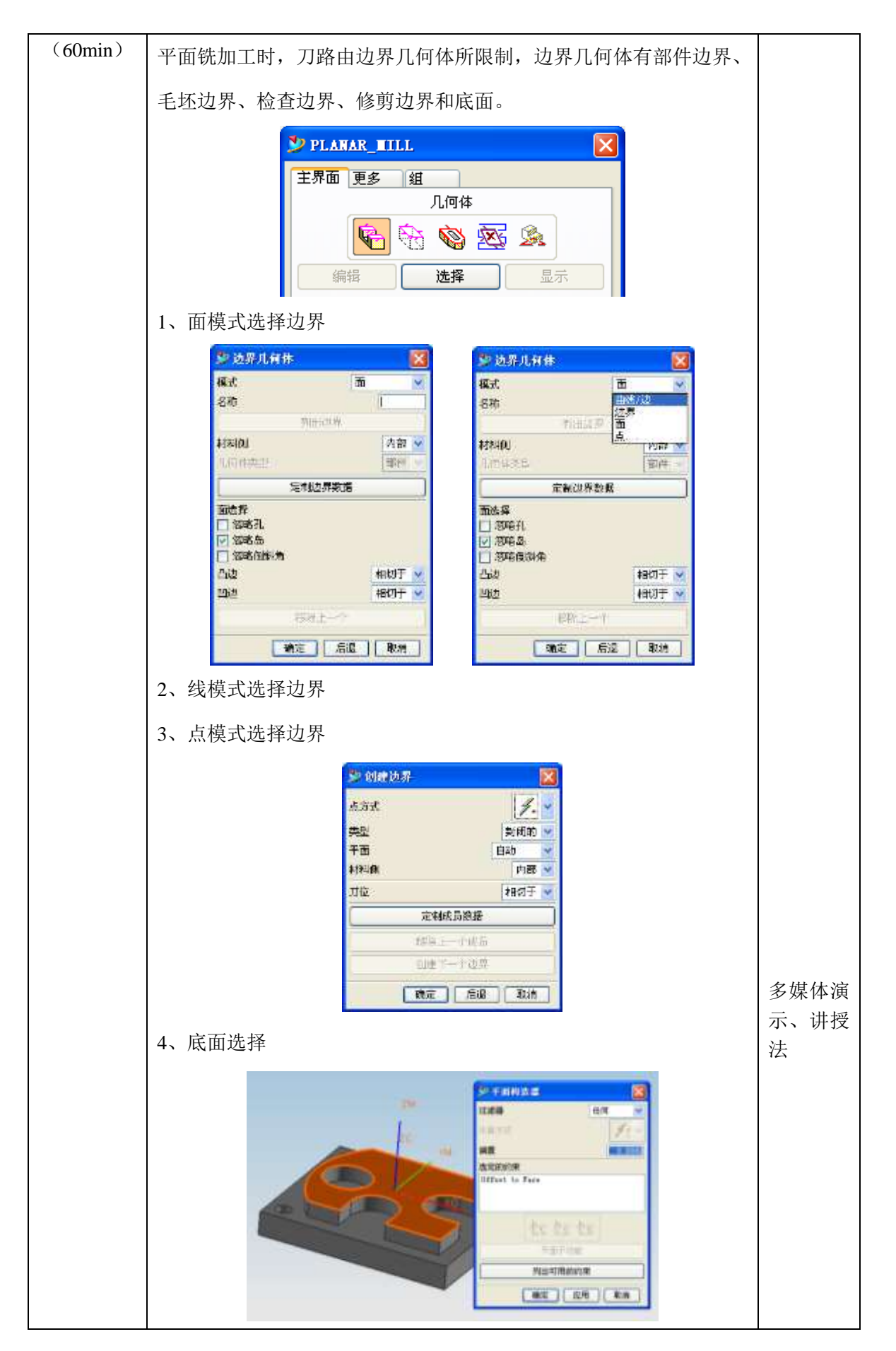

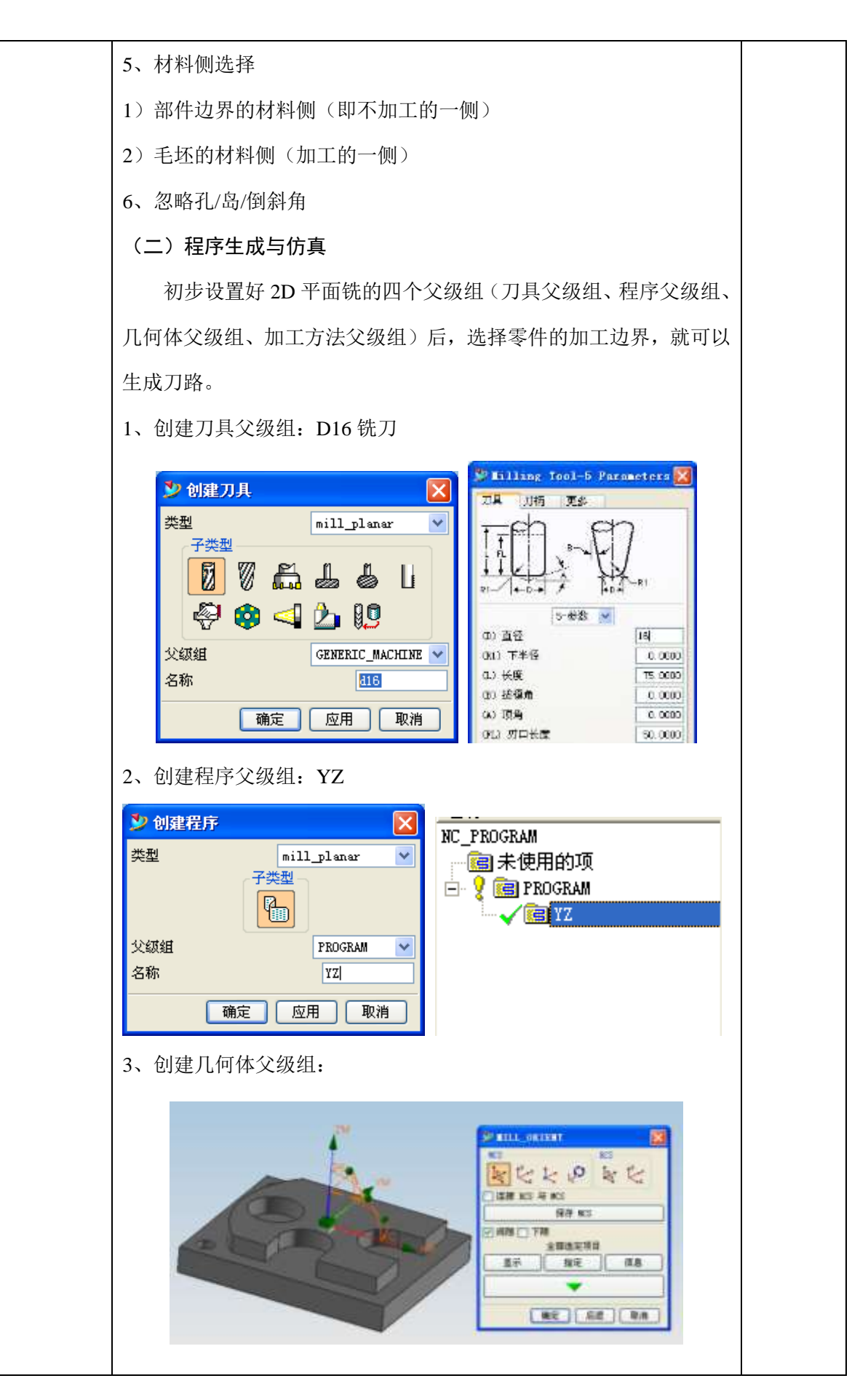

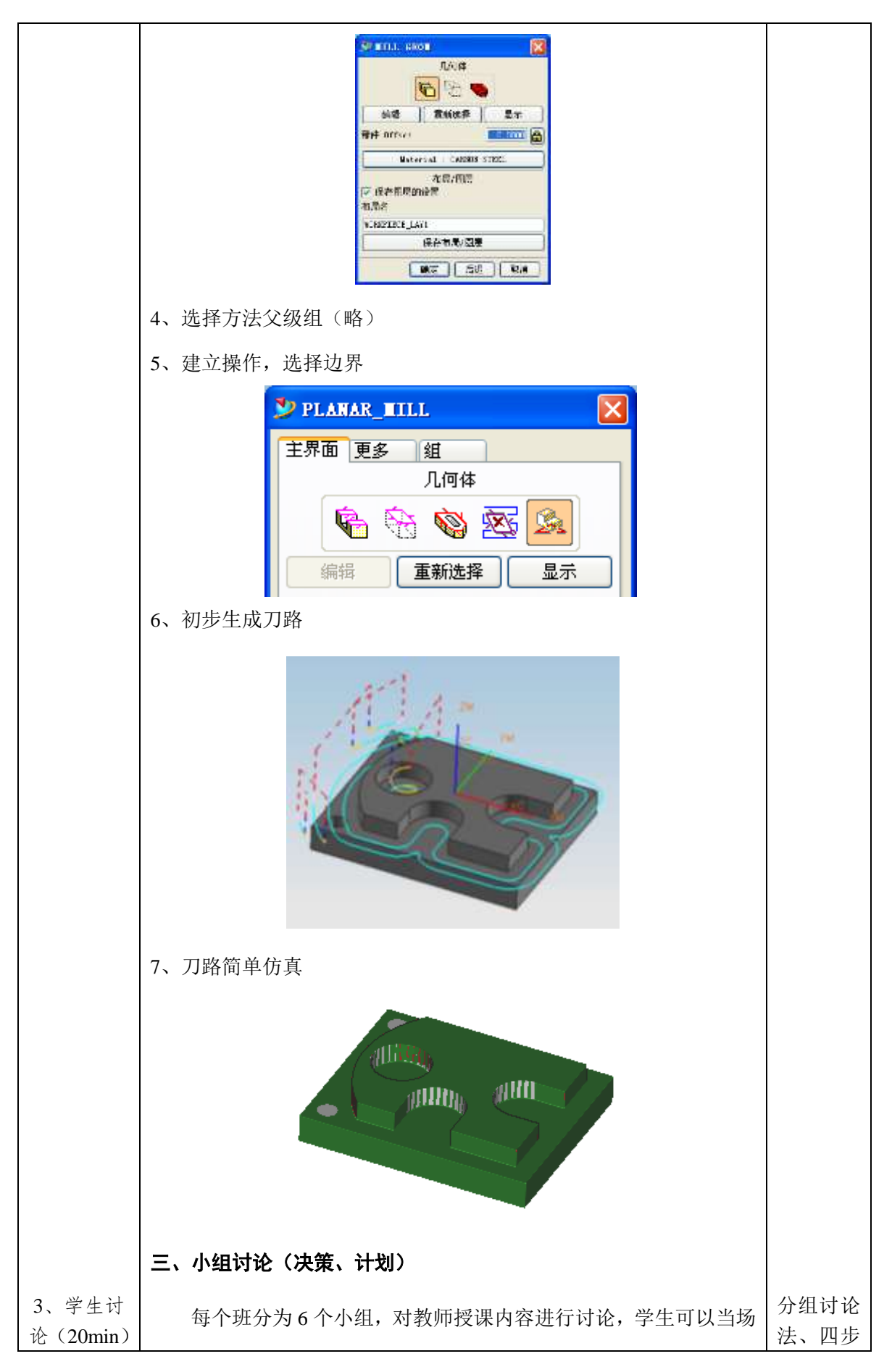

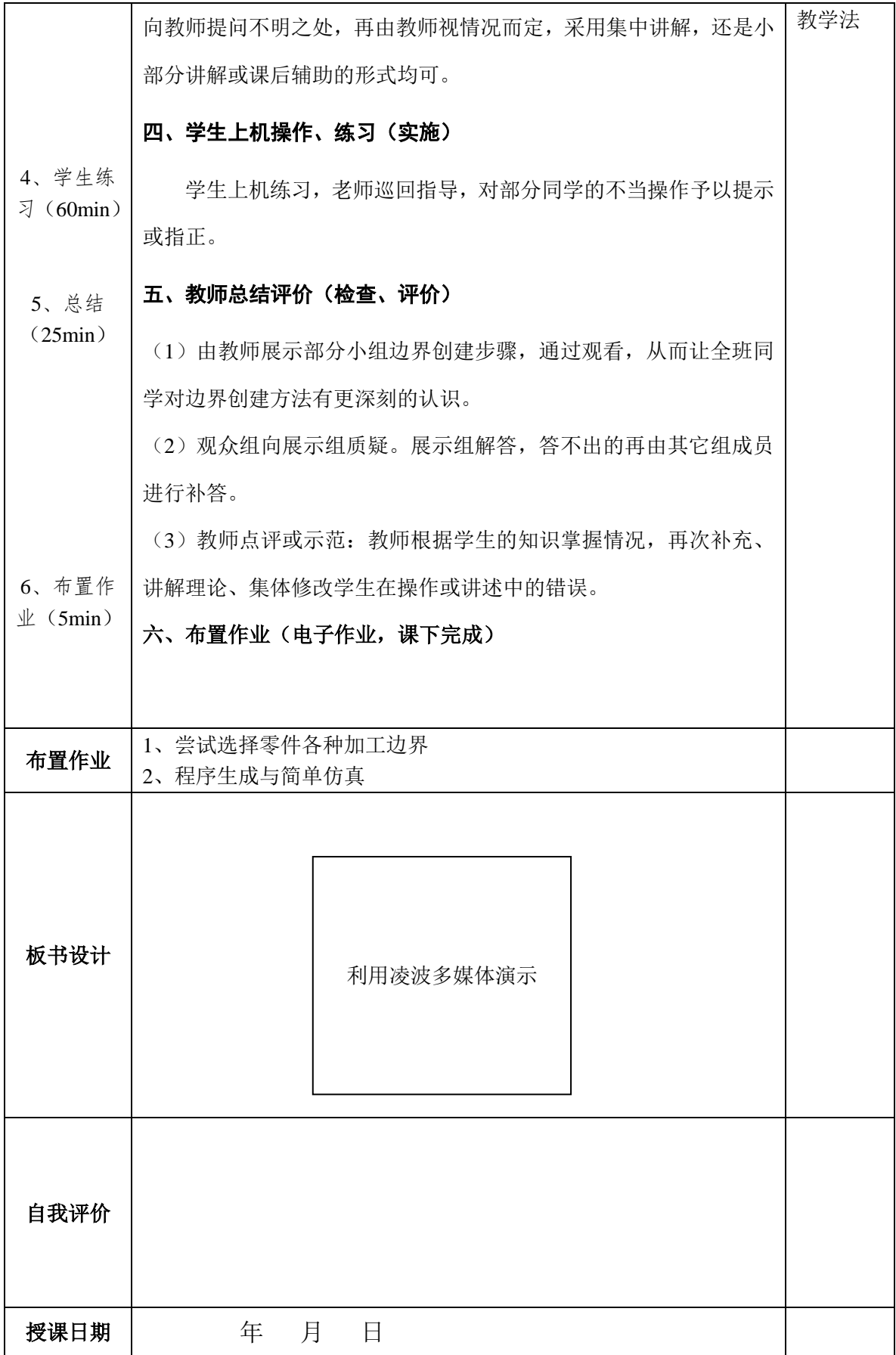

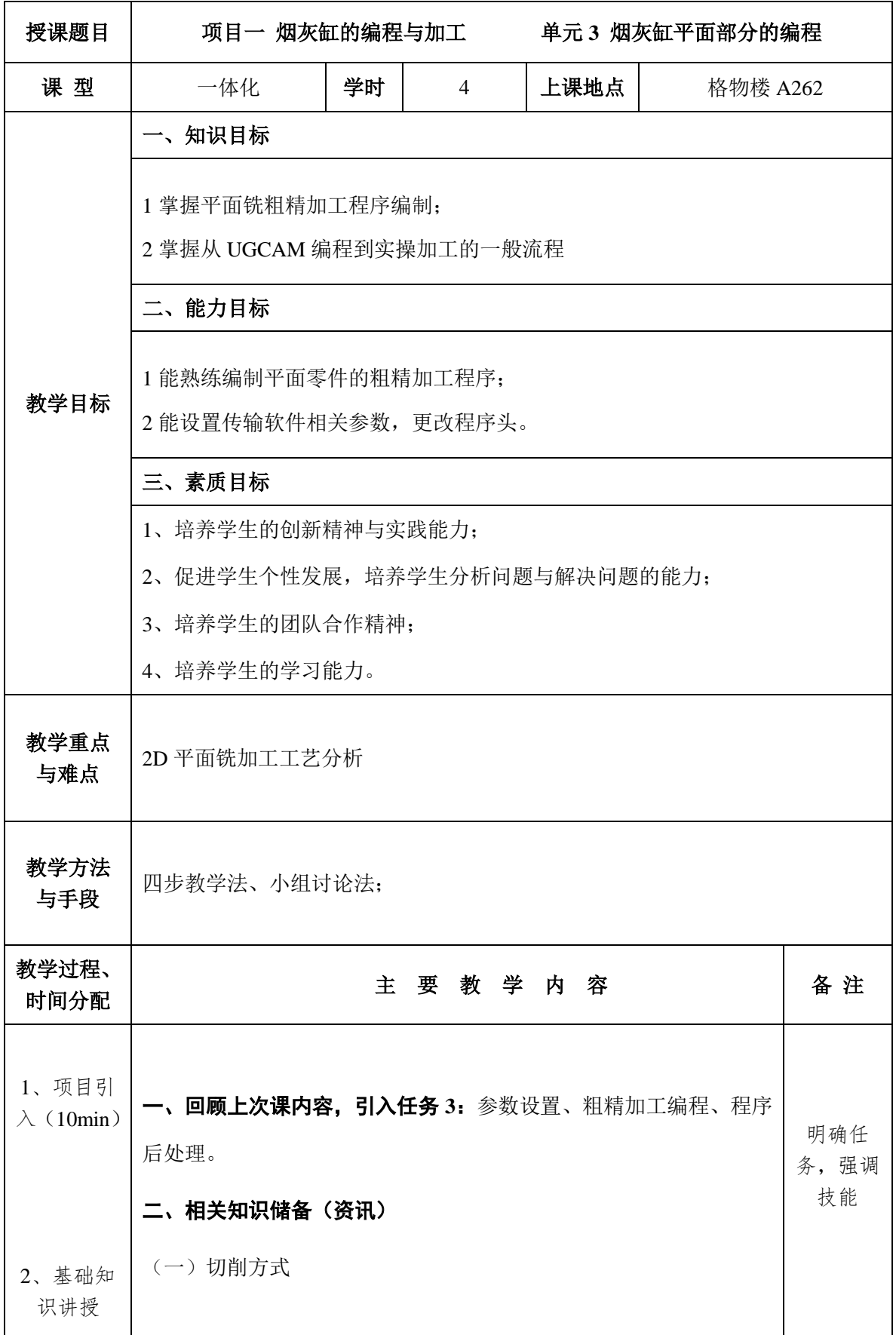

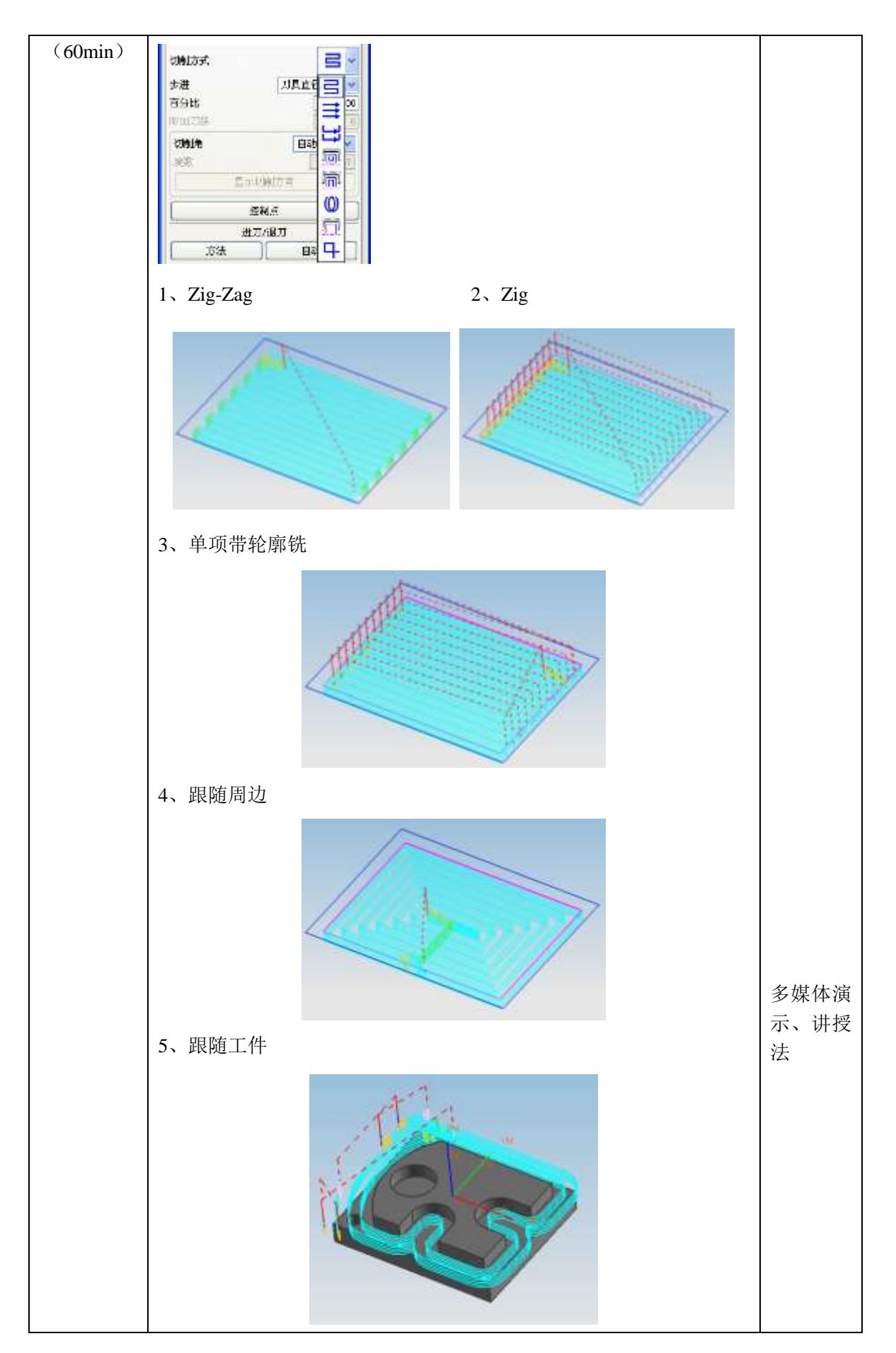

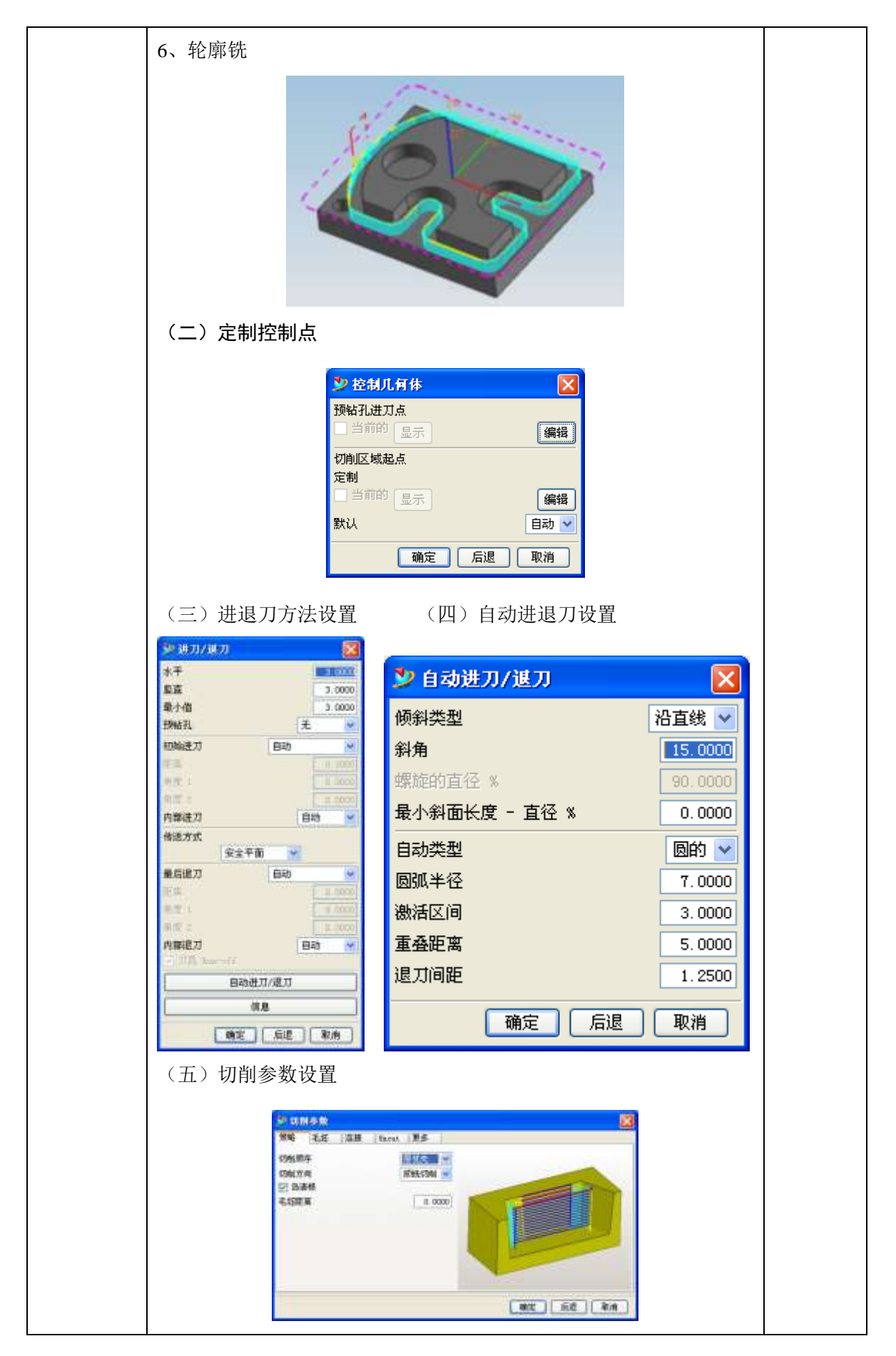

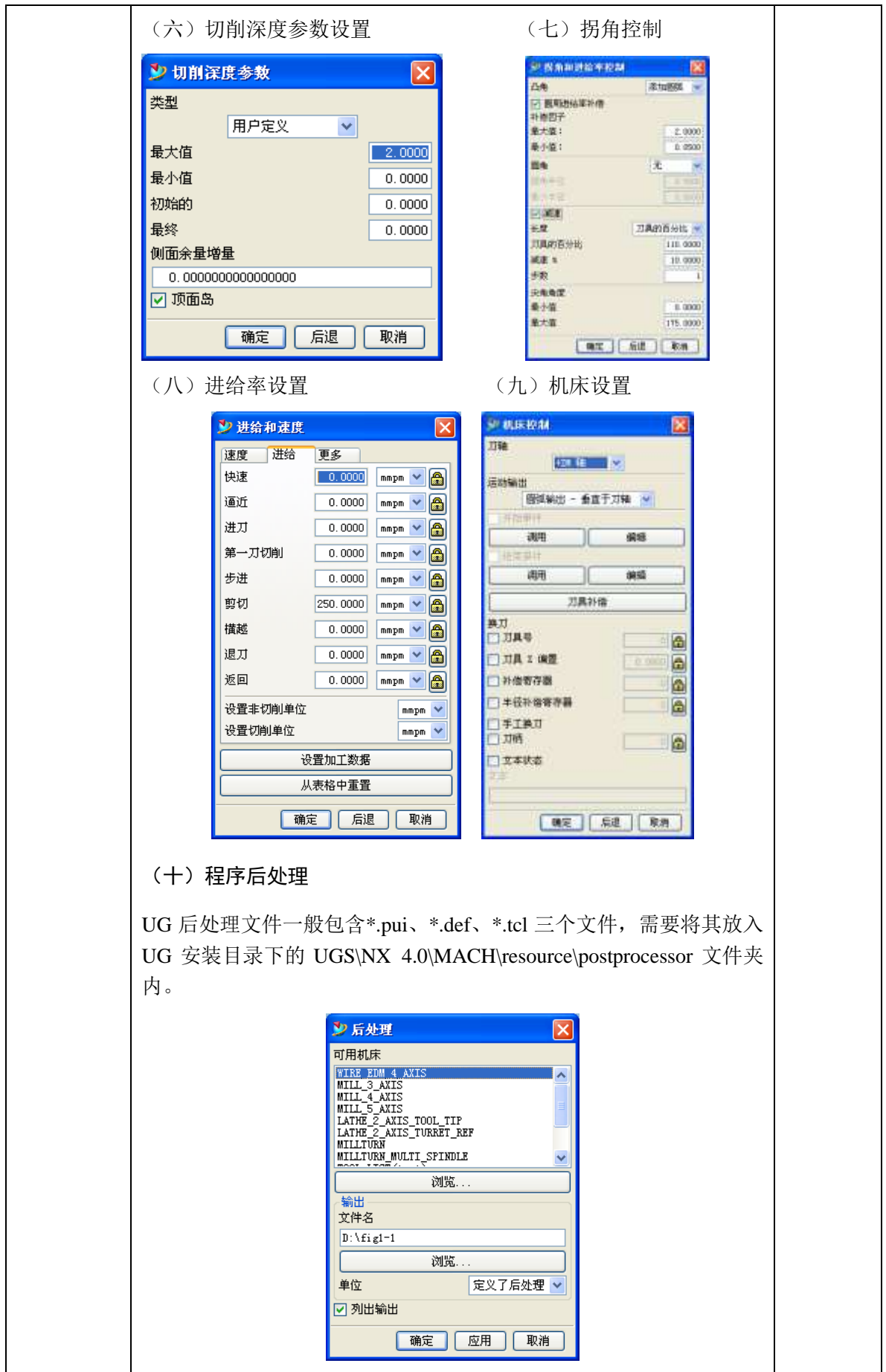

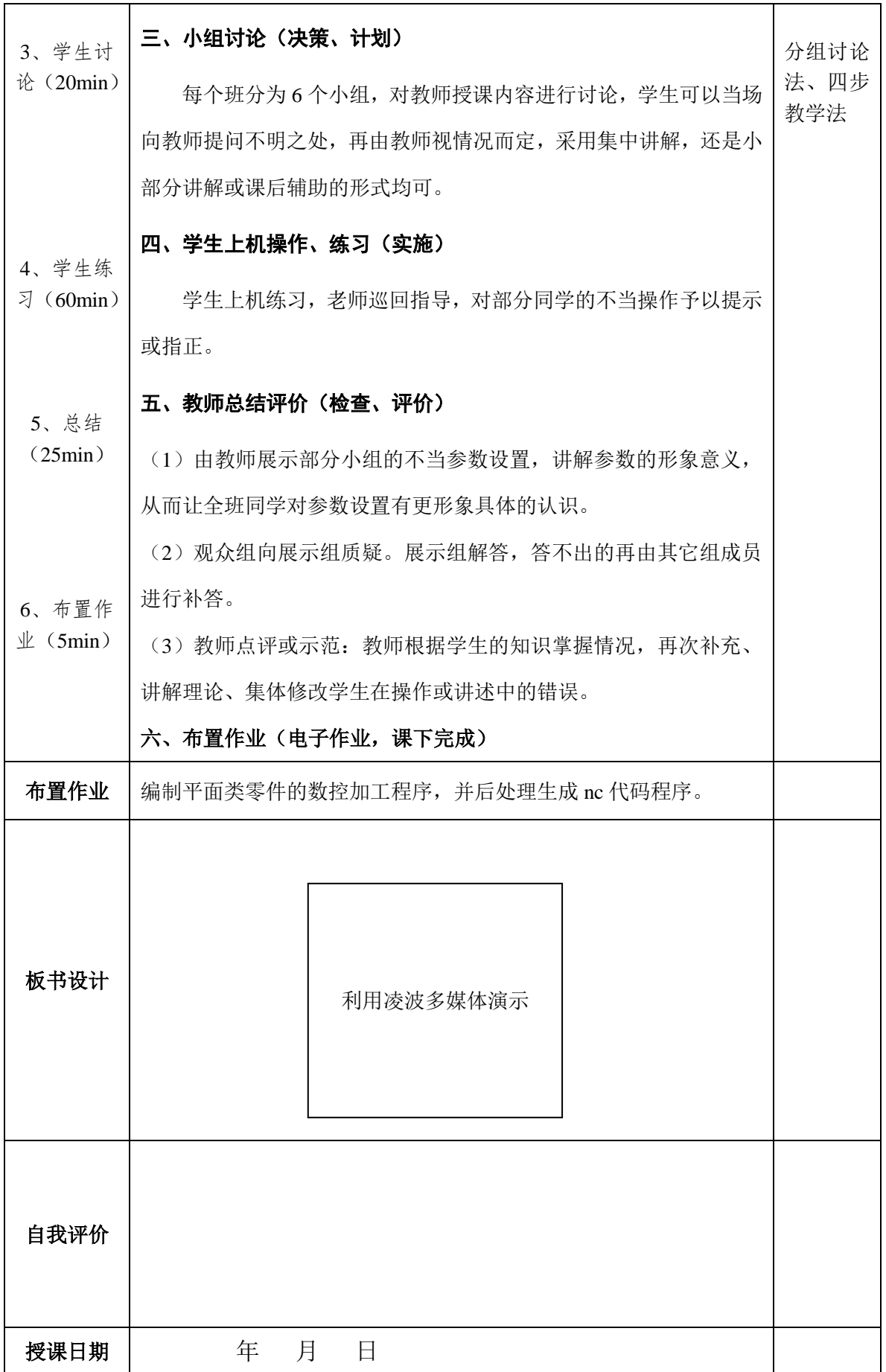

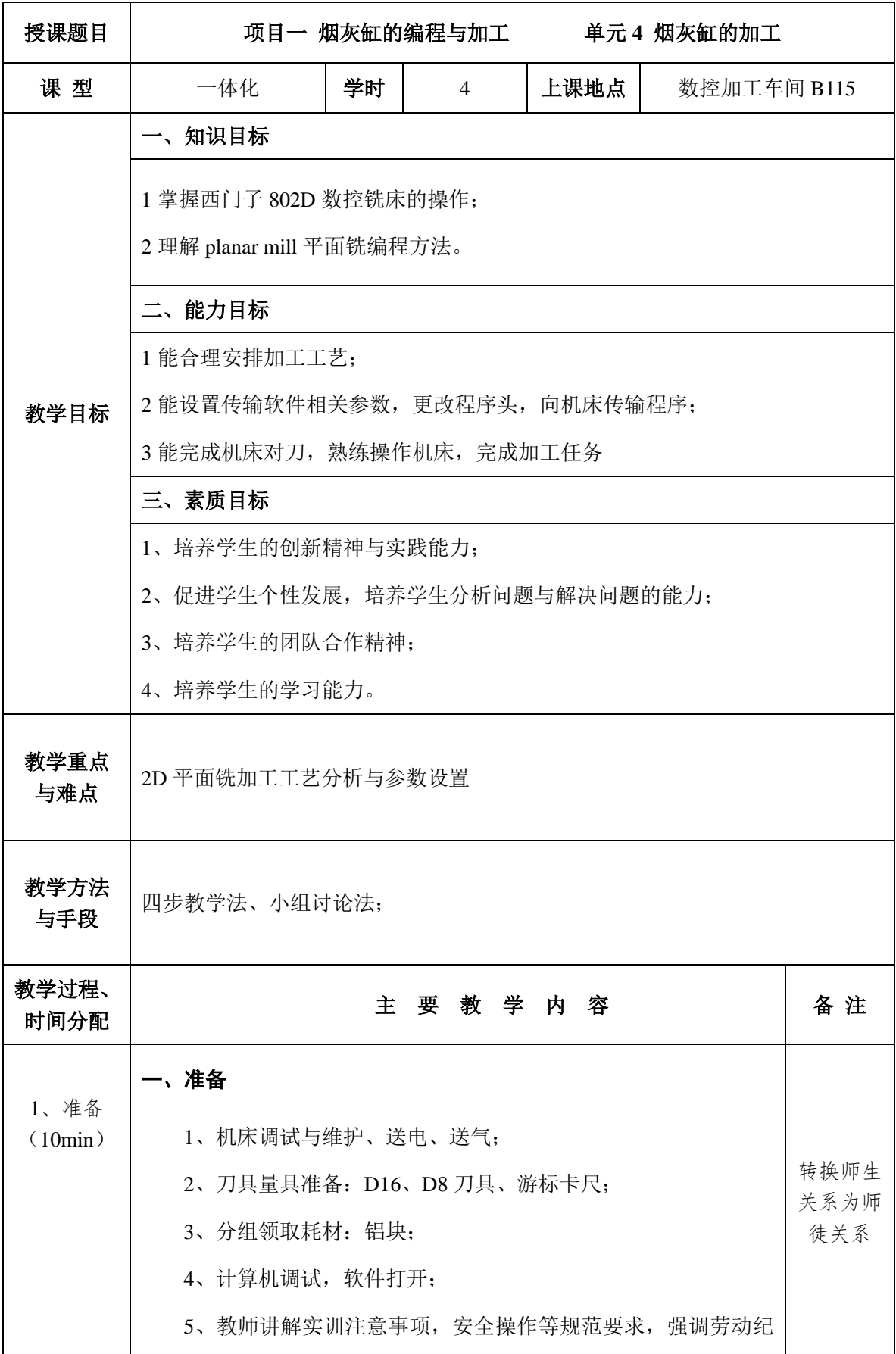

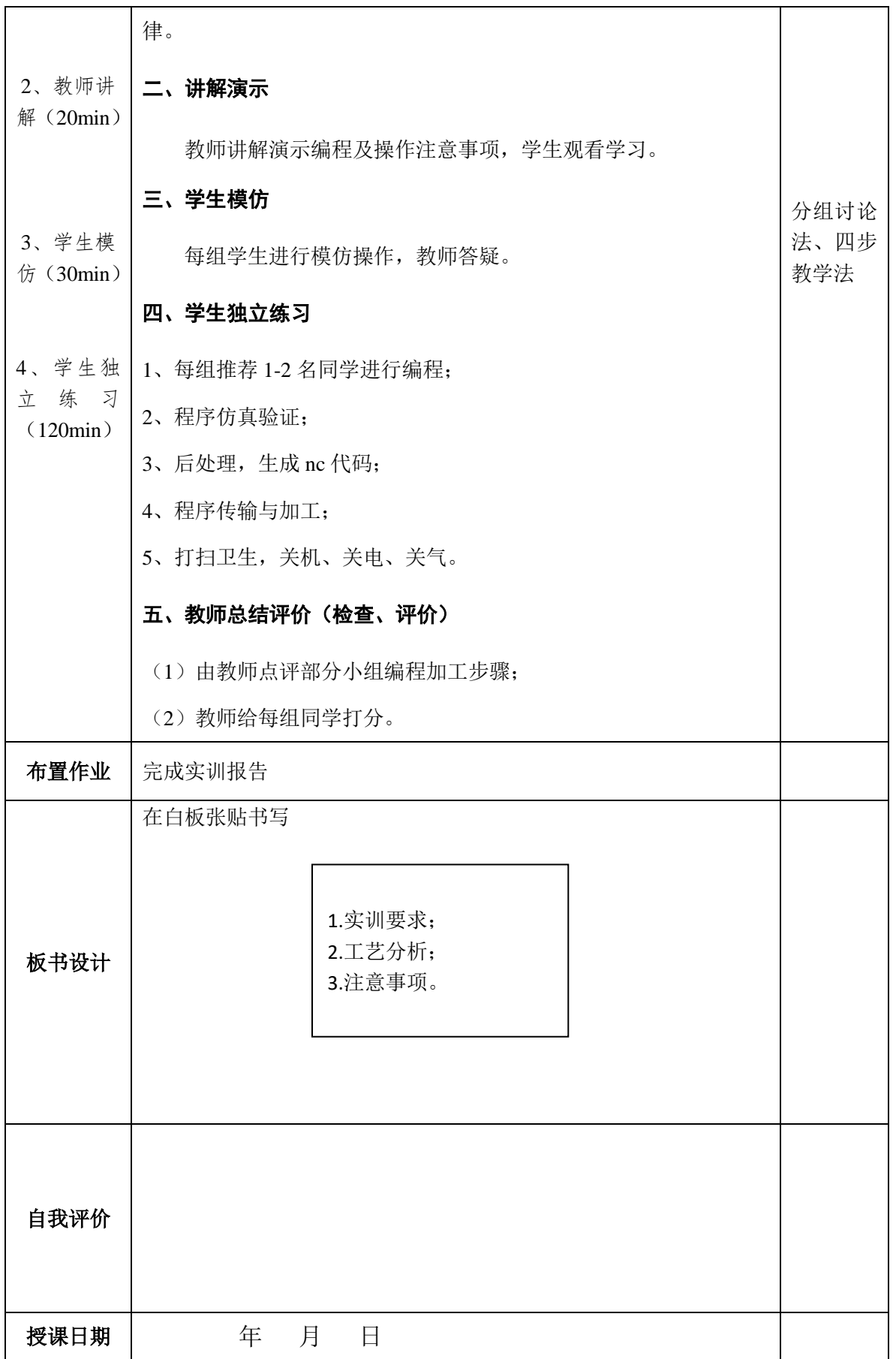

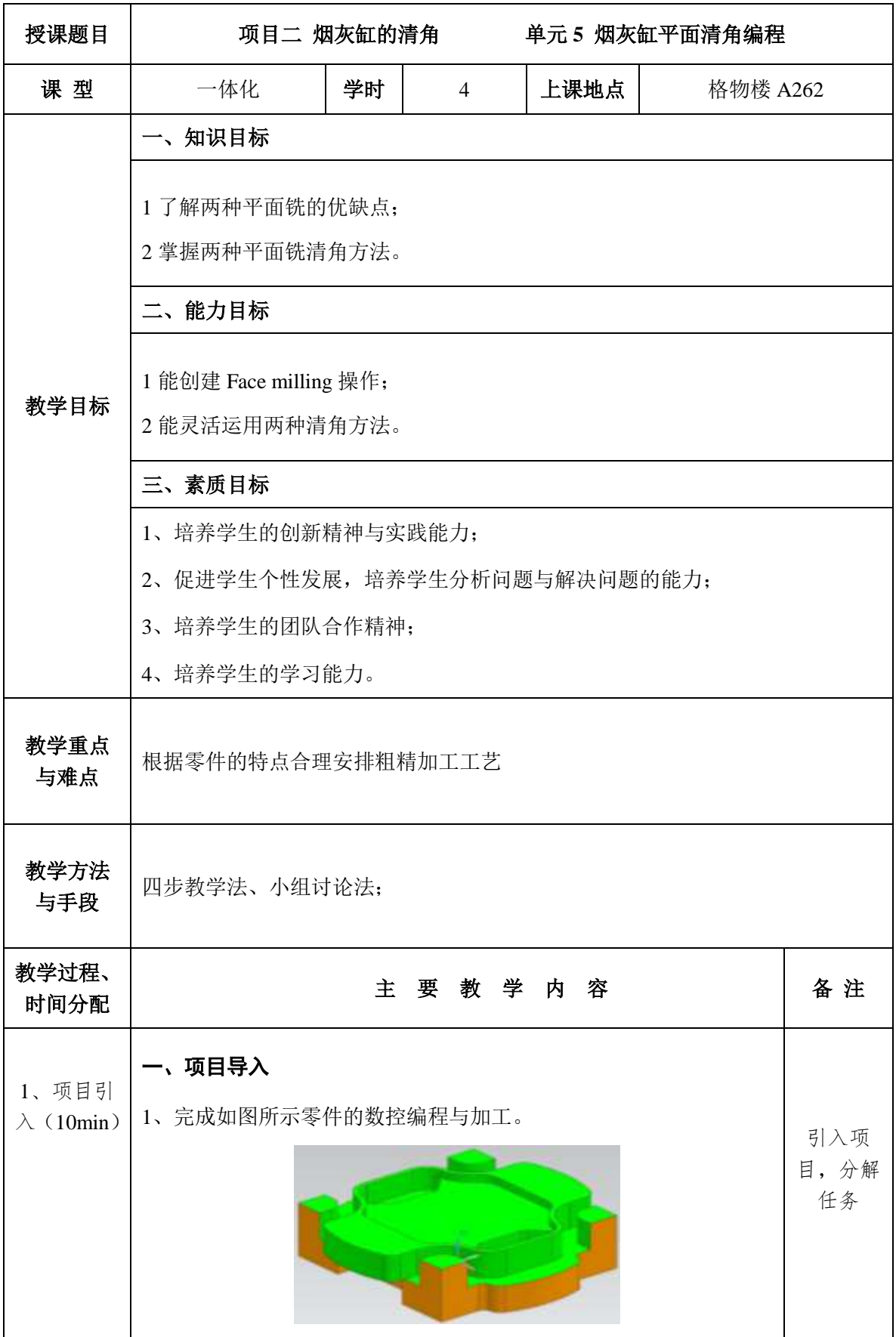

2、若要完成该零件的加工,需要将该项目分解为两个任务:

1)建模、3D 平面铣编程与仿真

2)程序传输与零件加工

3、提出本次课的任务: 对比 2D 平面铣, 学习 3D 平面铣编程方法, 需要进行以下知识储备。

## 二、相关知识储备(资讯)

(一)3D 平面铣加工介绍

3D 平面铣加工是通过选择平面区域来指定加工范围的一种操 作,主要用于要加工区域为平面,表面余量一致的零件。与 2D 平面 铣相比,它不需要指定底面,加工深度由设置的余量决定。因为设置 深度余量是沿刀轴方向计算,所以加工面必须和刀轴垂直否则无法生 成刀路,在加工中心上铣模板表面,如图 2-2 所示。

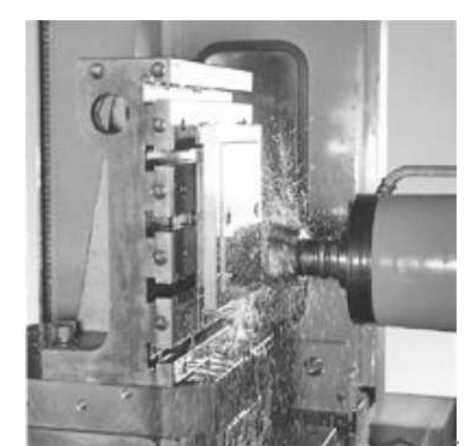

图 2-2 3D 平面铣

(二)3D 平面铣编程步骤

- 1. 创建程序、刀具、几何、加工方法 4 个父节点组。
- 2. 创建操作
	- (1)选择加工几何;
	- (2)选择切削方法;
	- (3)选择步距;
- (4)选择控制点;
- 2、基础知 (5)选择进/退刀方法及其参数;
	- (6)选择切削参数;

识讲授  $(60min)$ 

(7)确定分层加工方法及其参数;

多媒体演 示、讲授

法

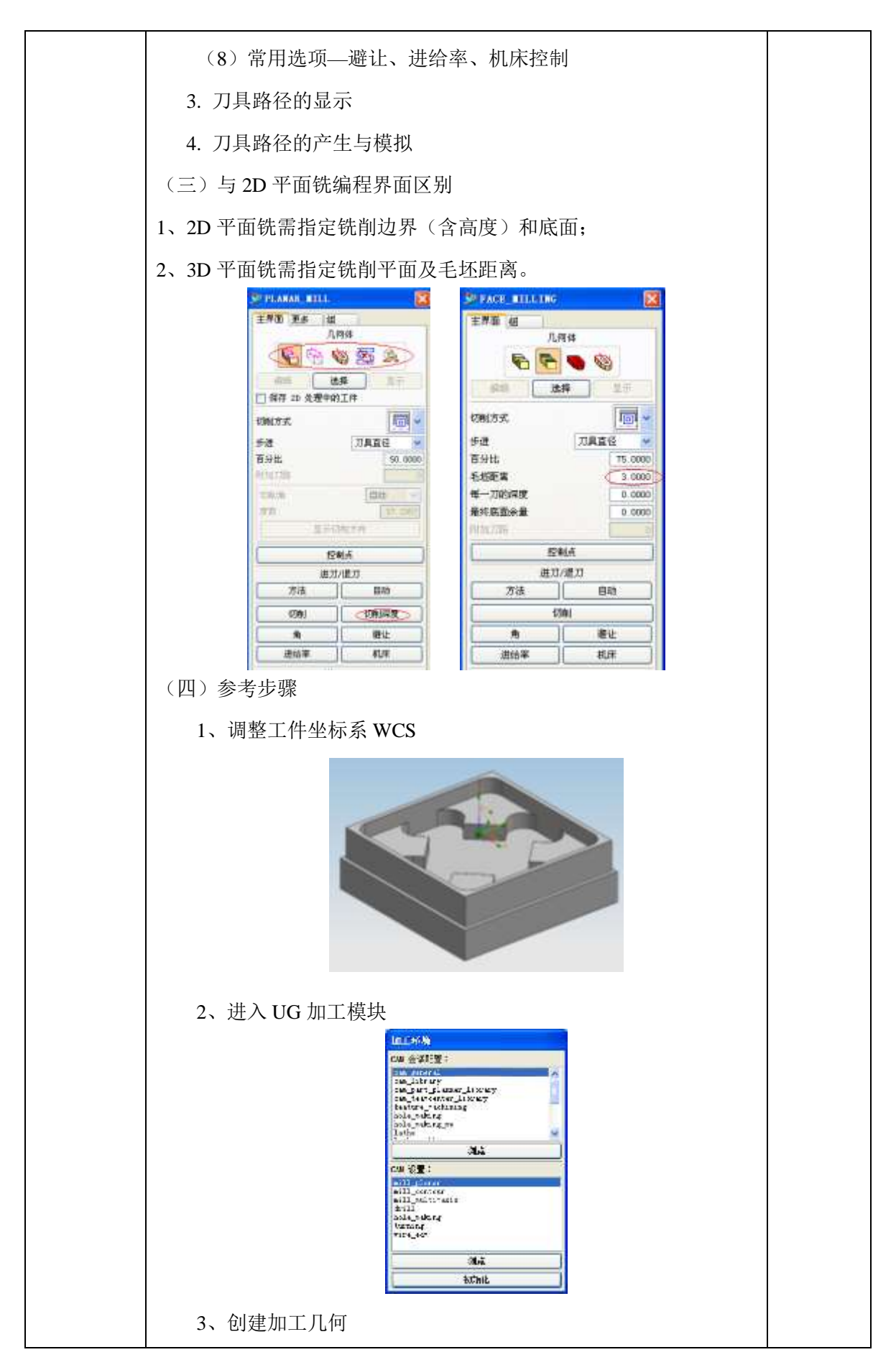

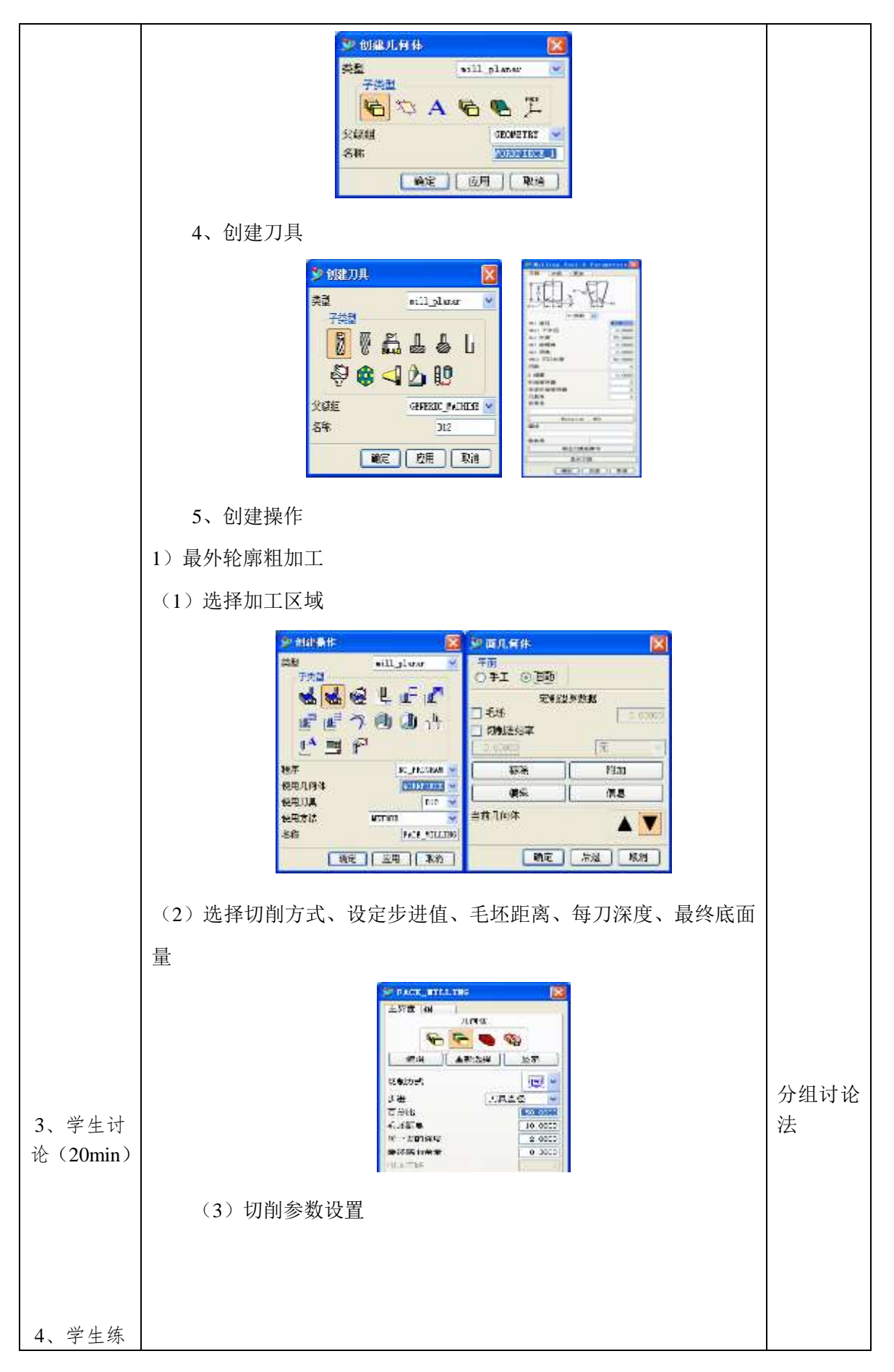

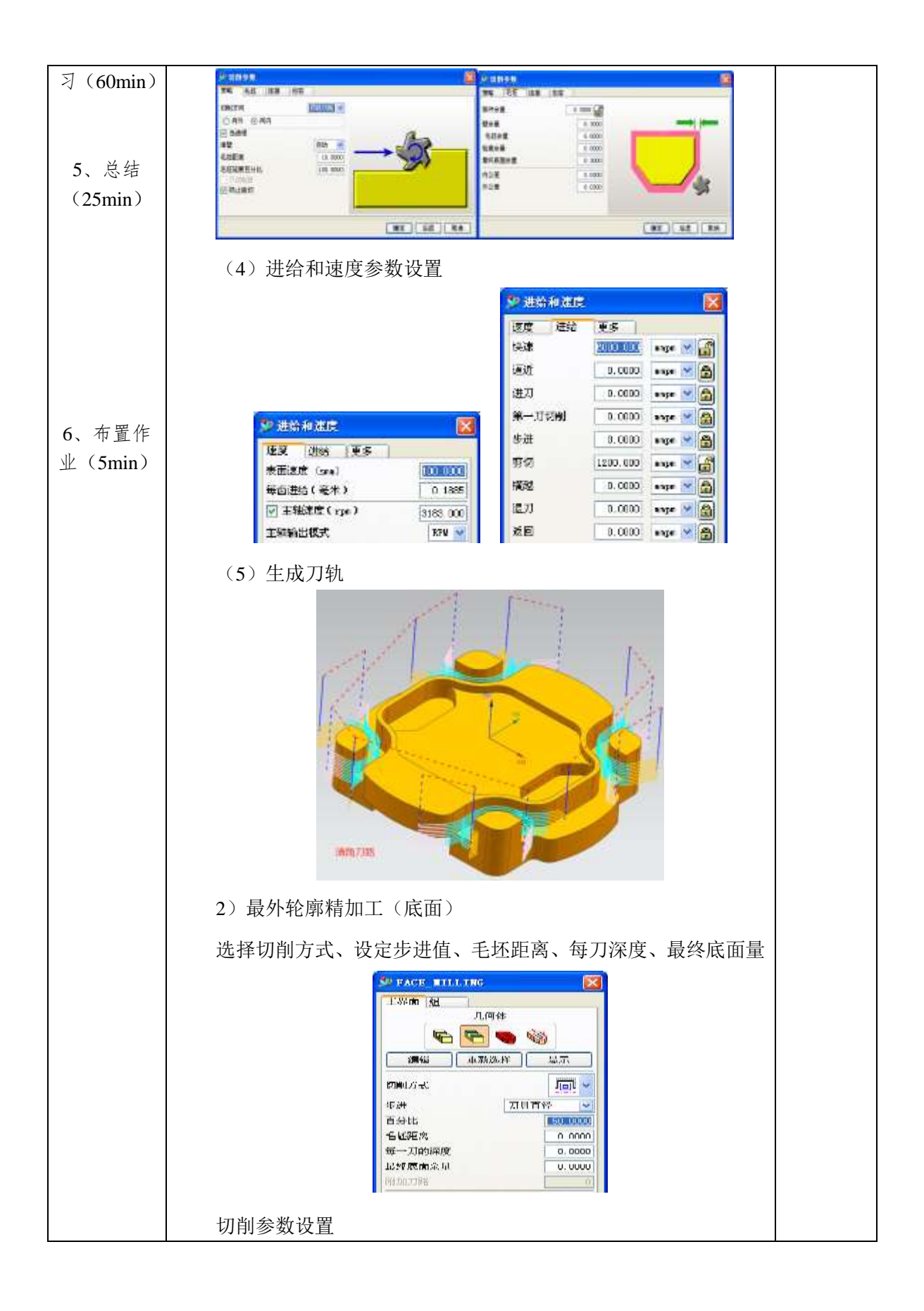

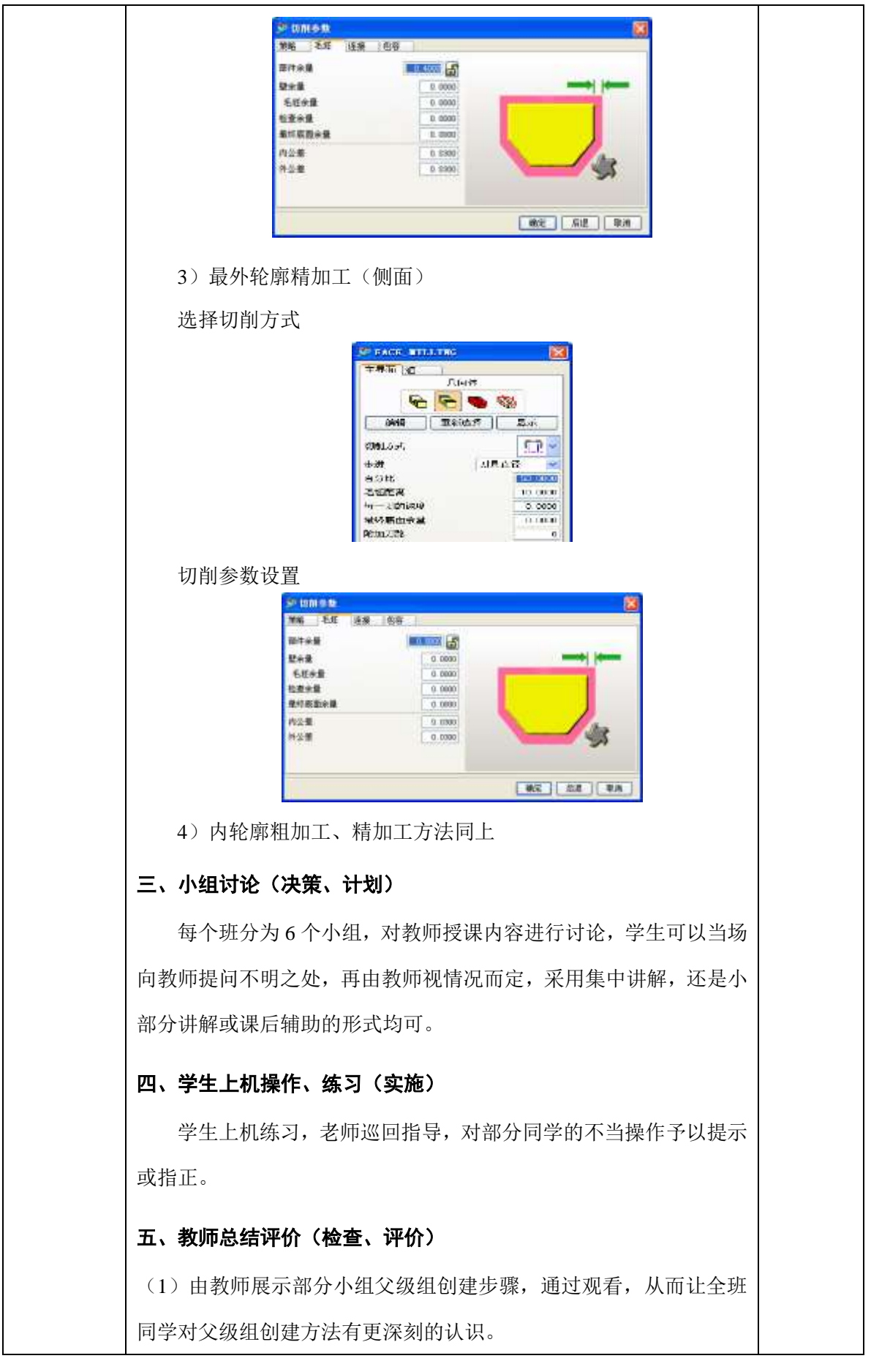

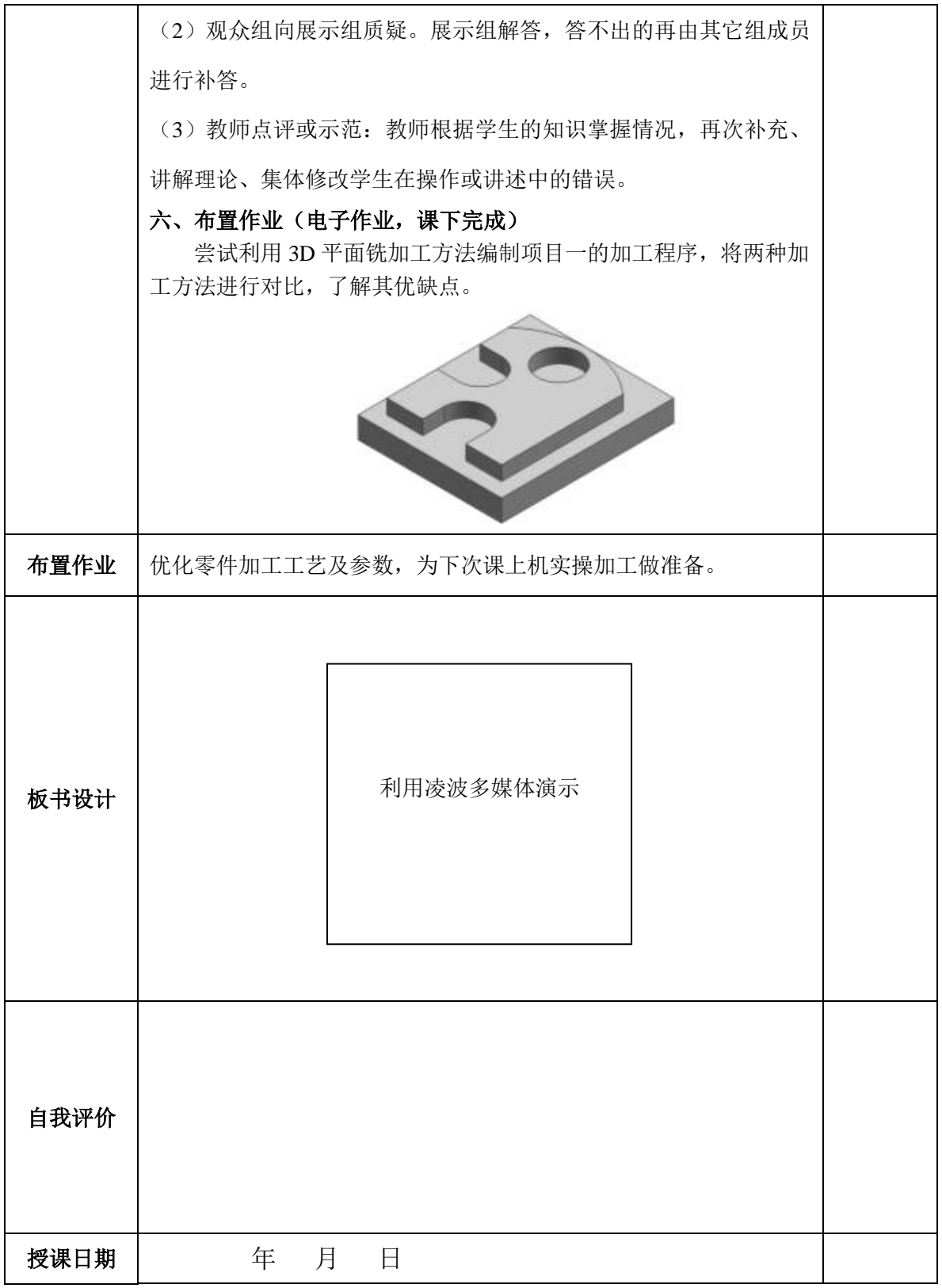

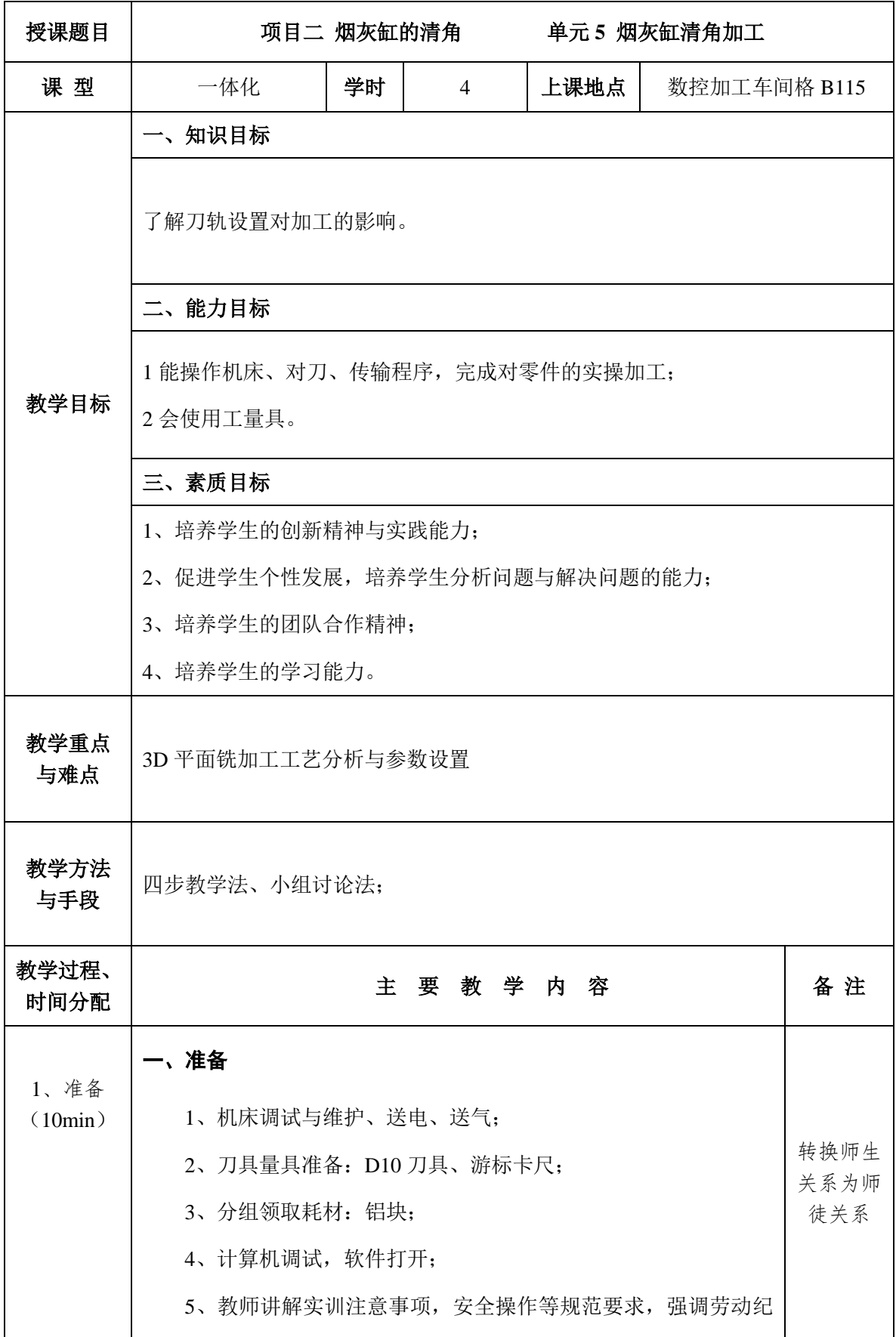

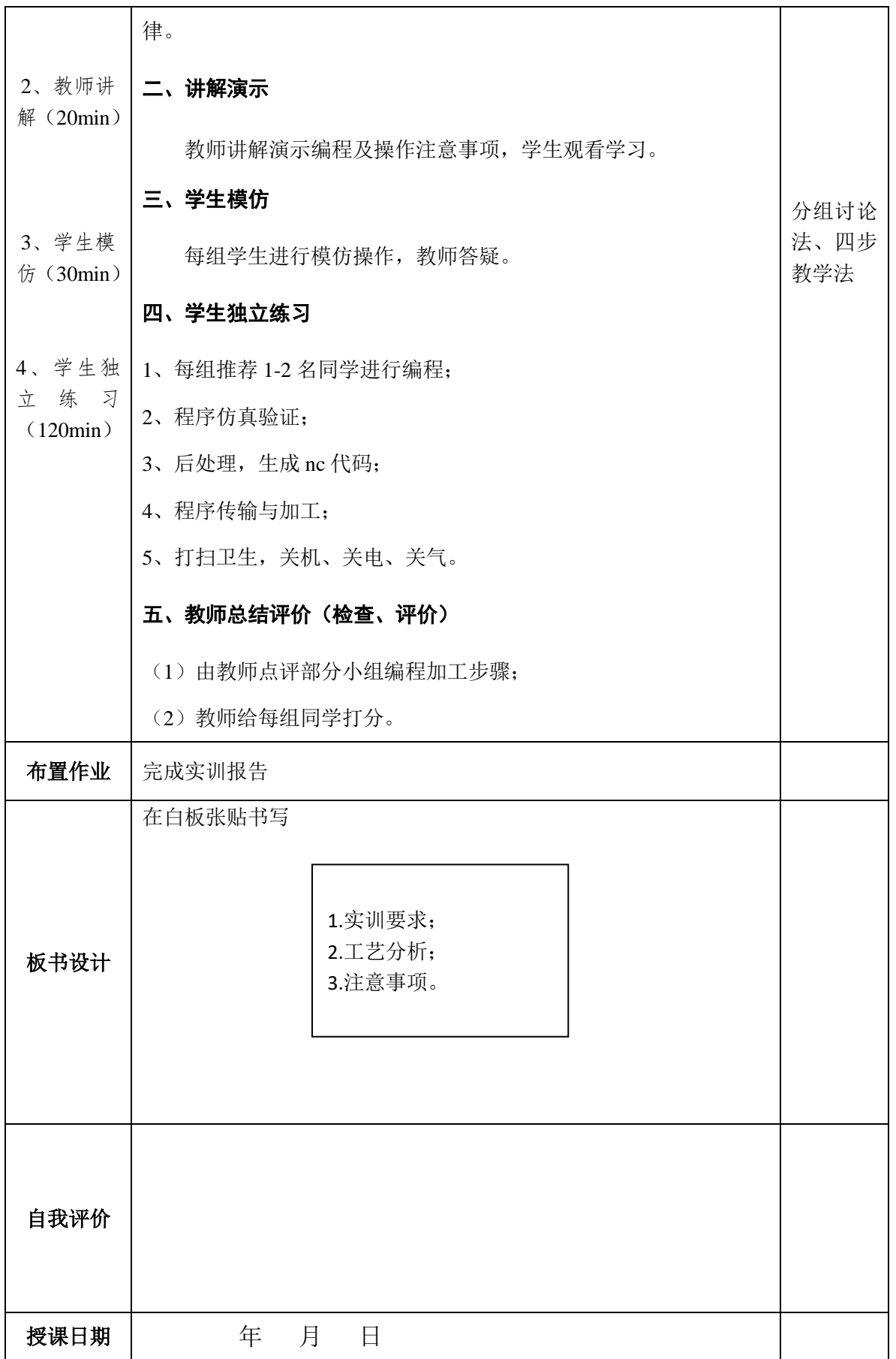

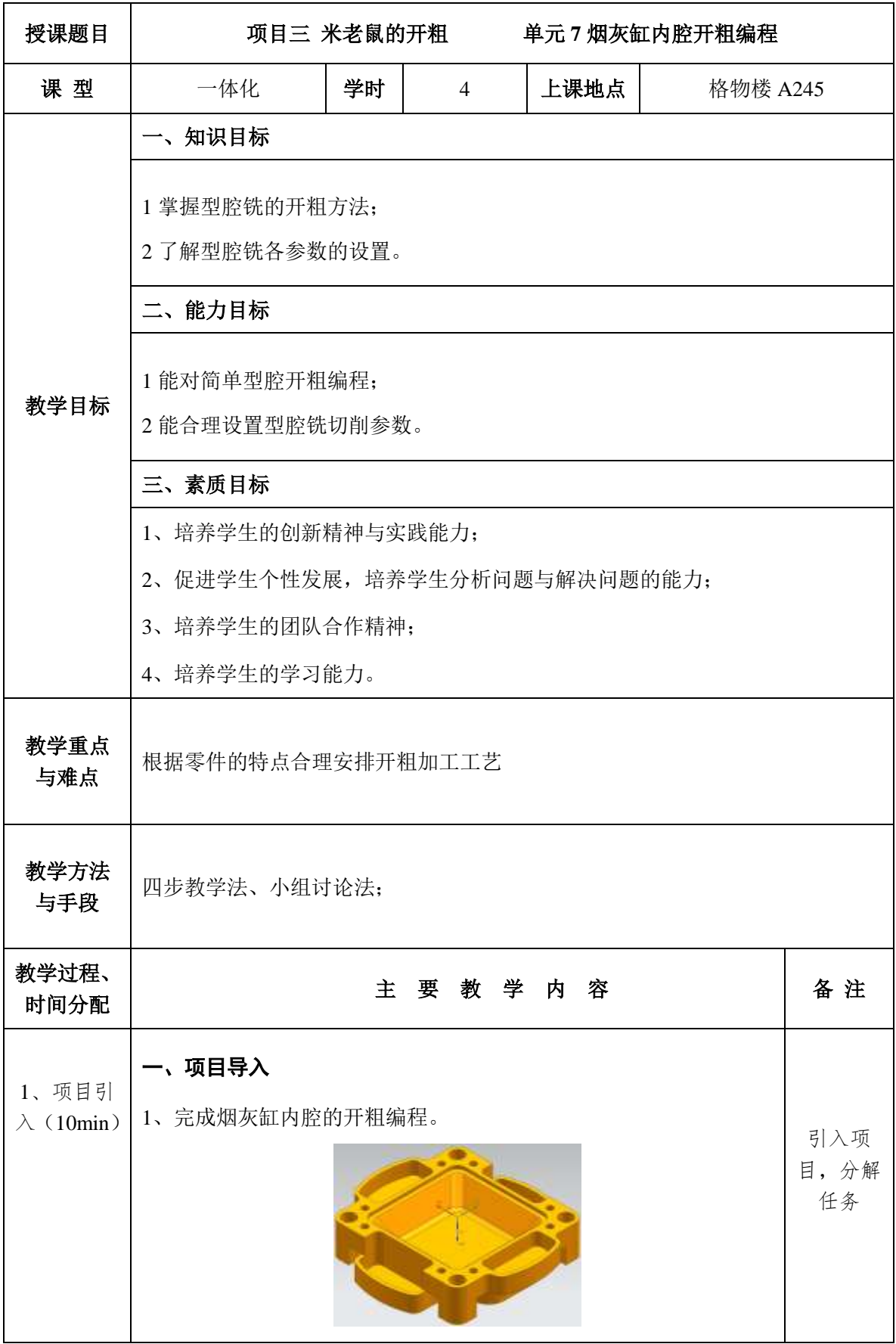

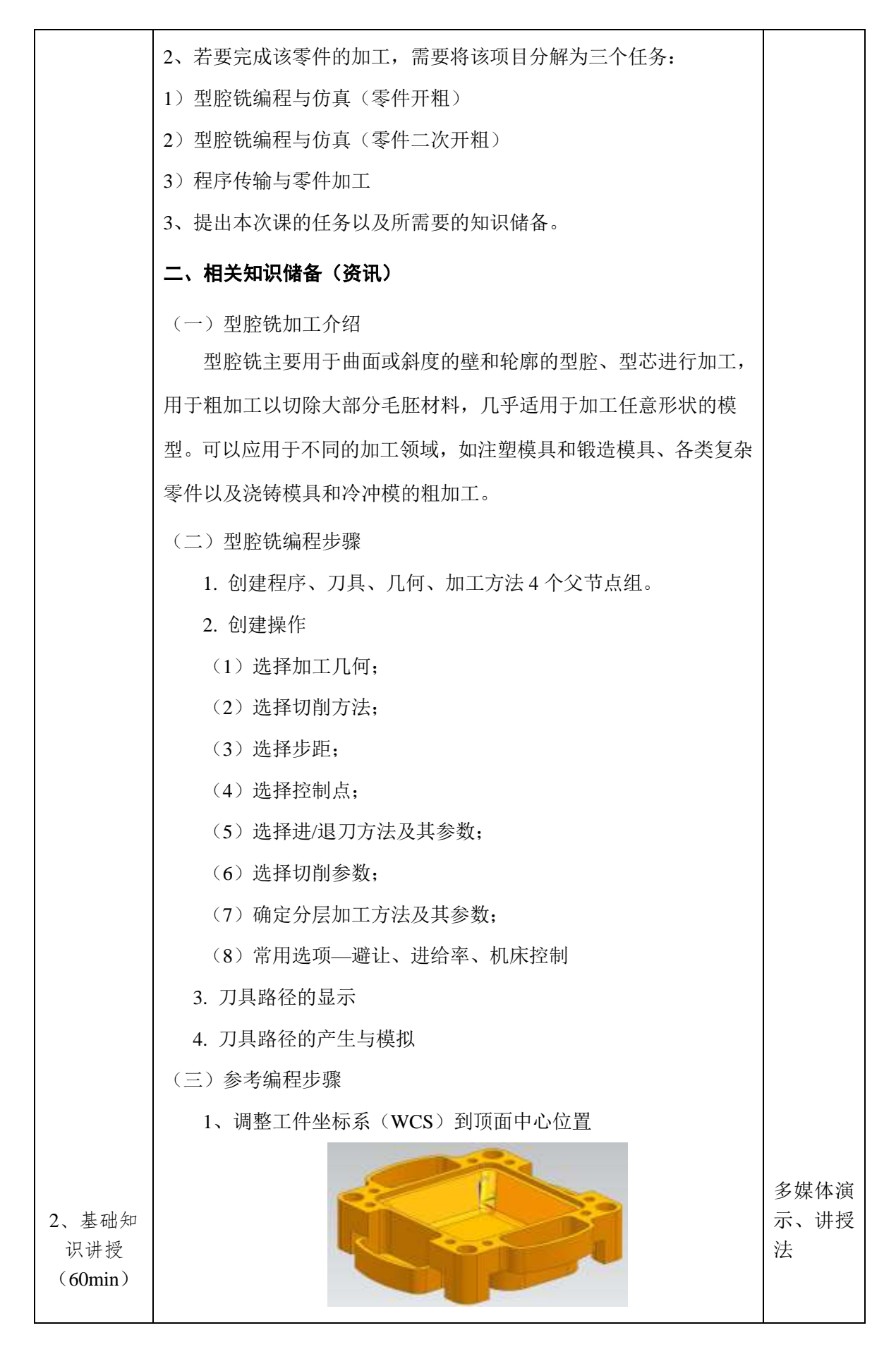

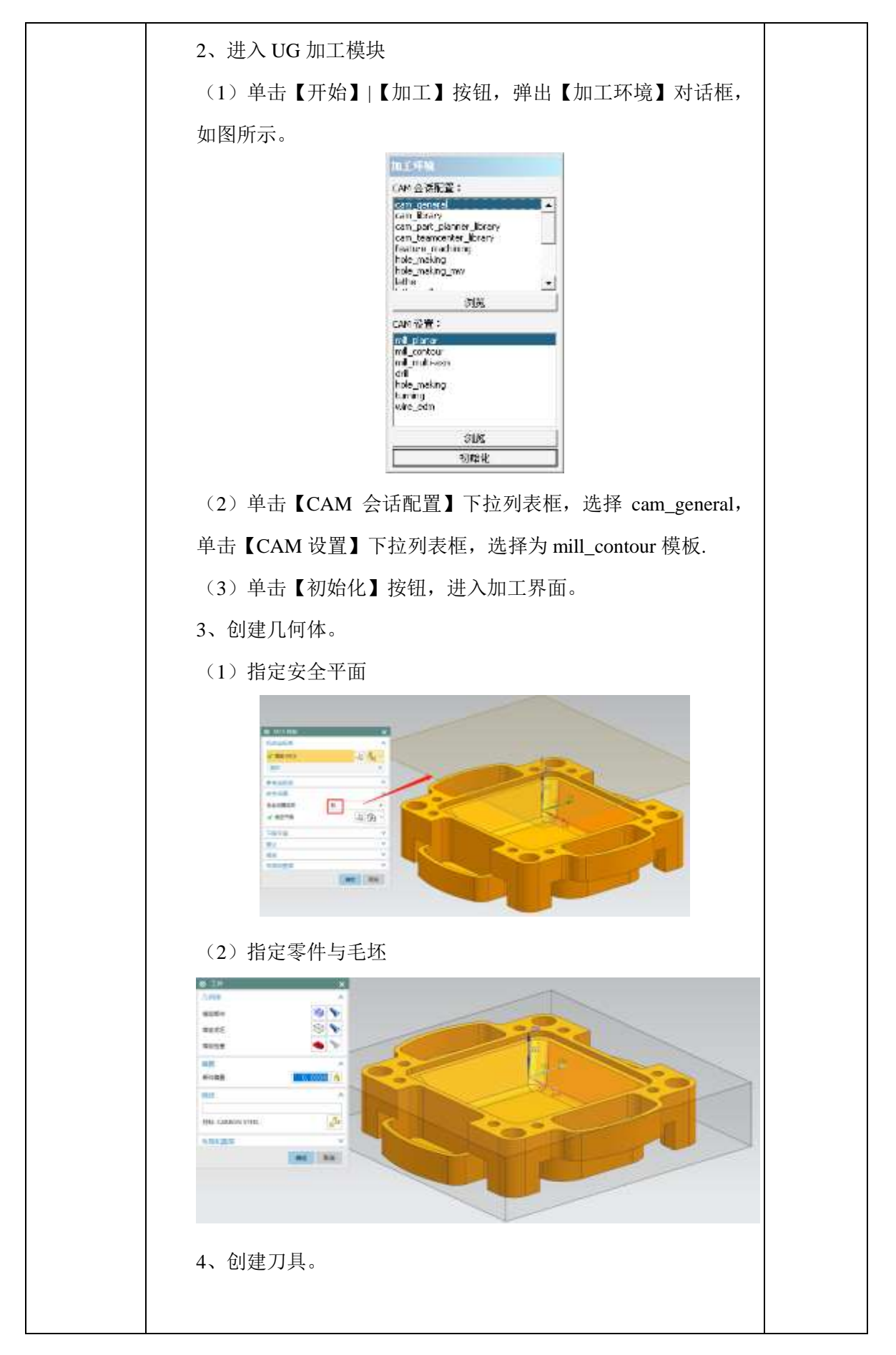

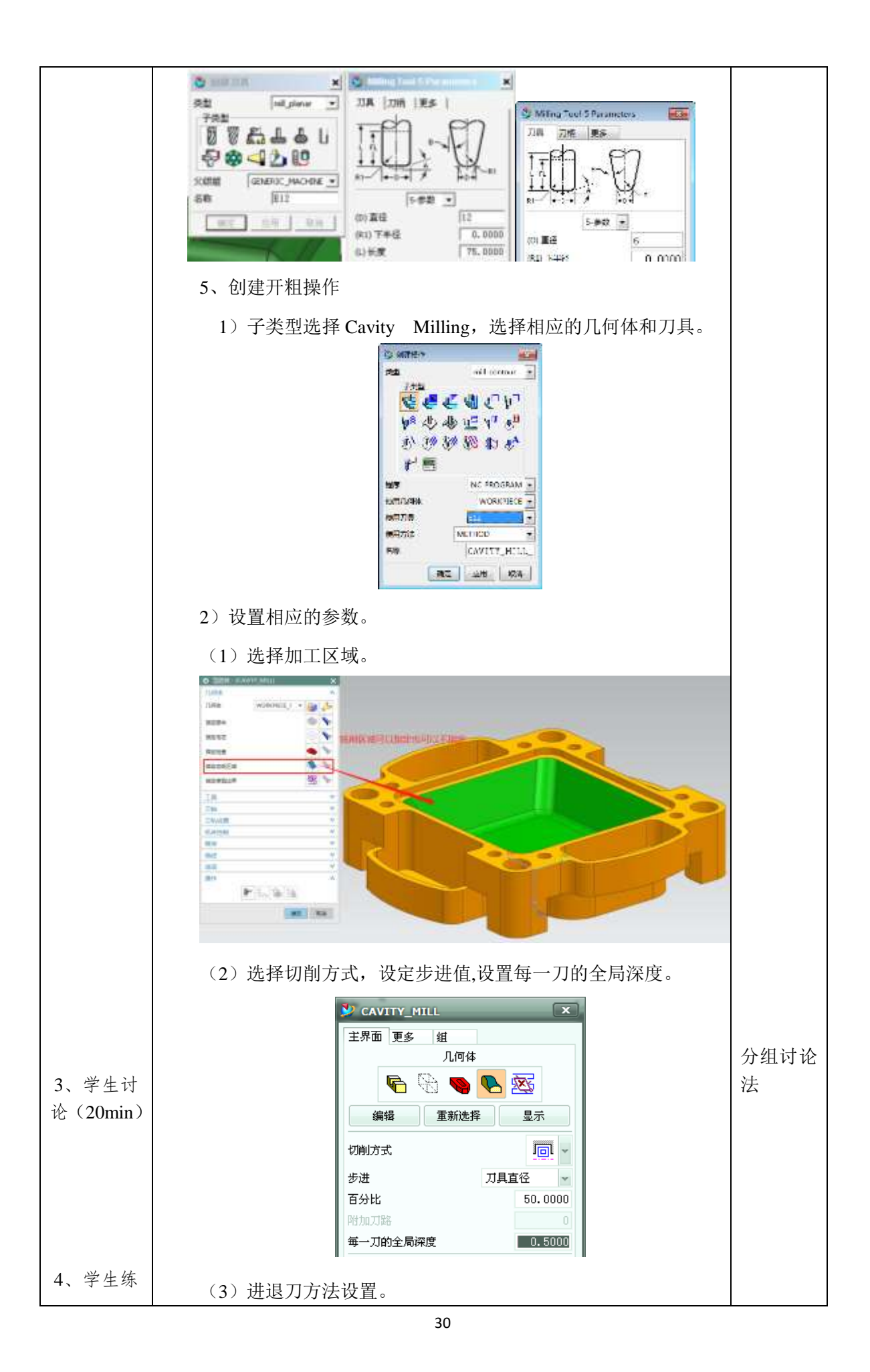

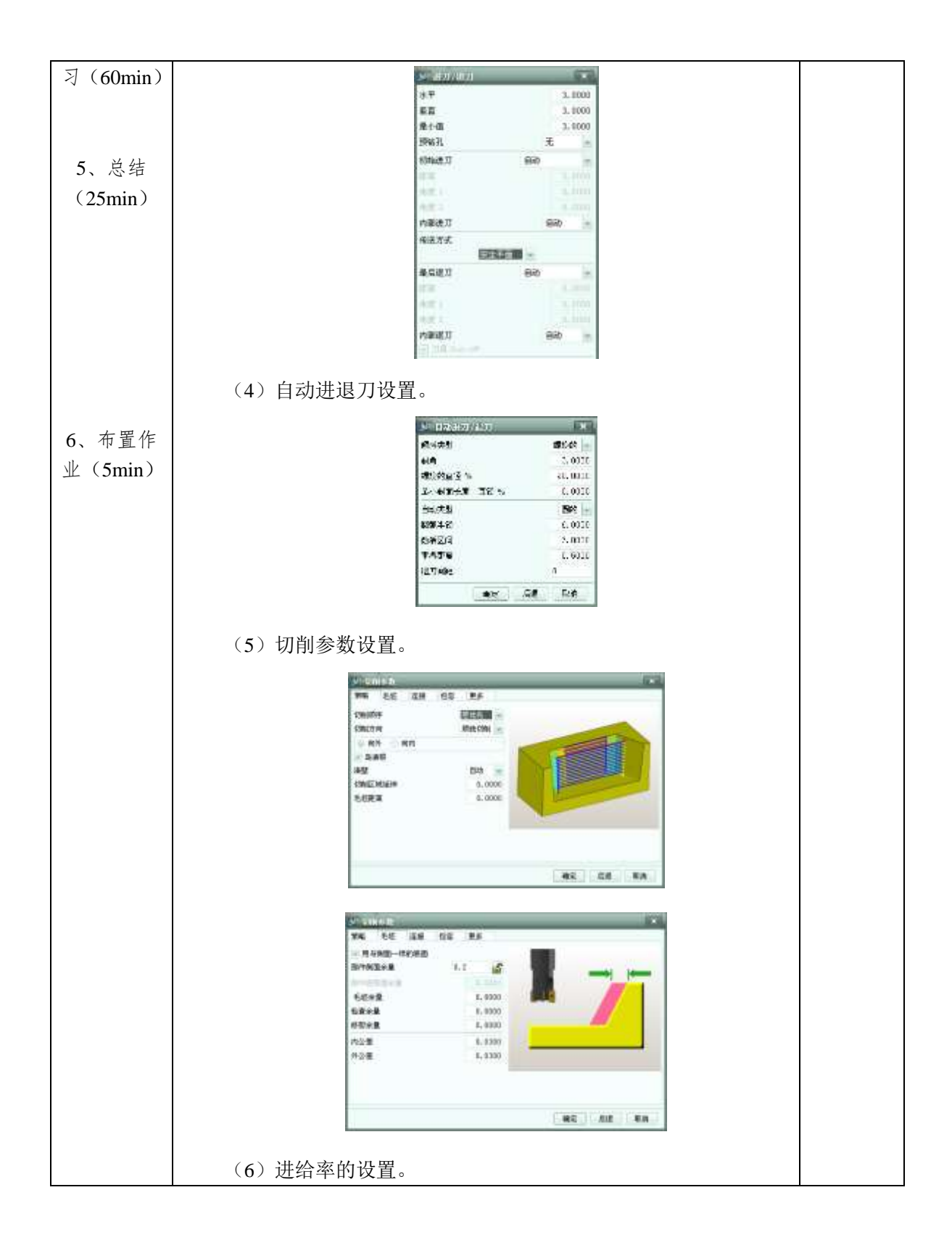

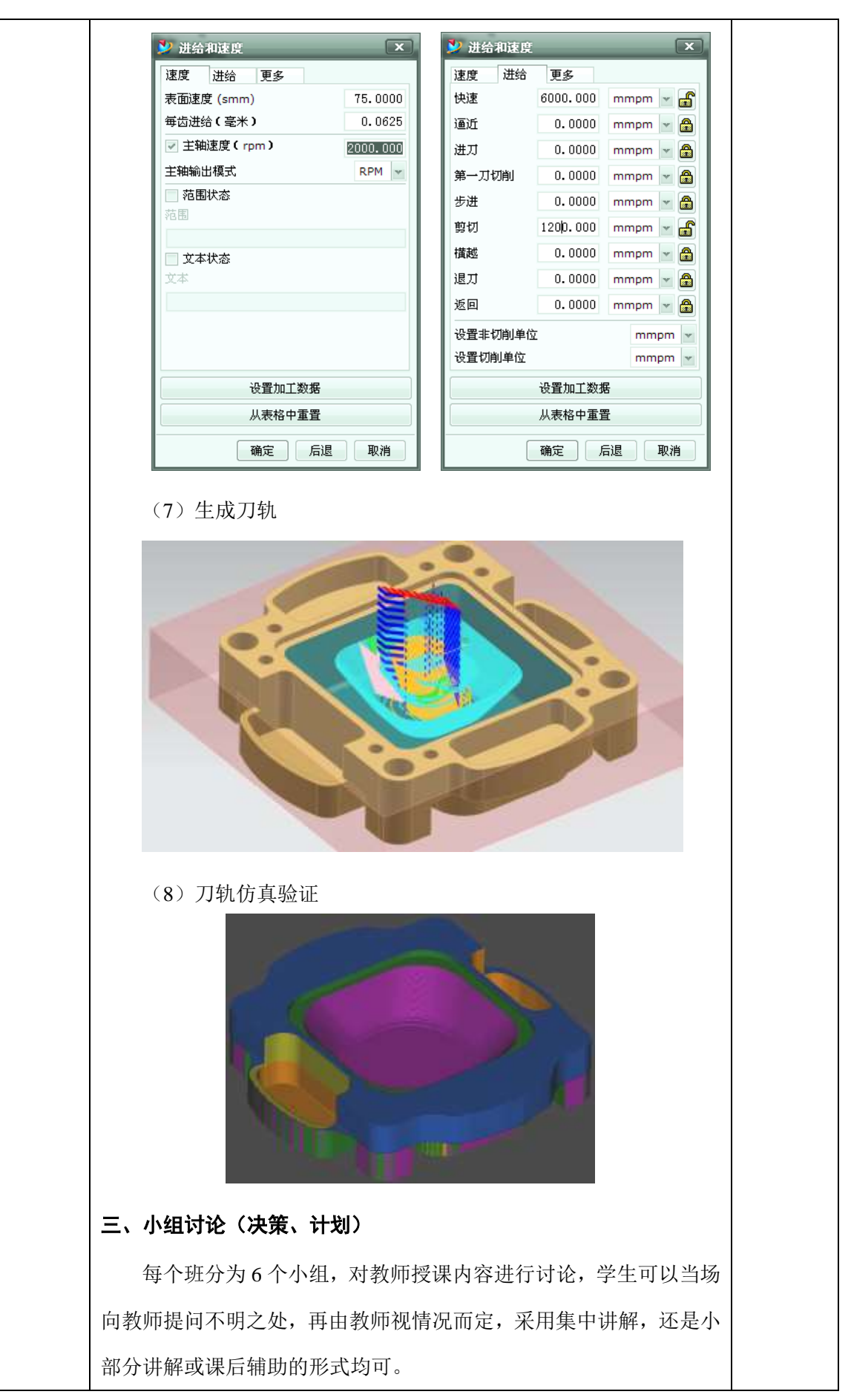

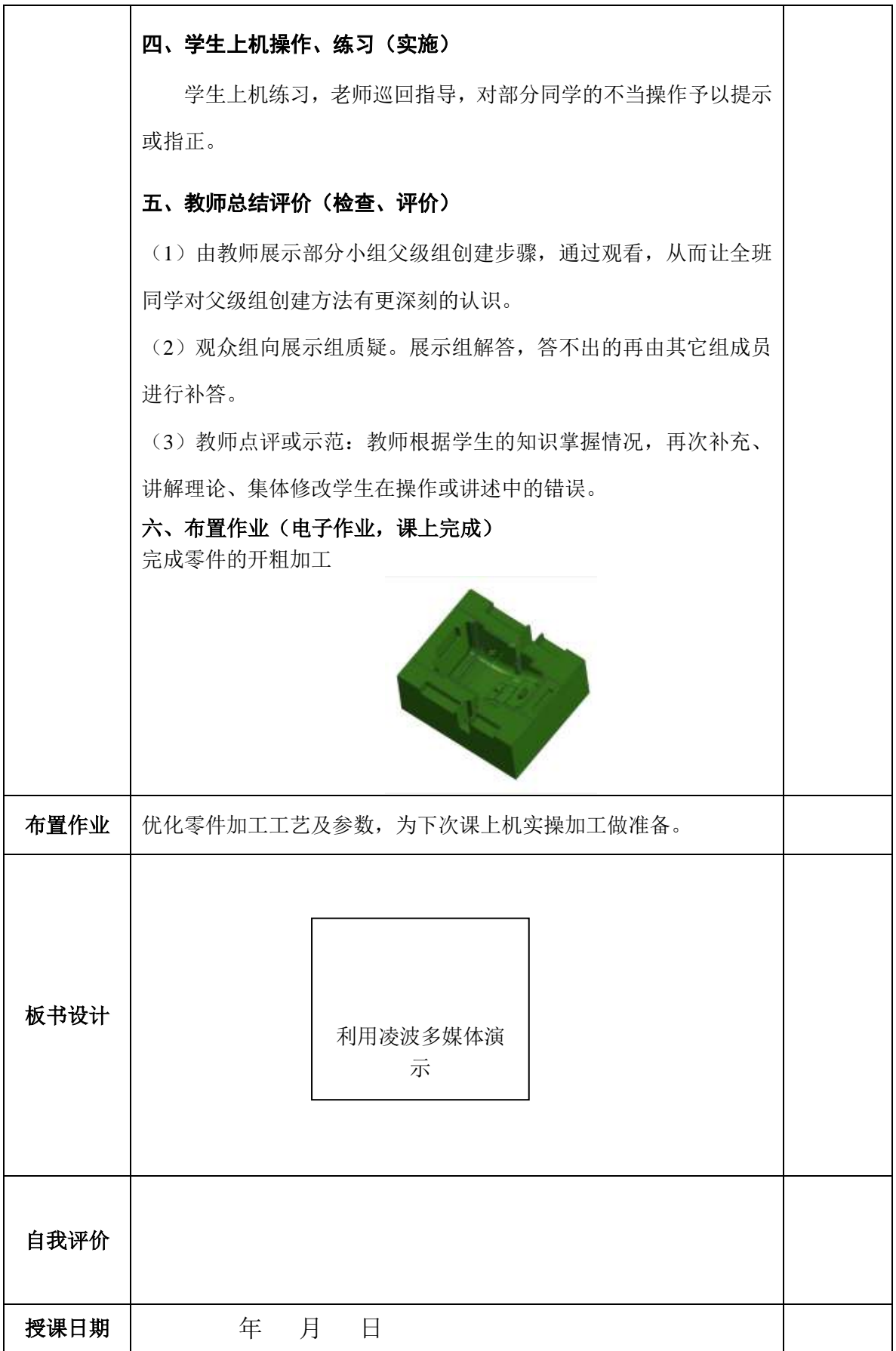

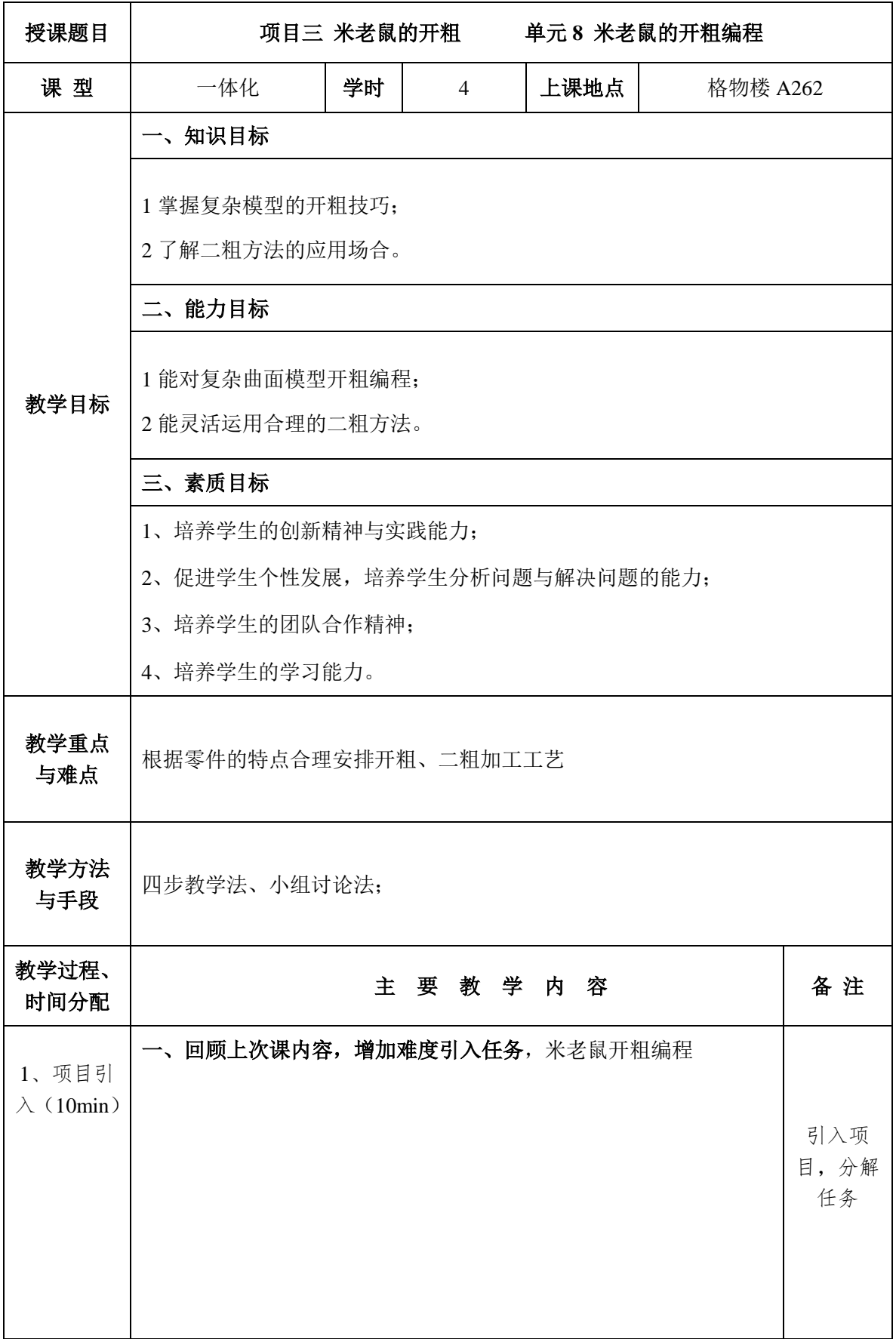

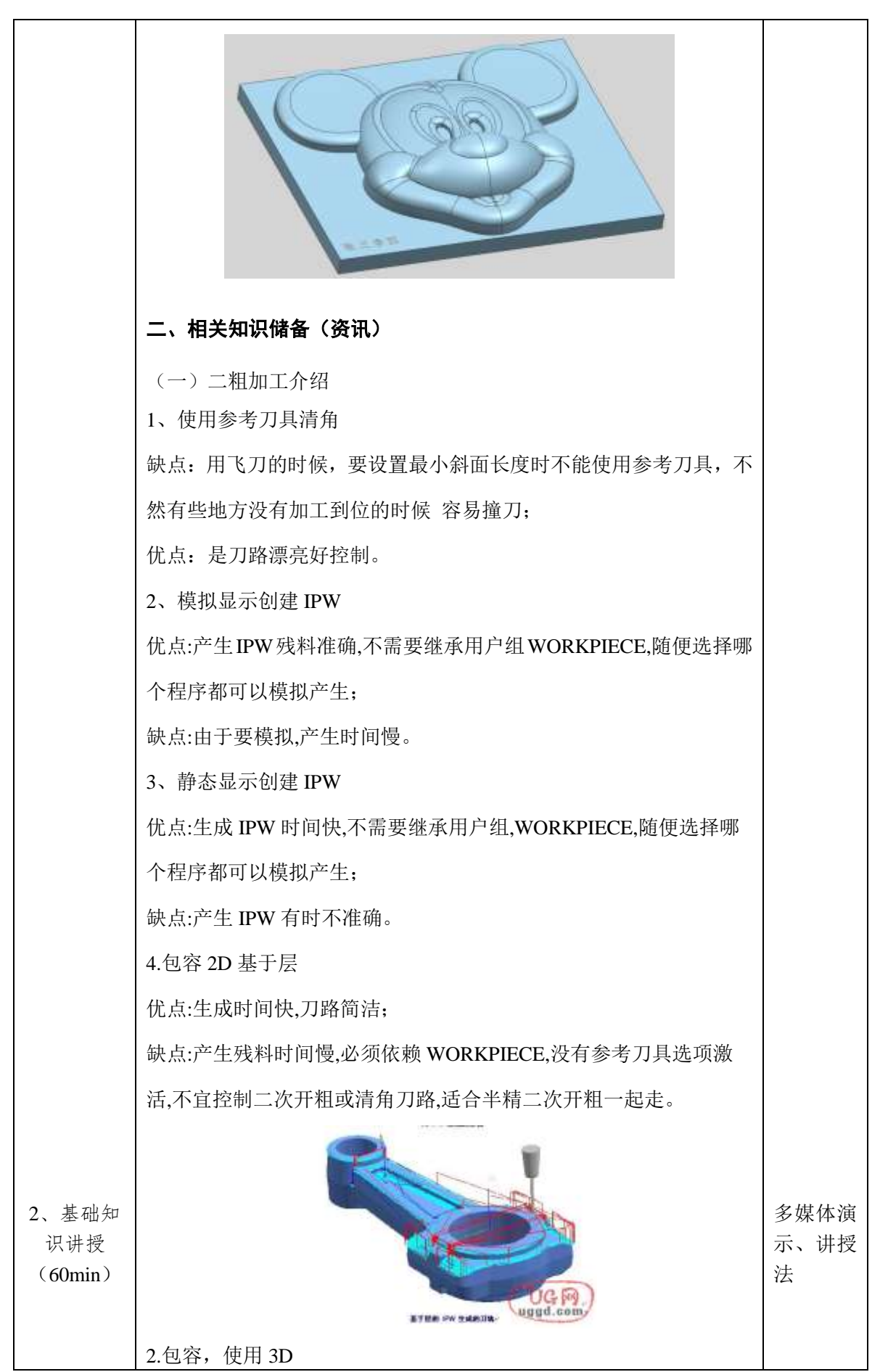
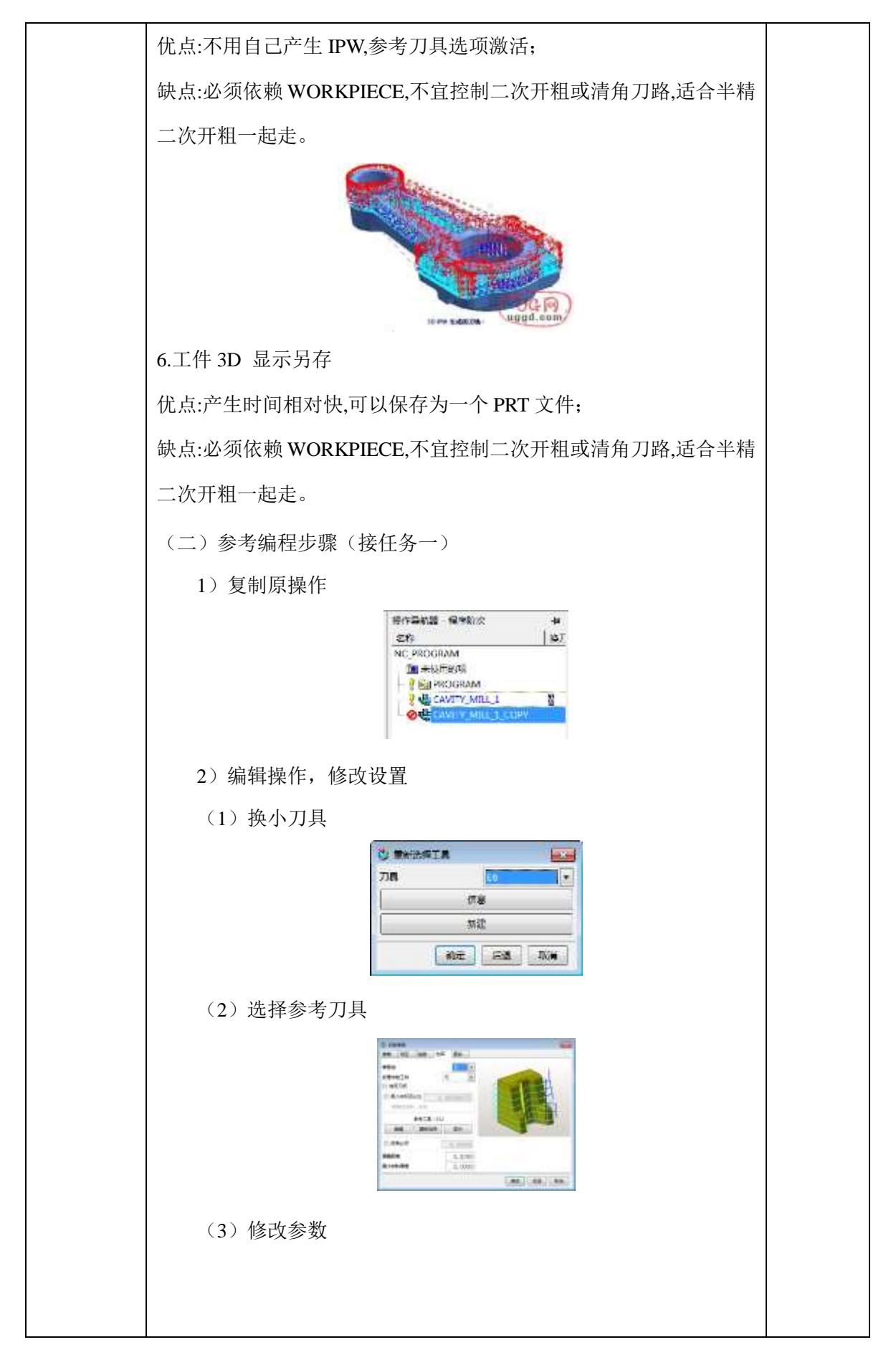

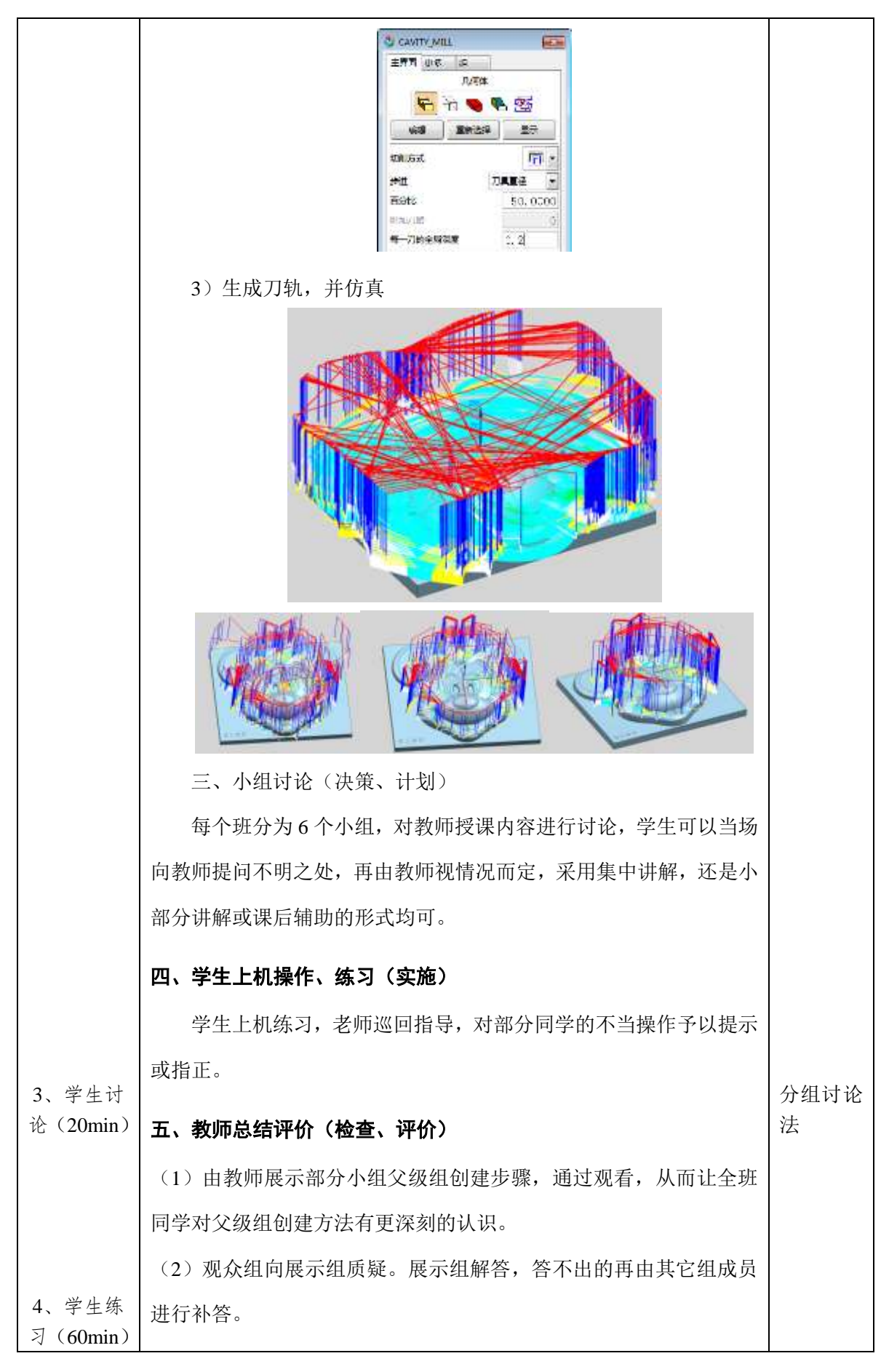

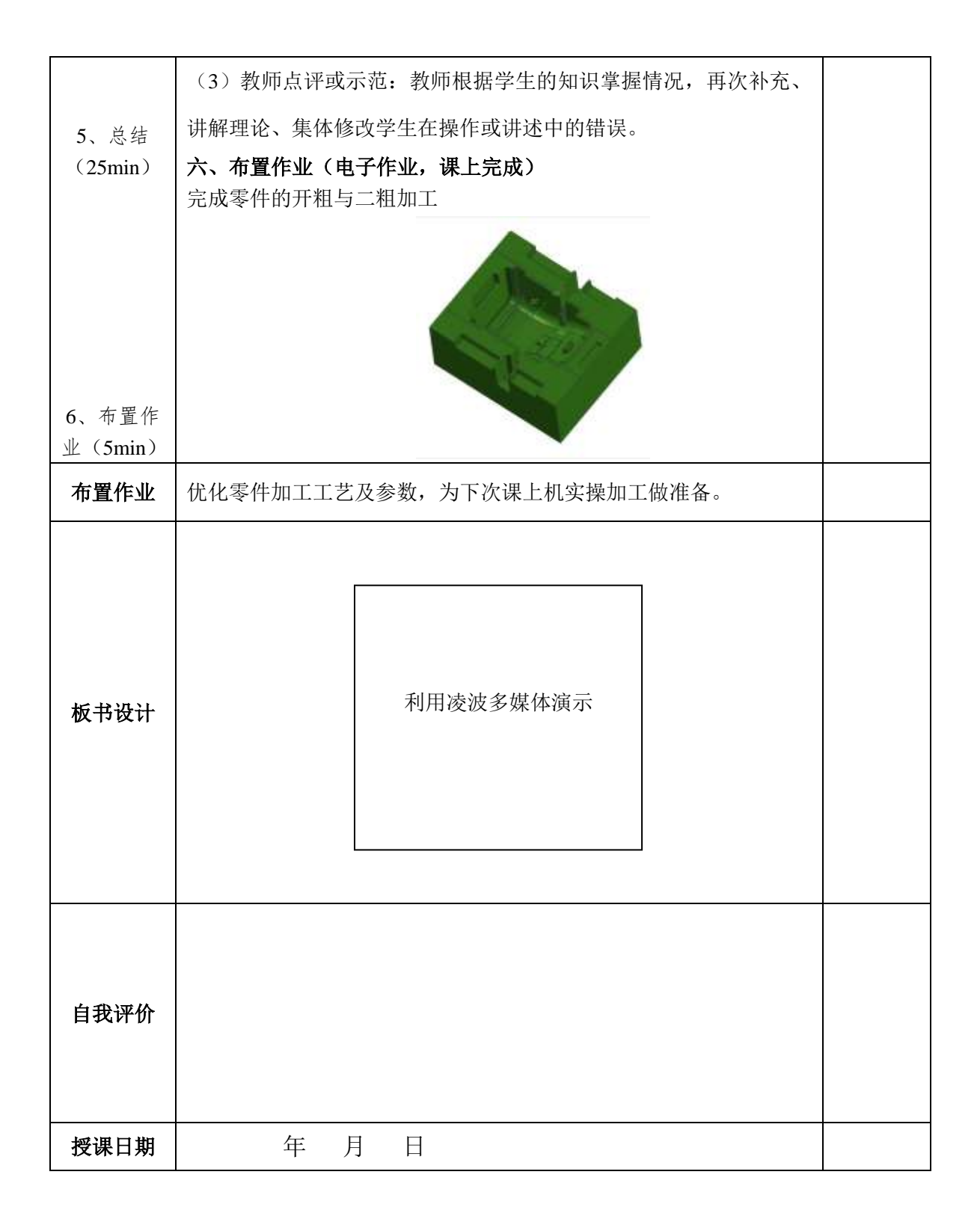

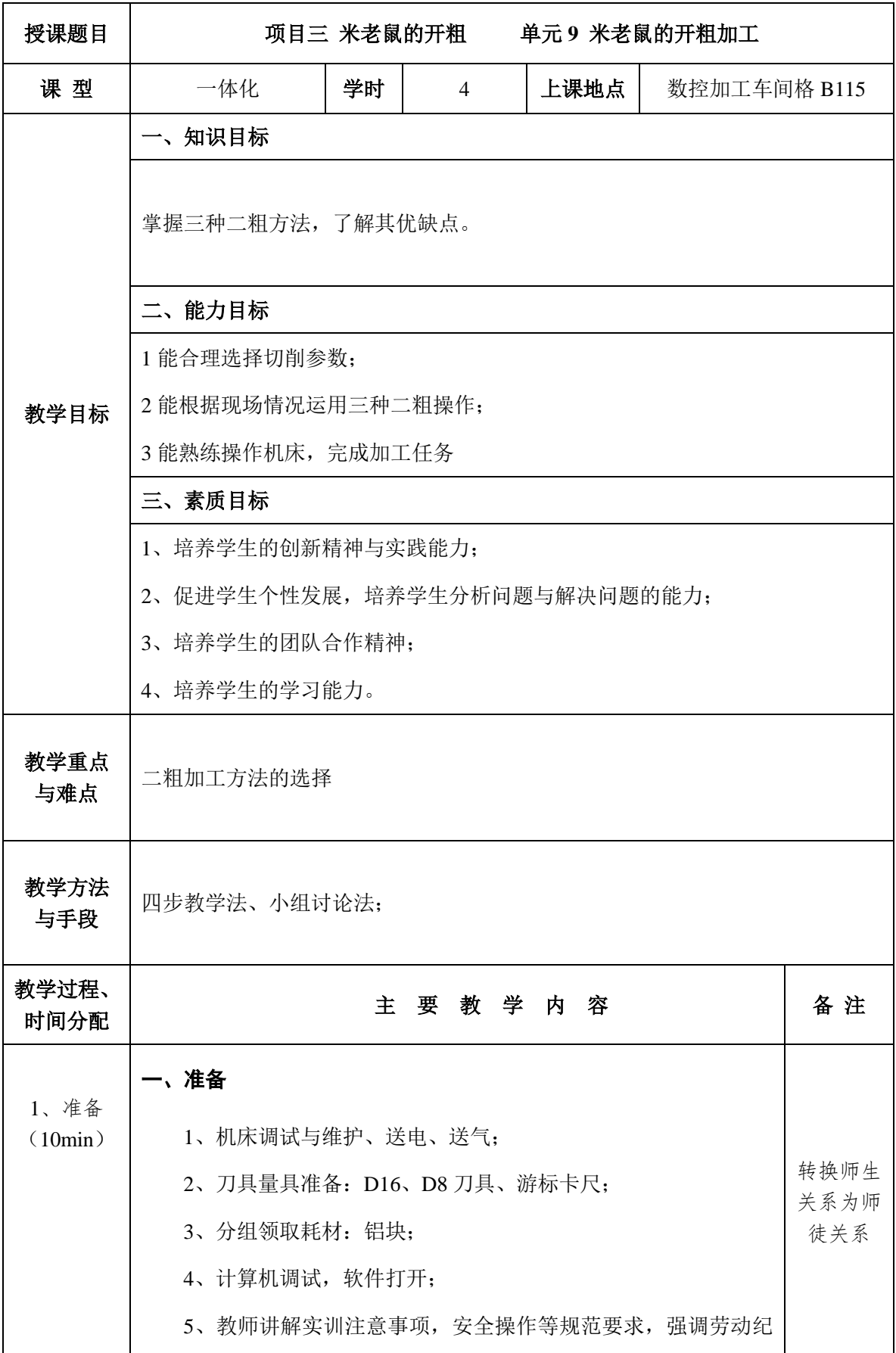

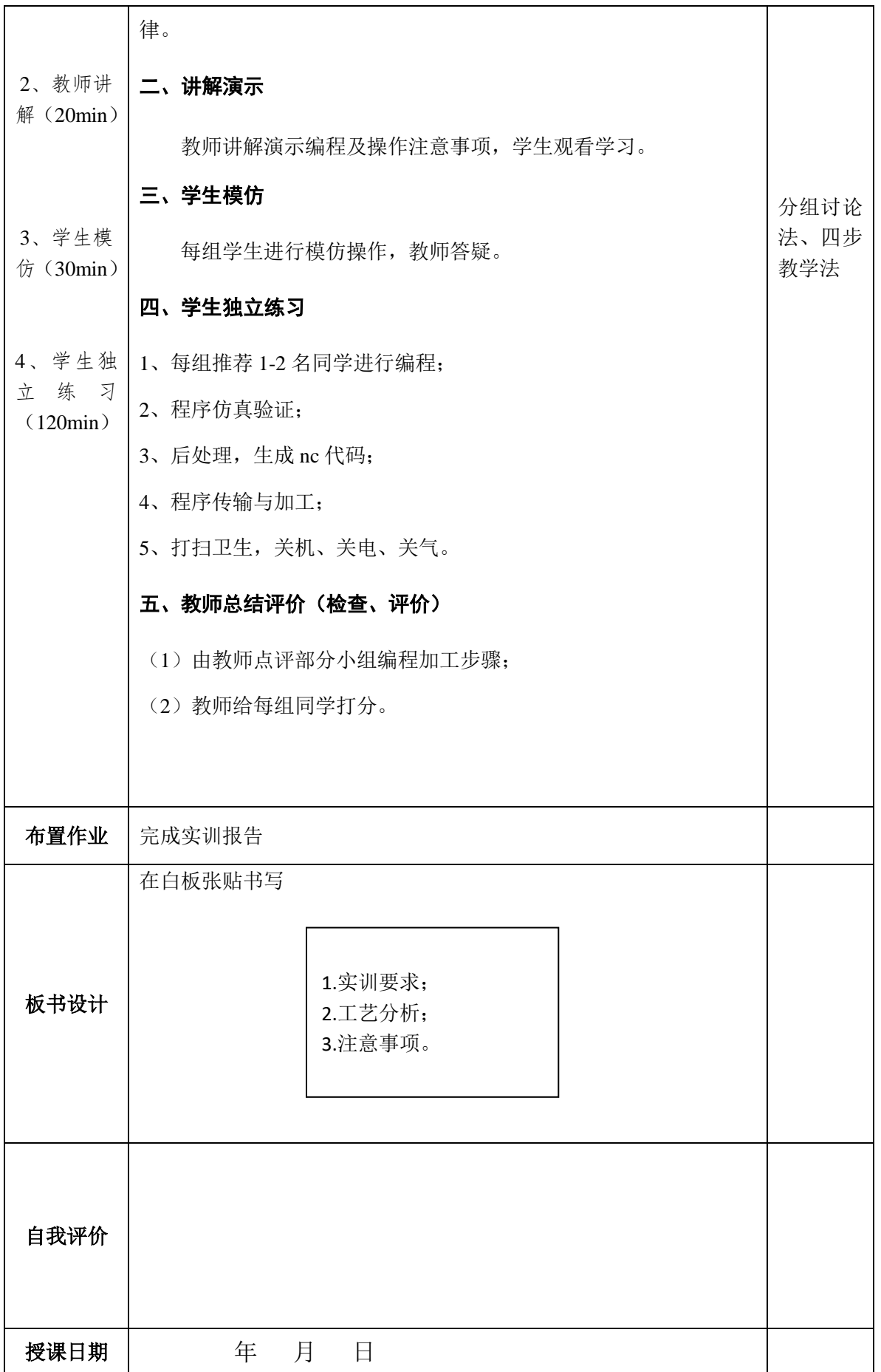

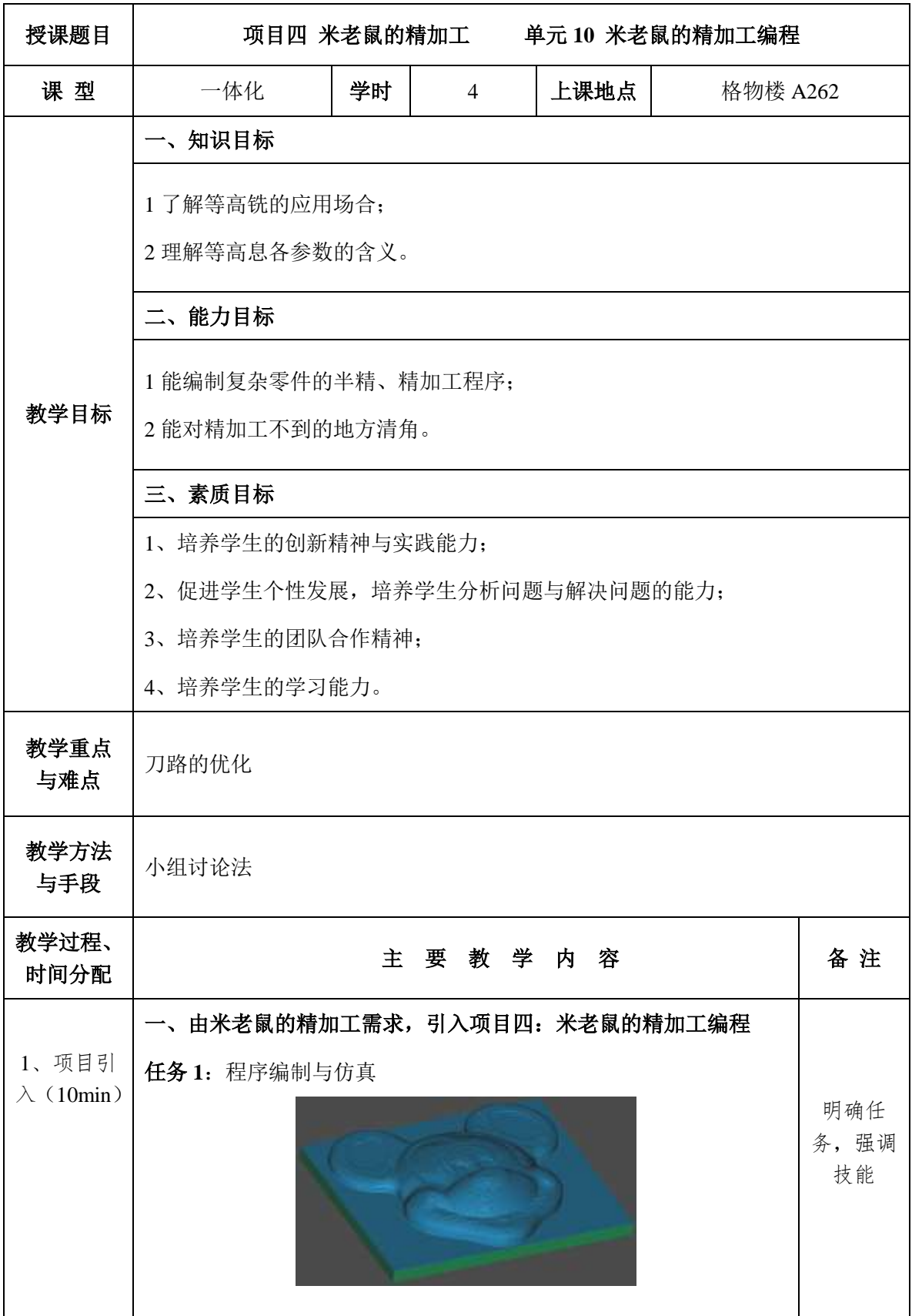

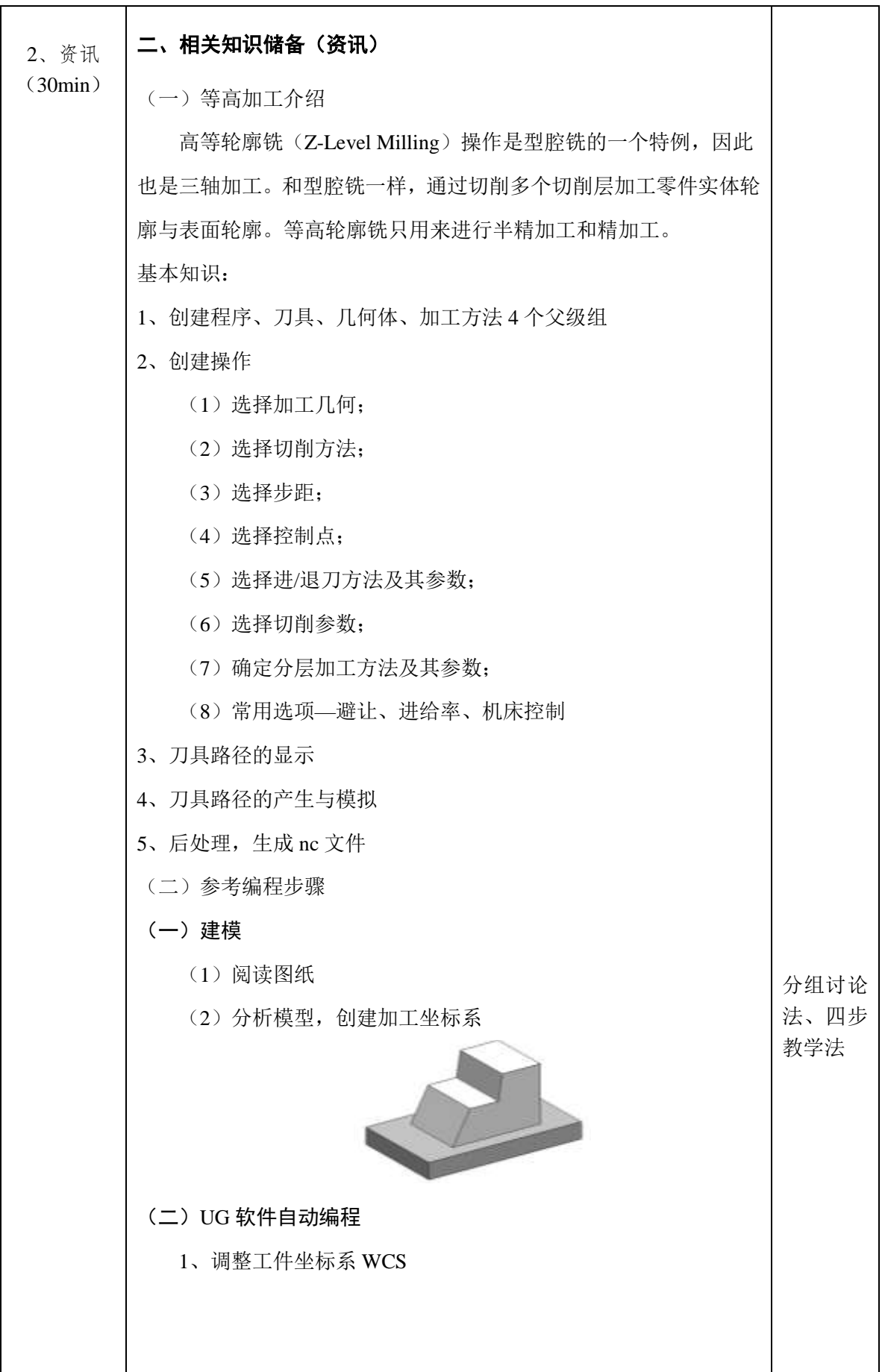

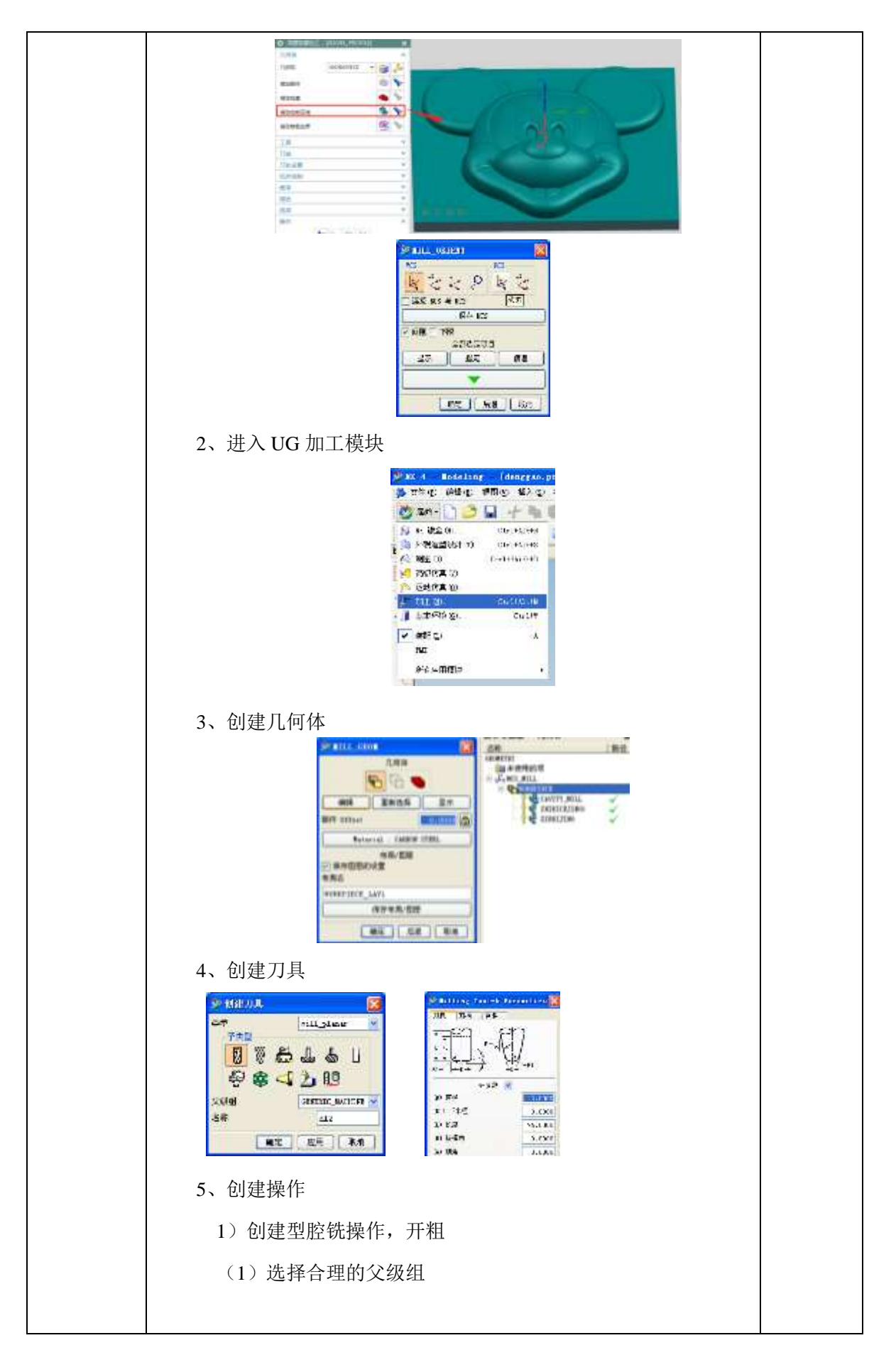

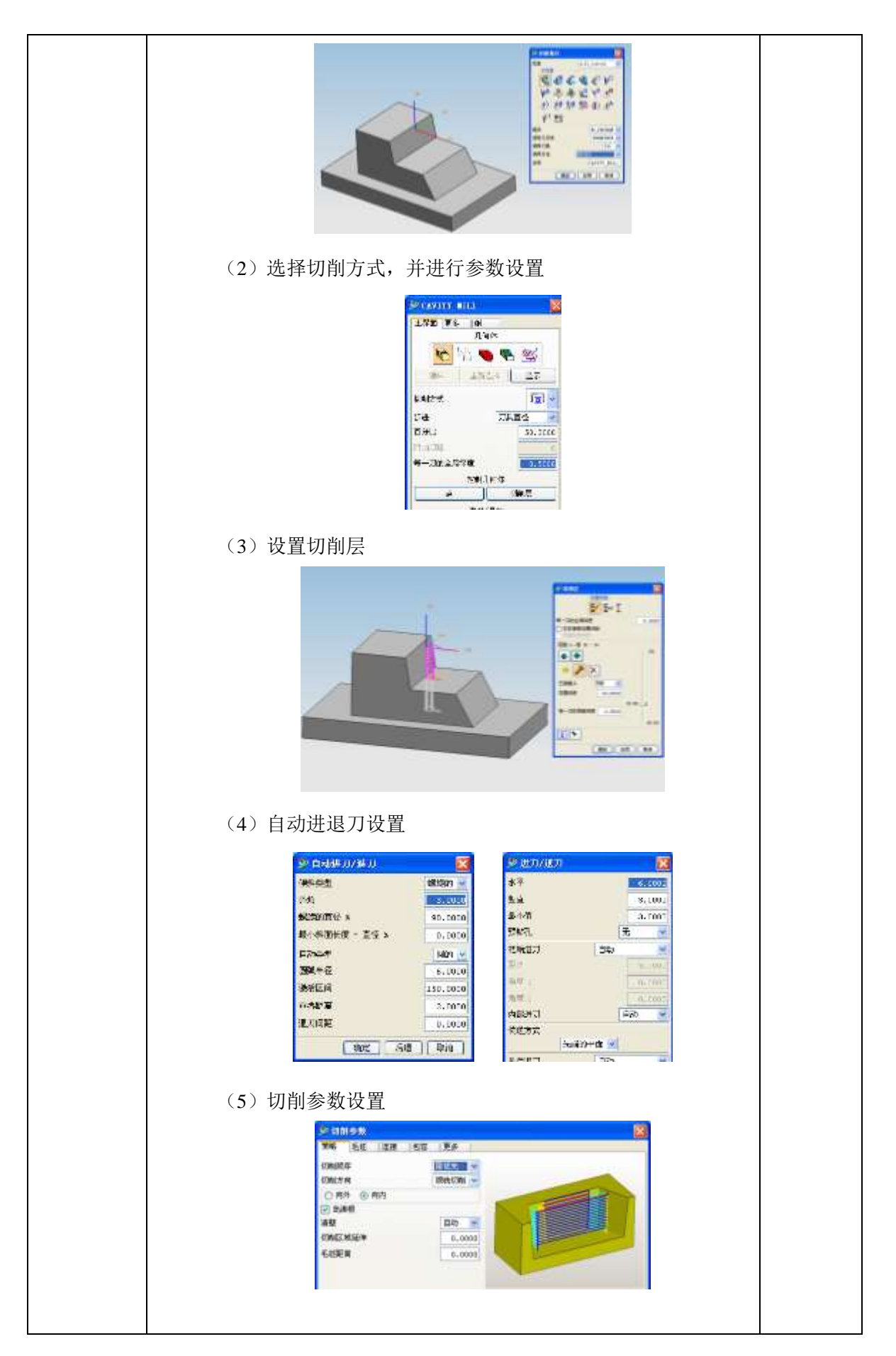

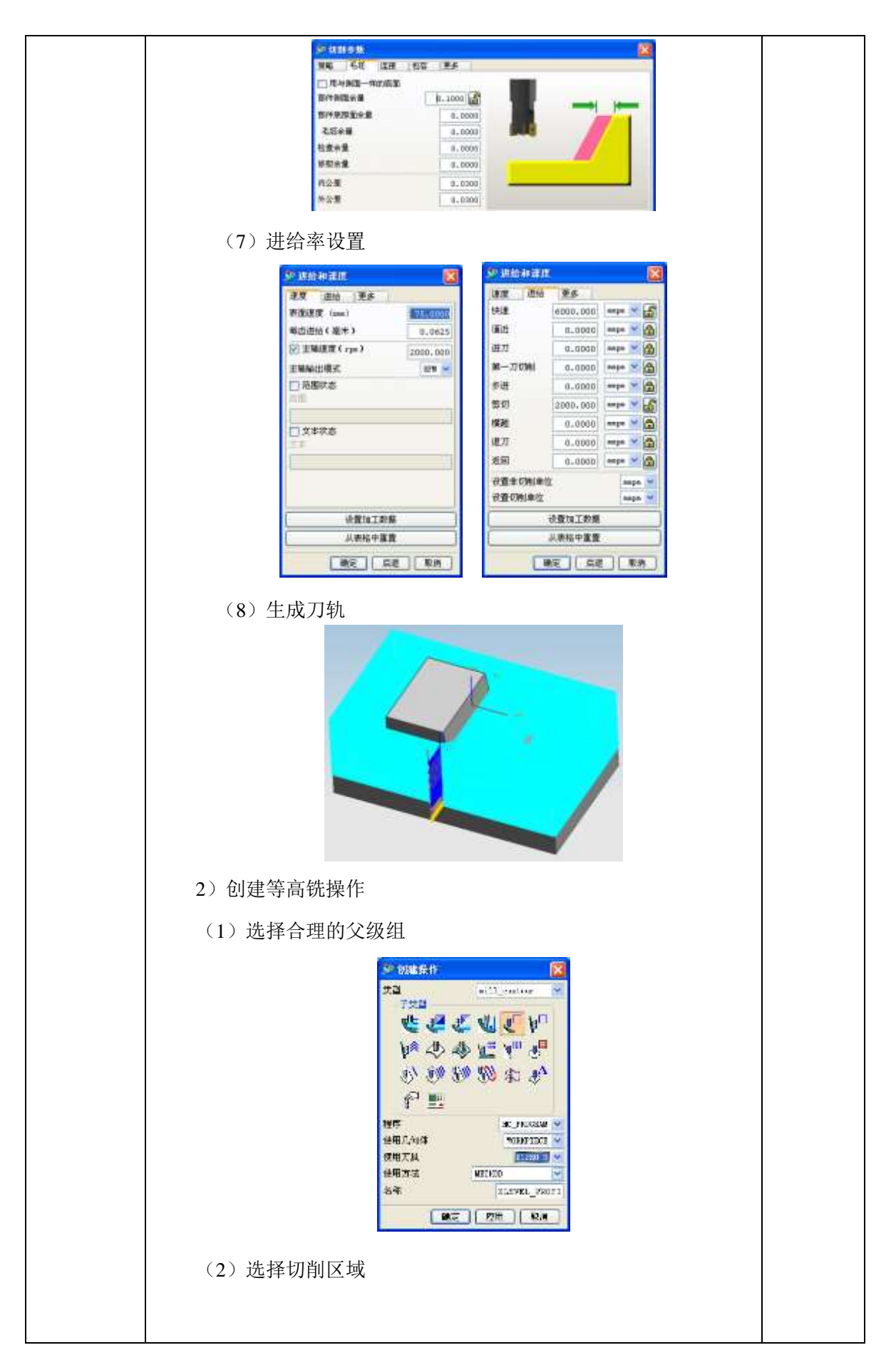

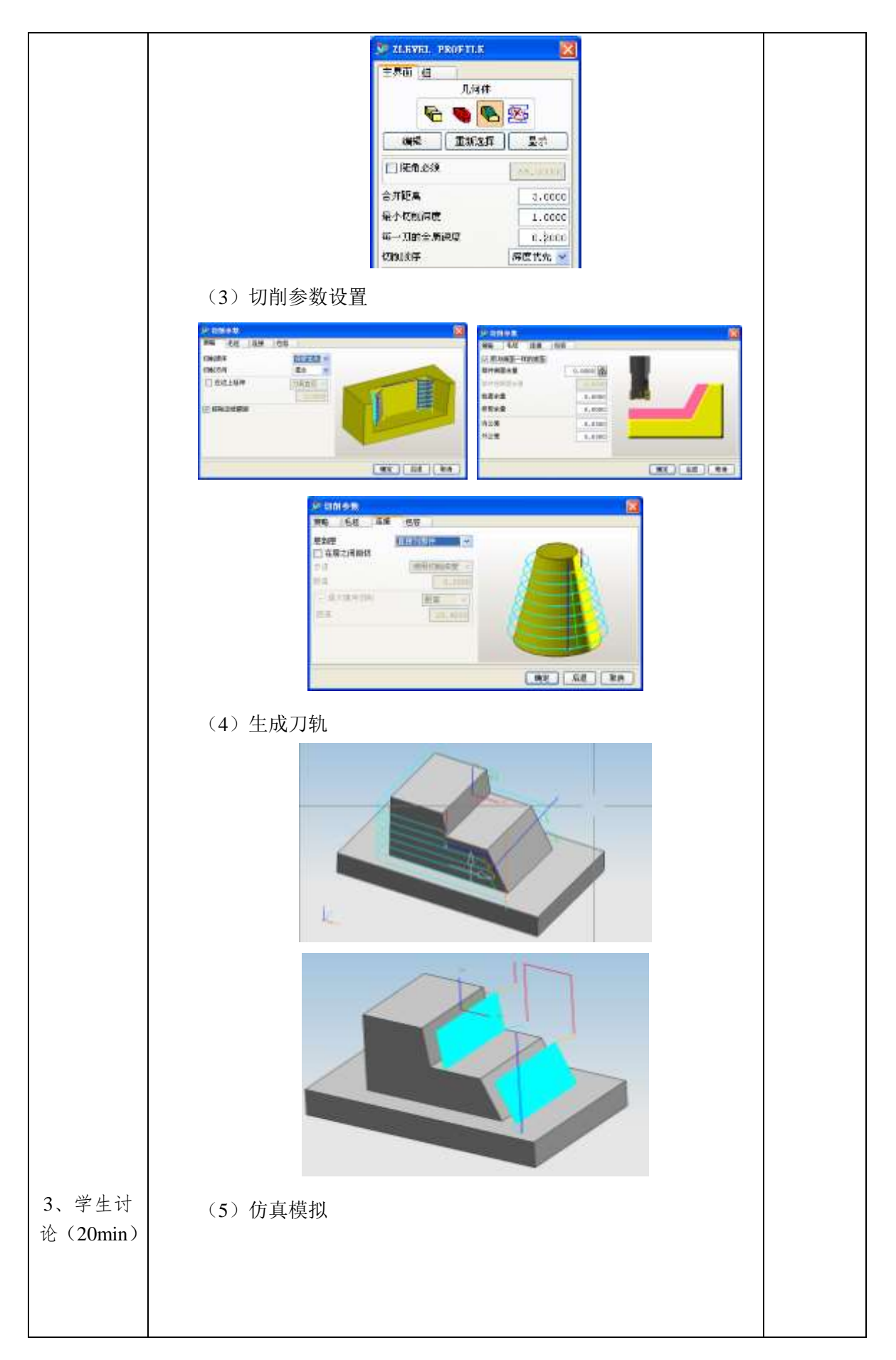

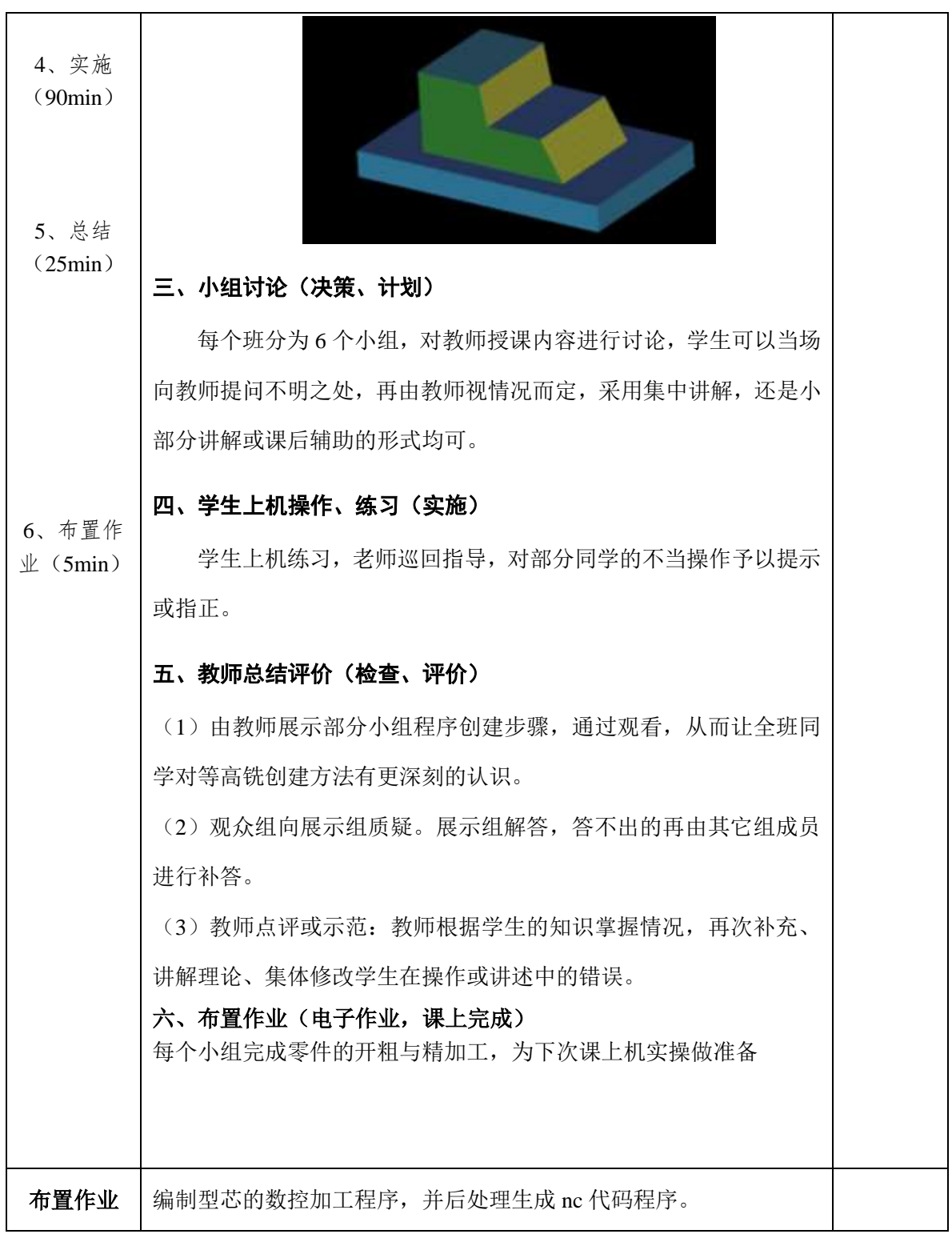

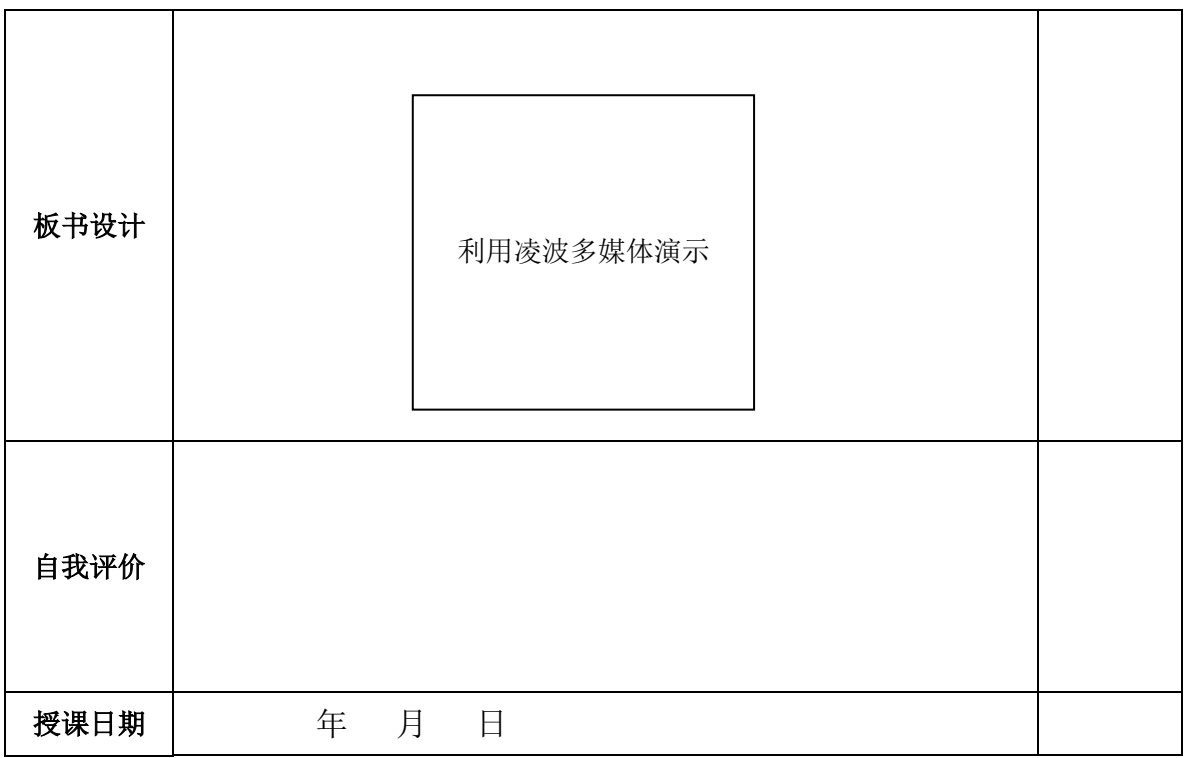

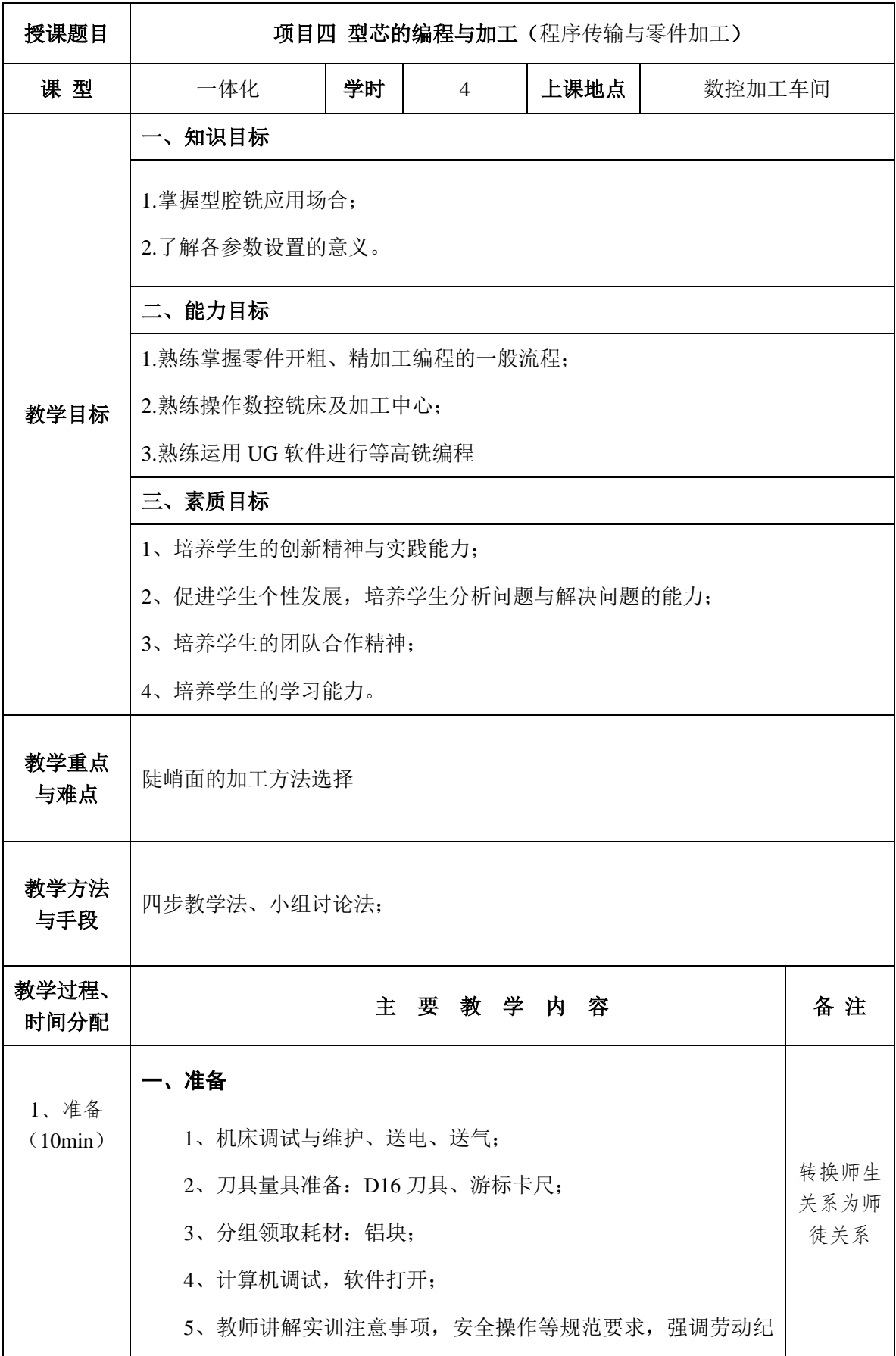

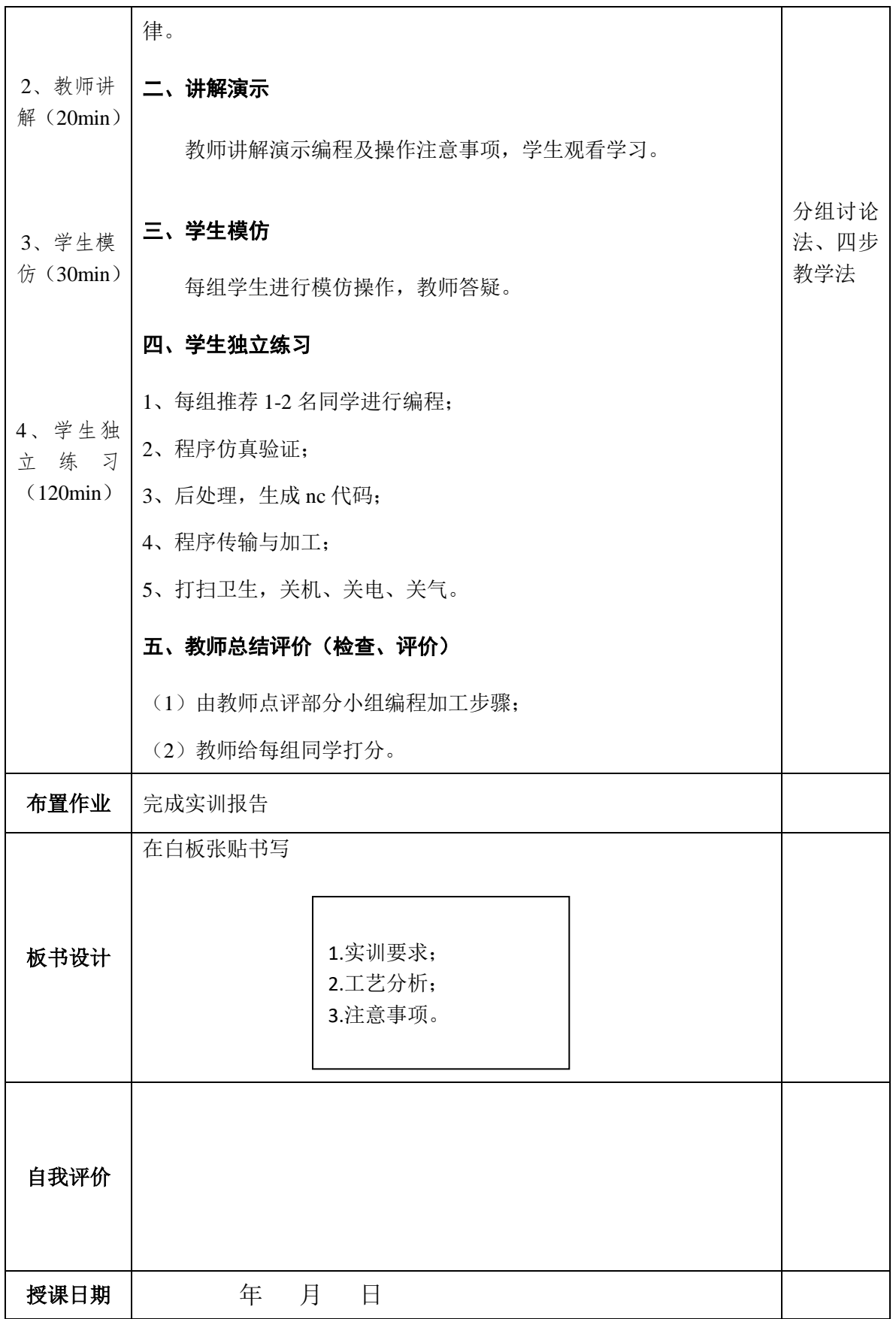

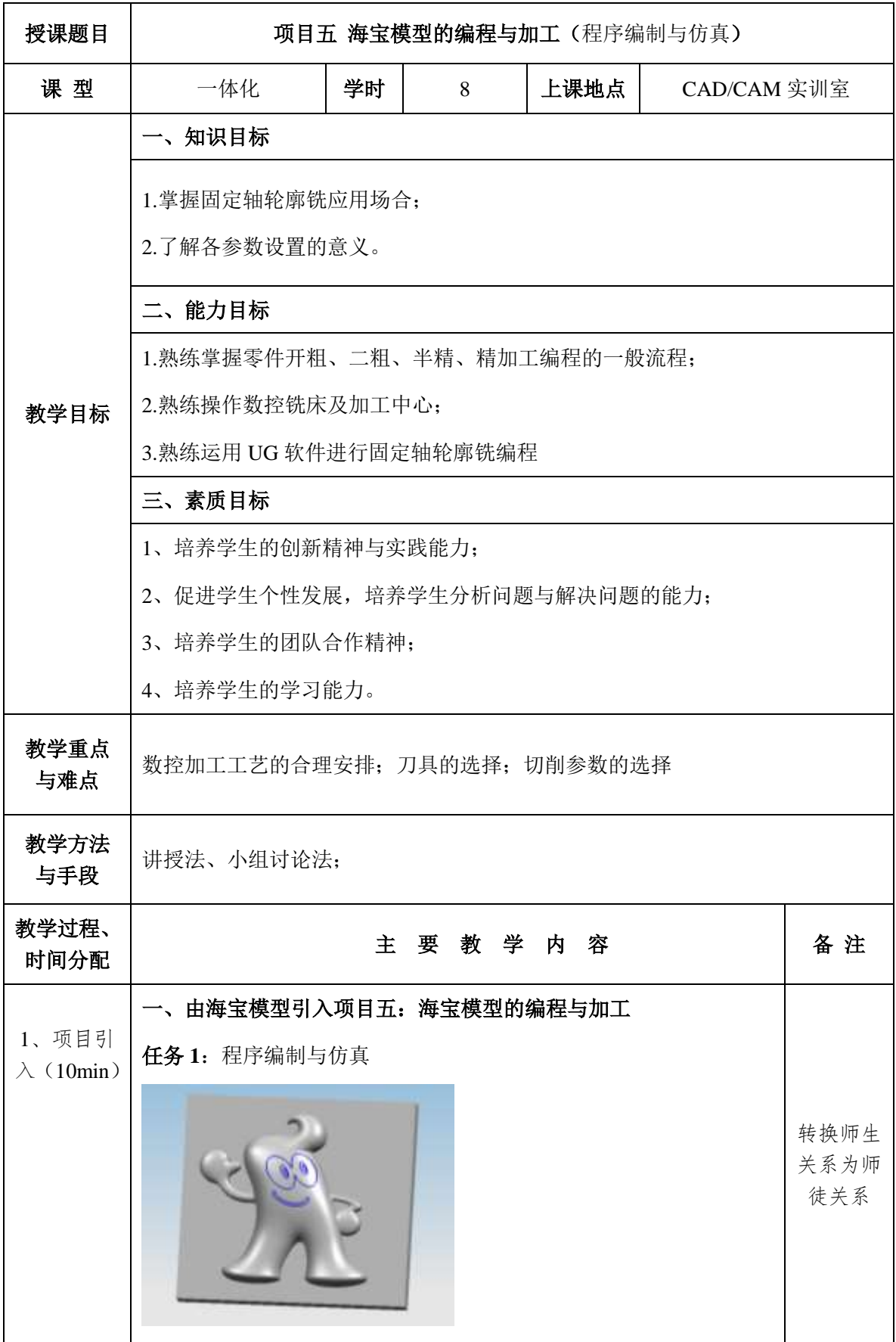

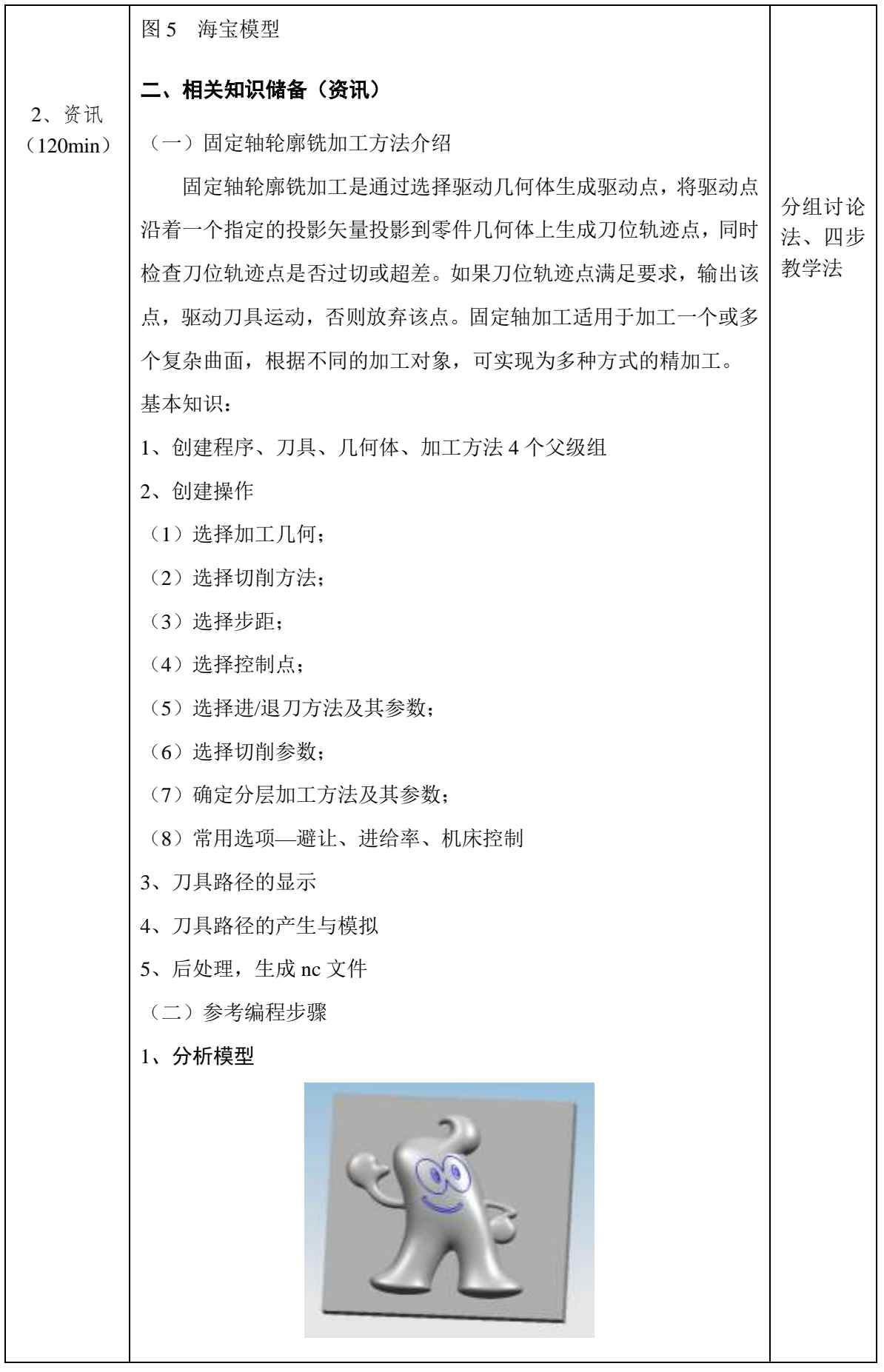

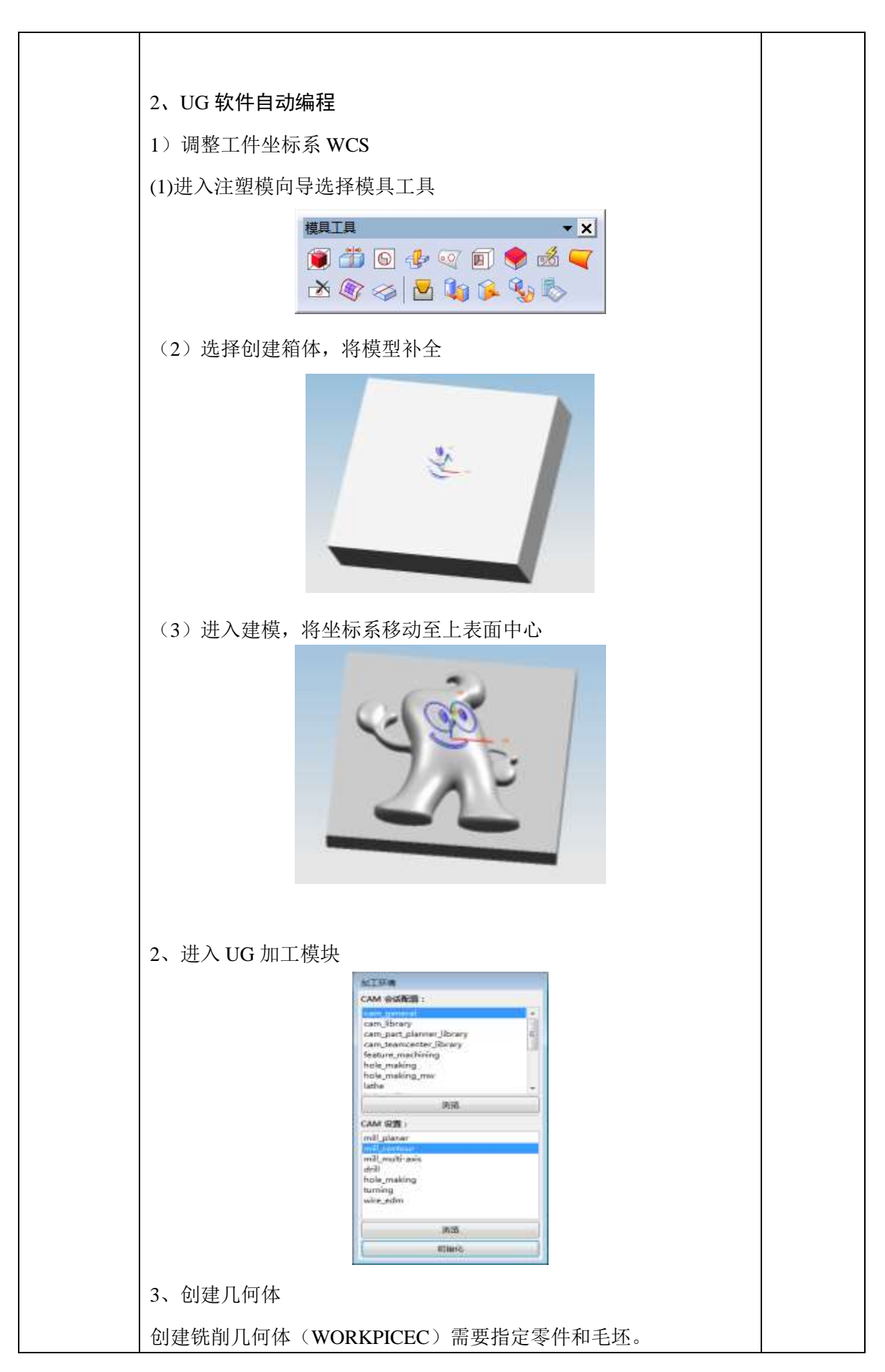

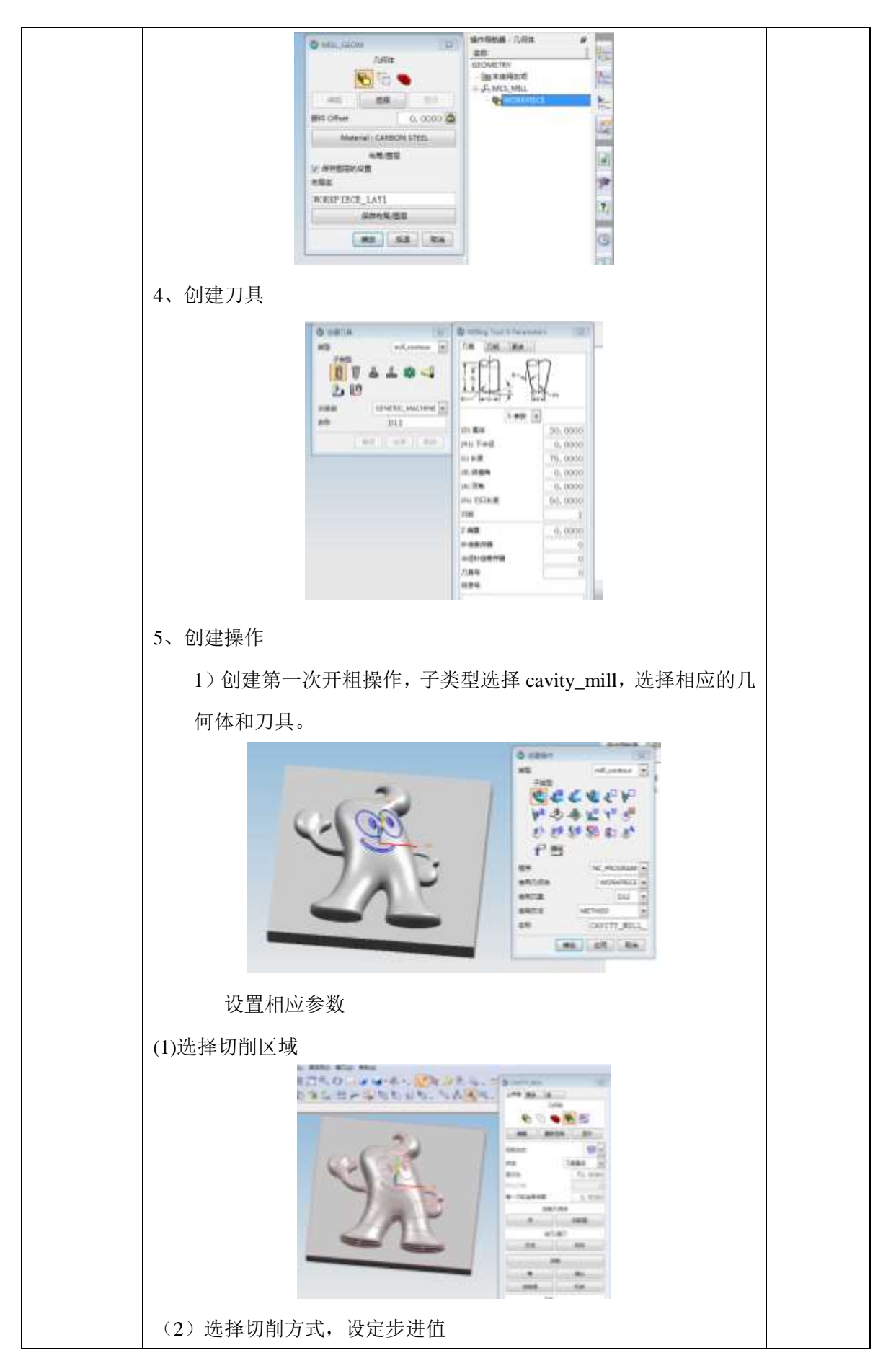

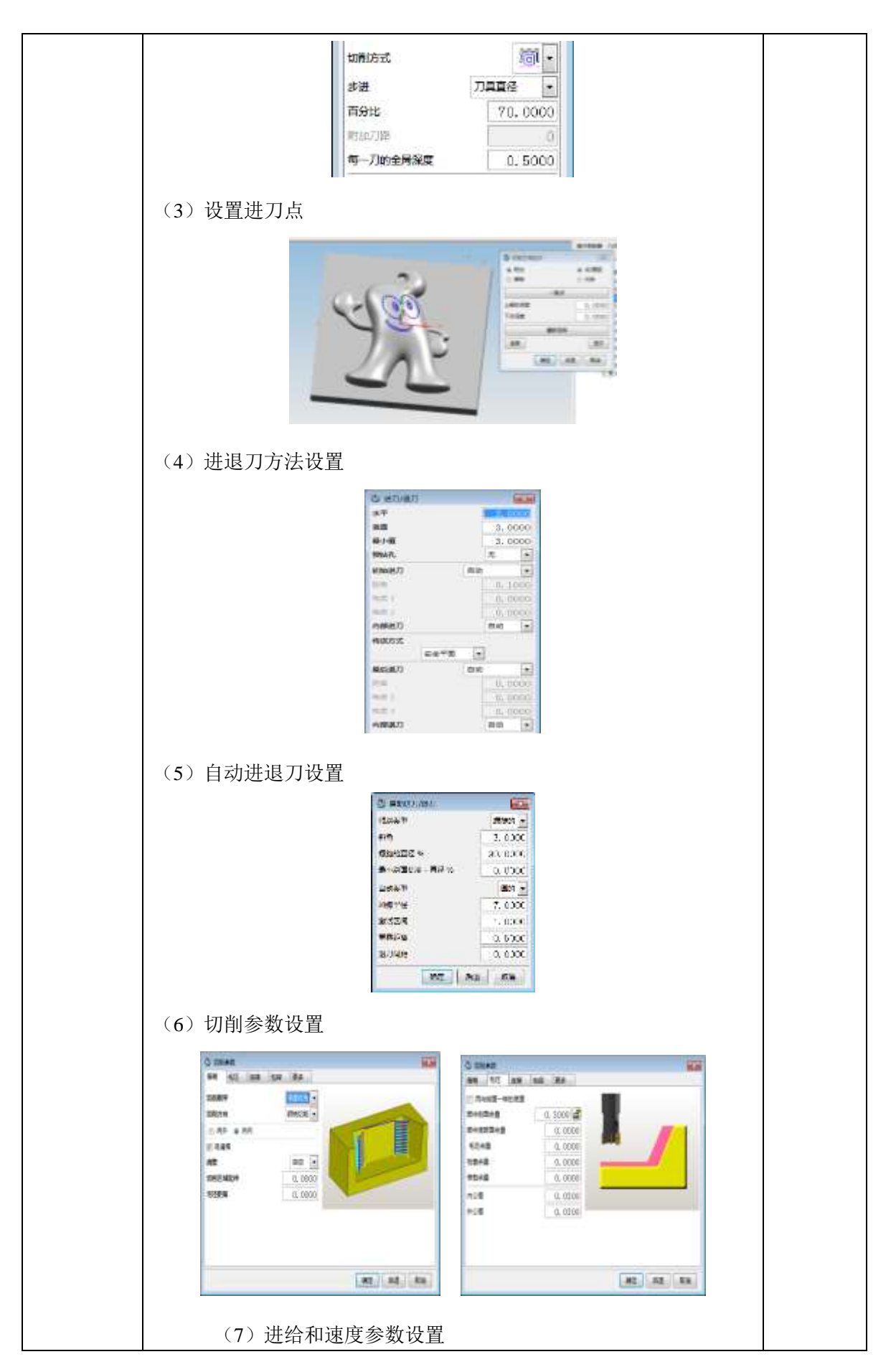

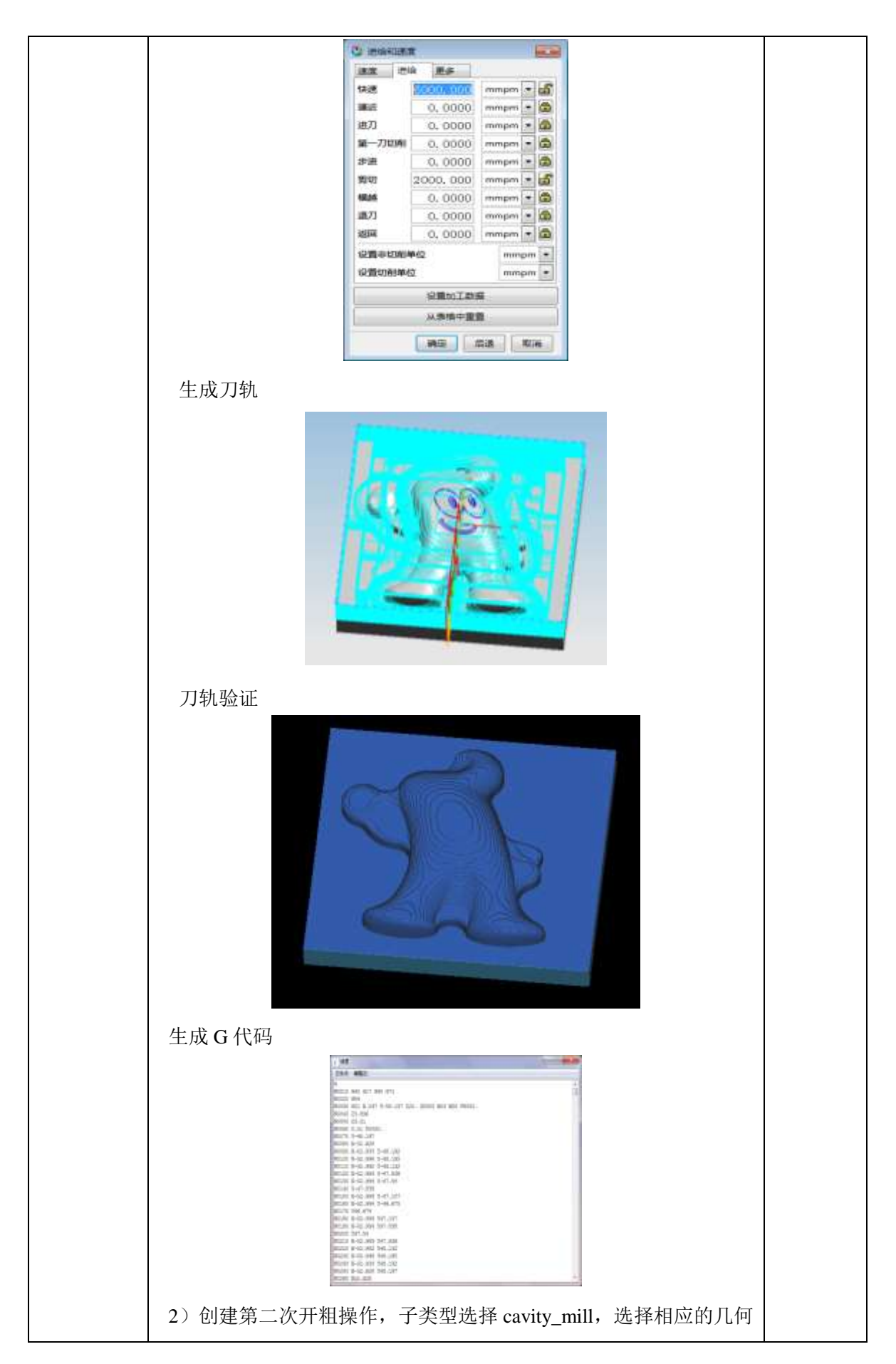

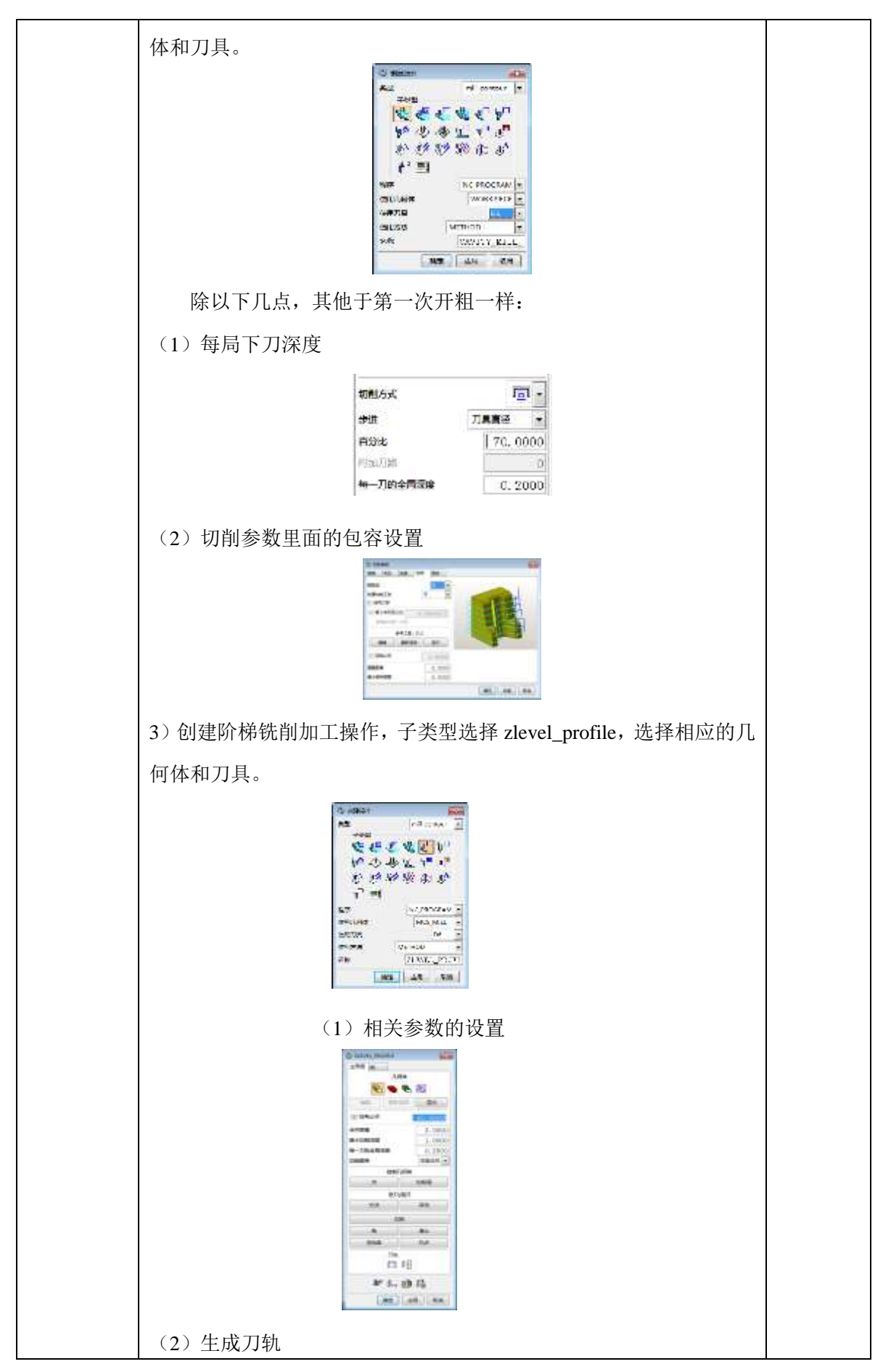

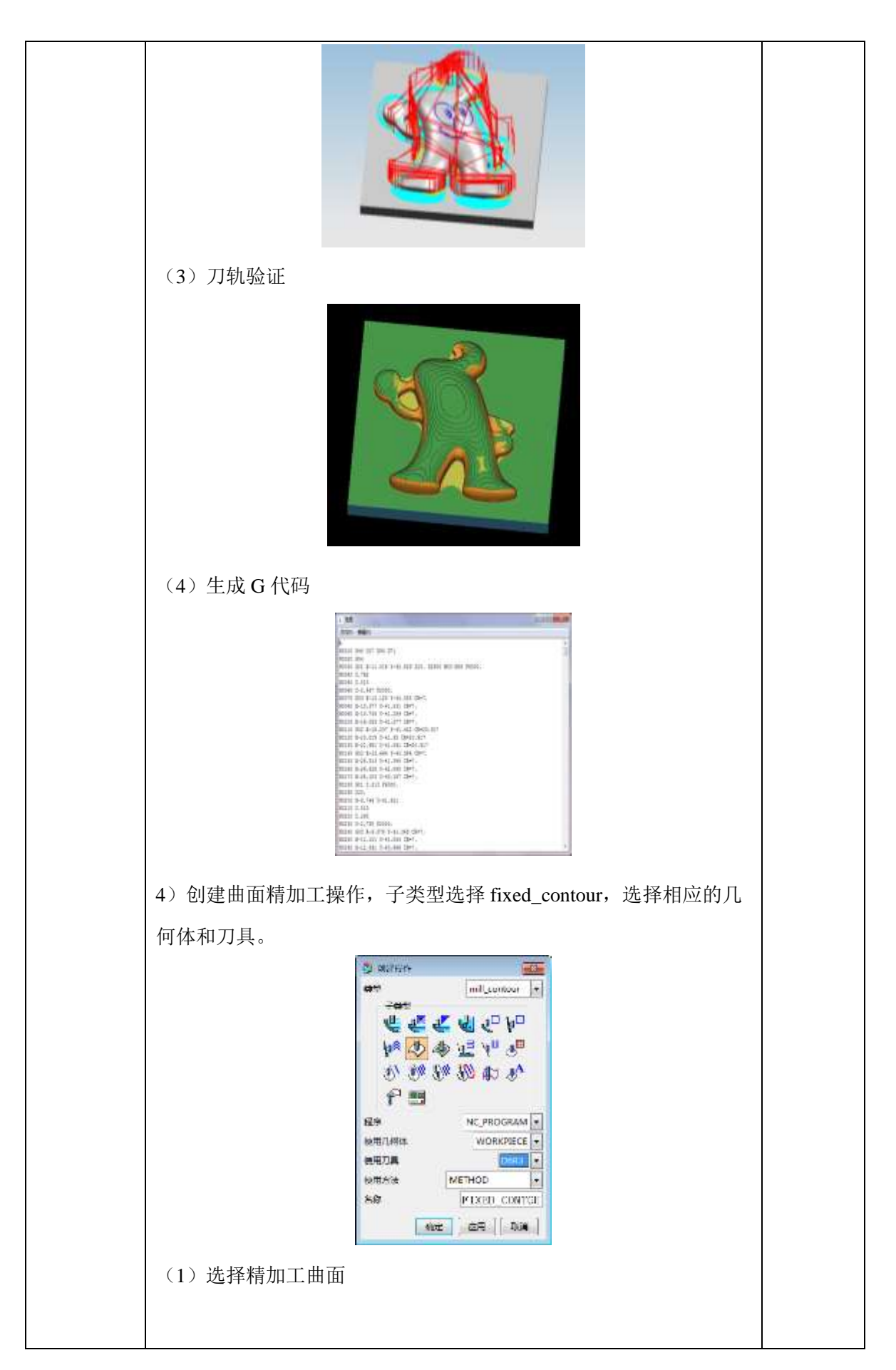

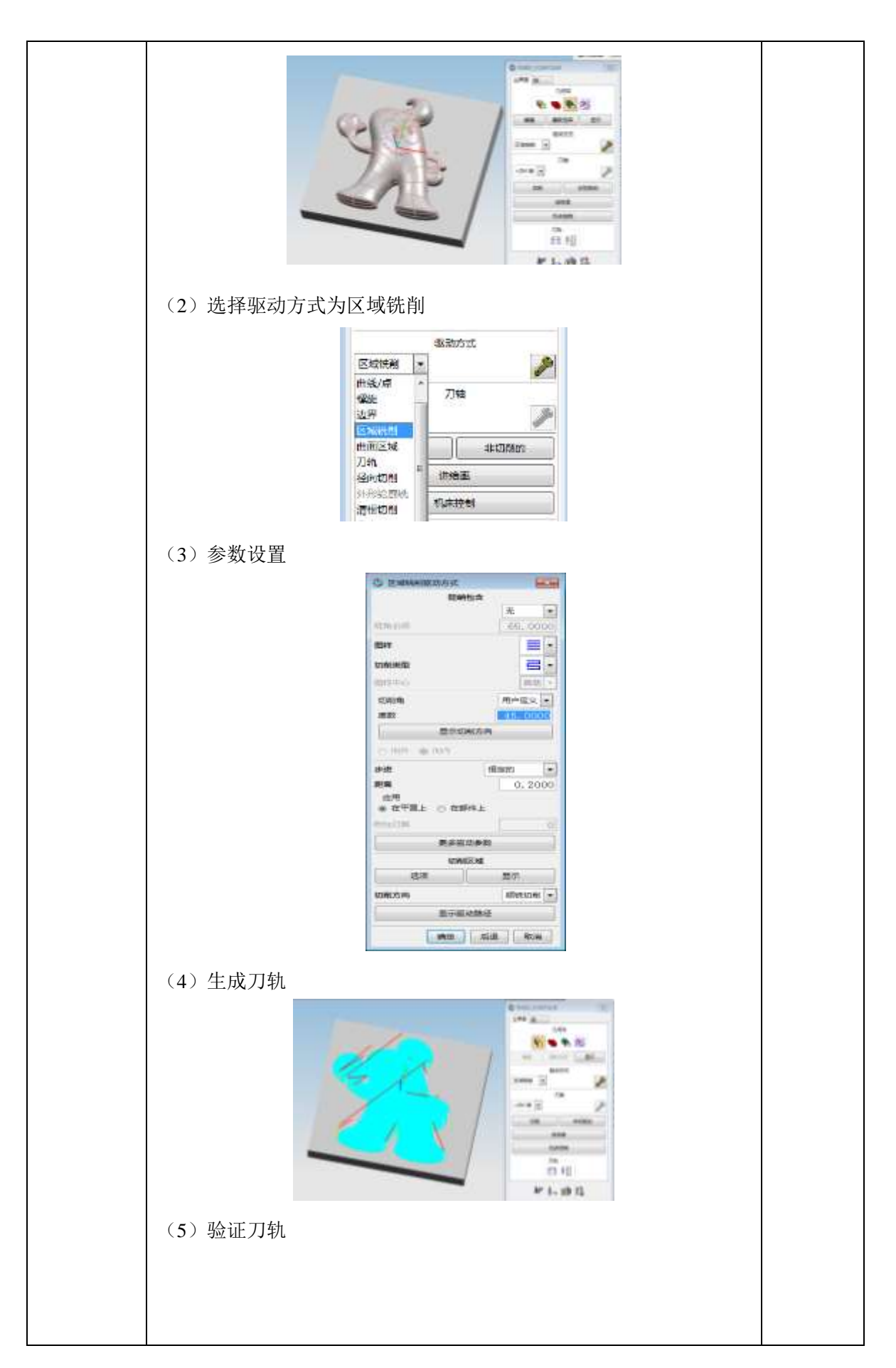

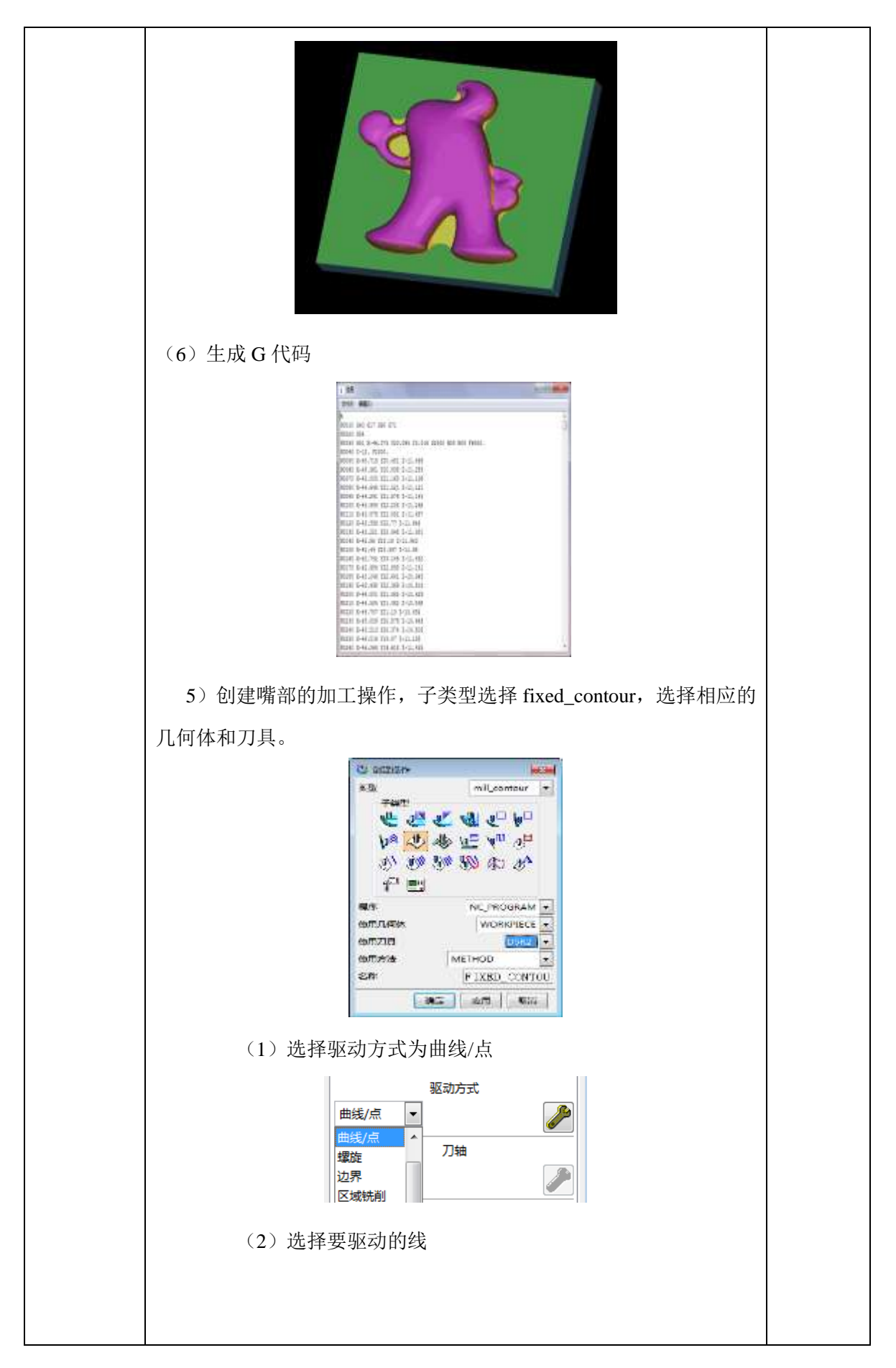

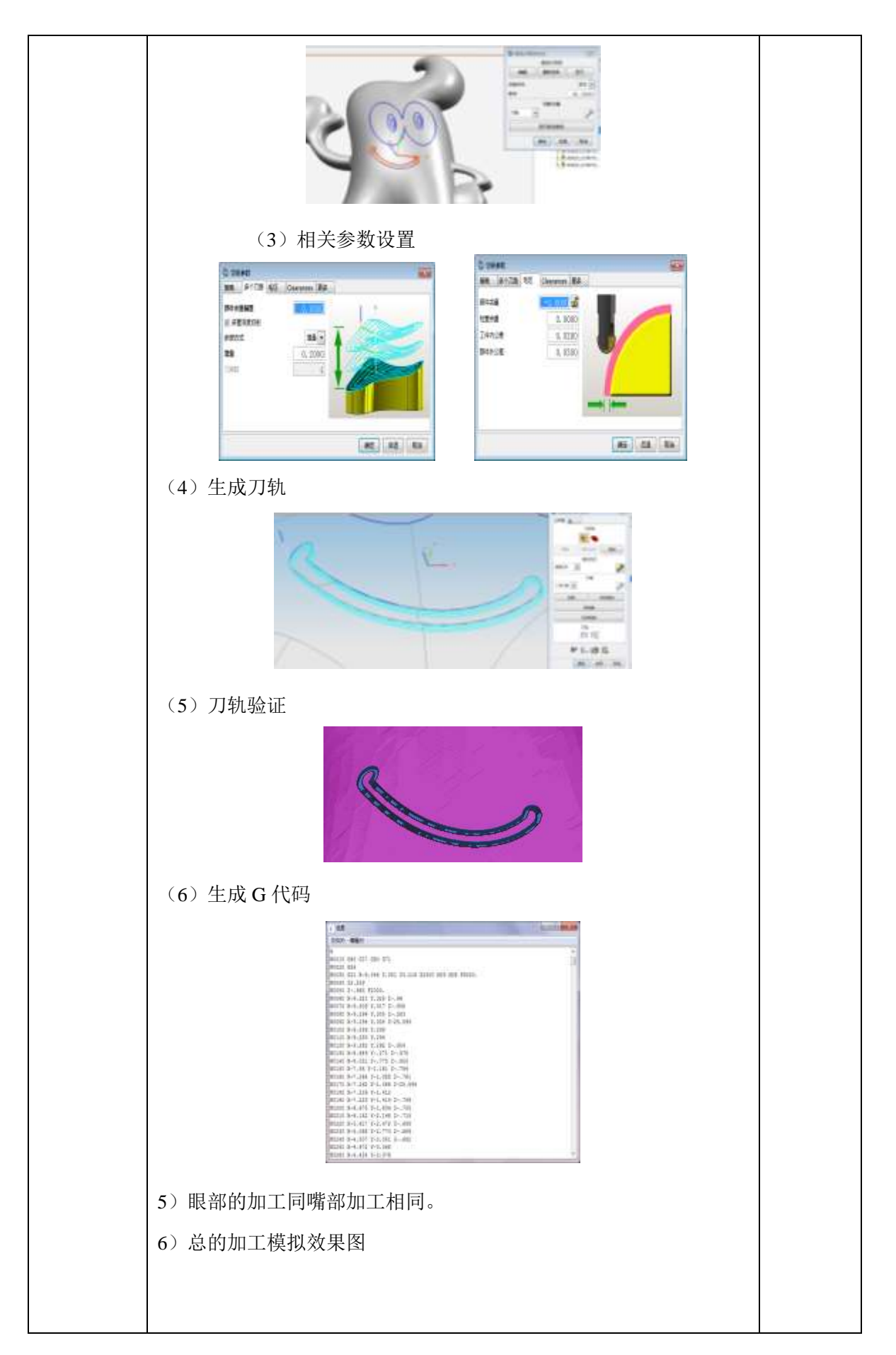

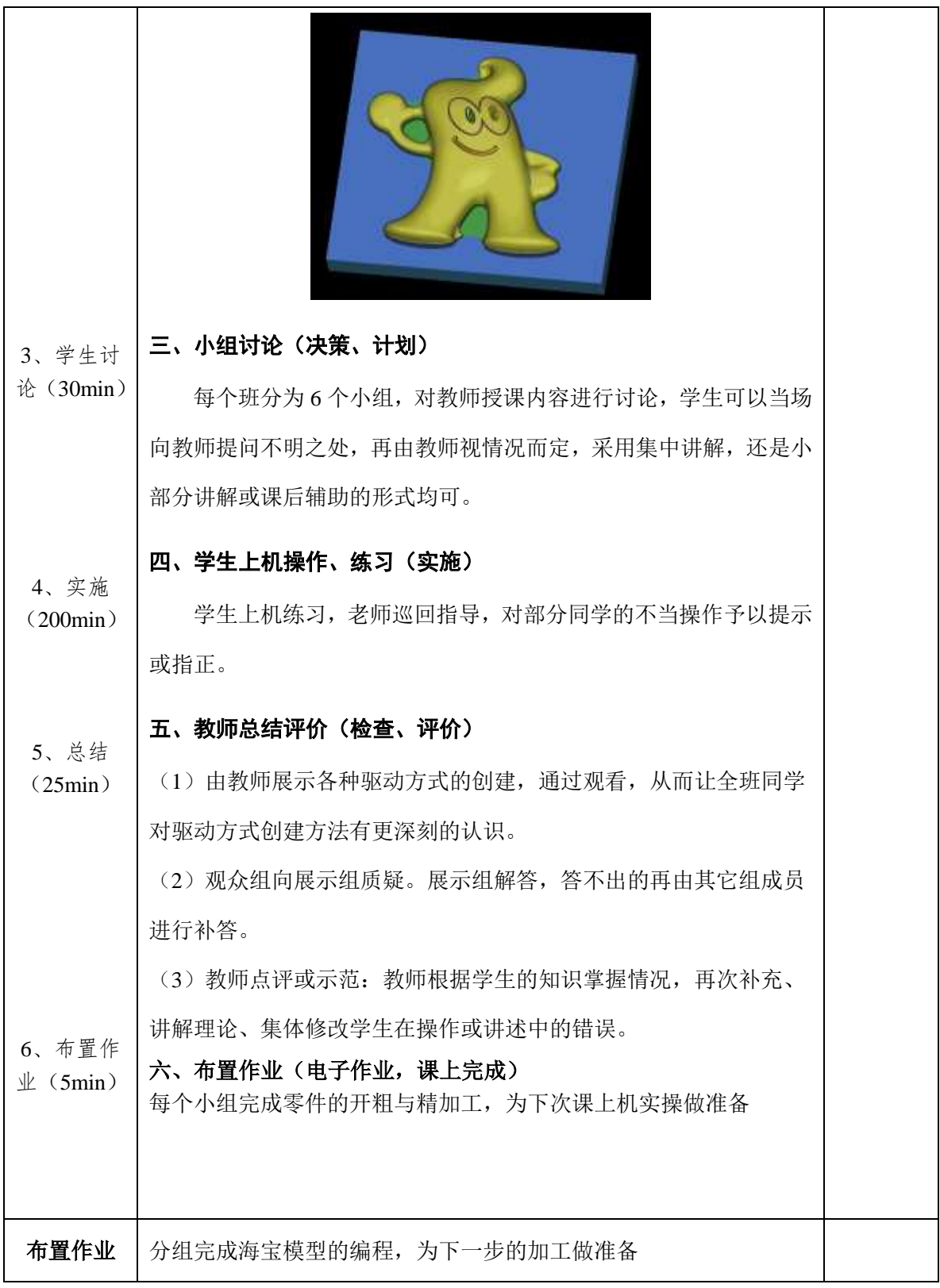

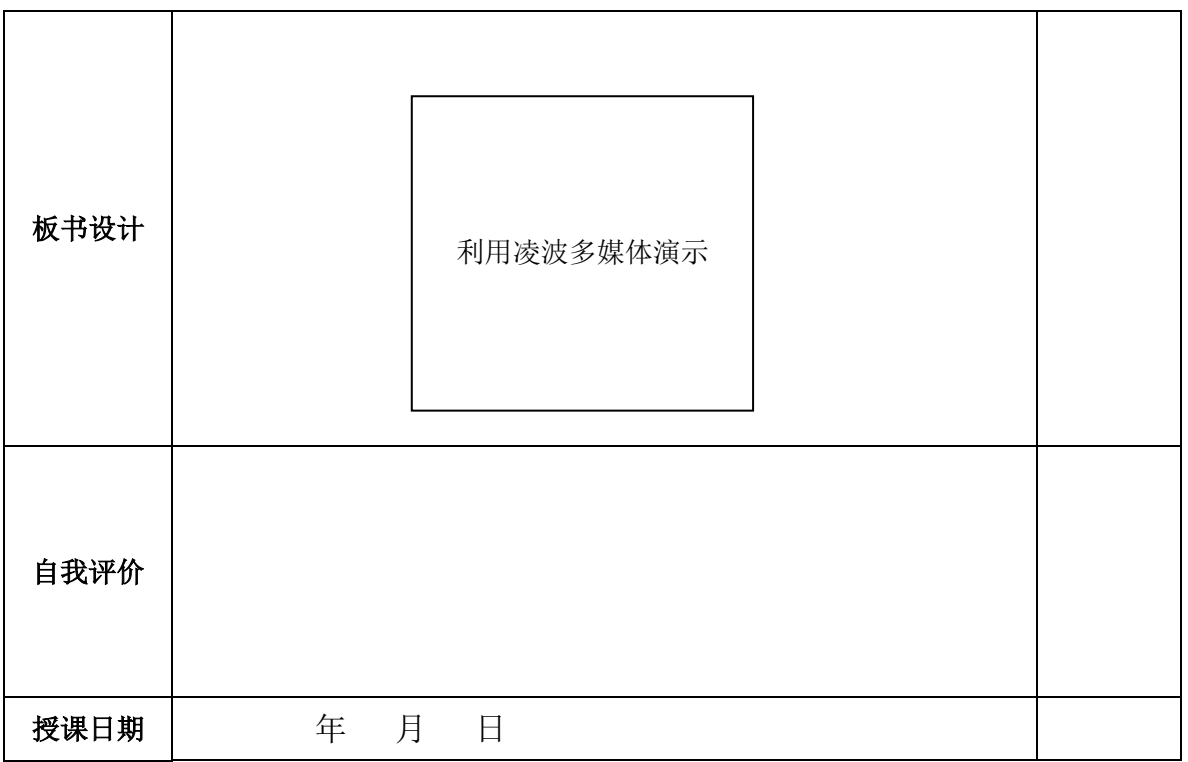

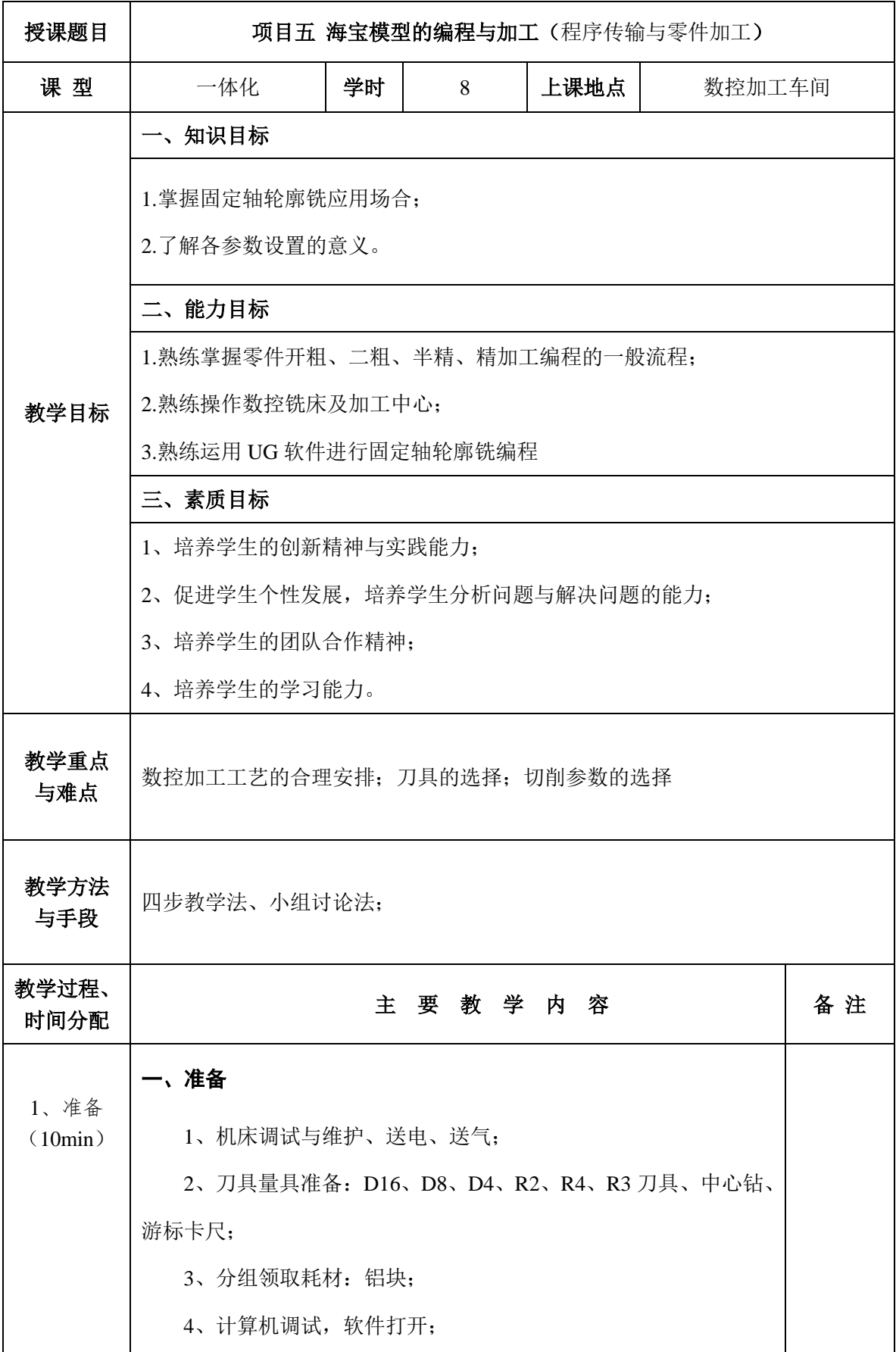

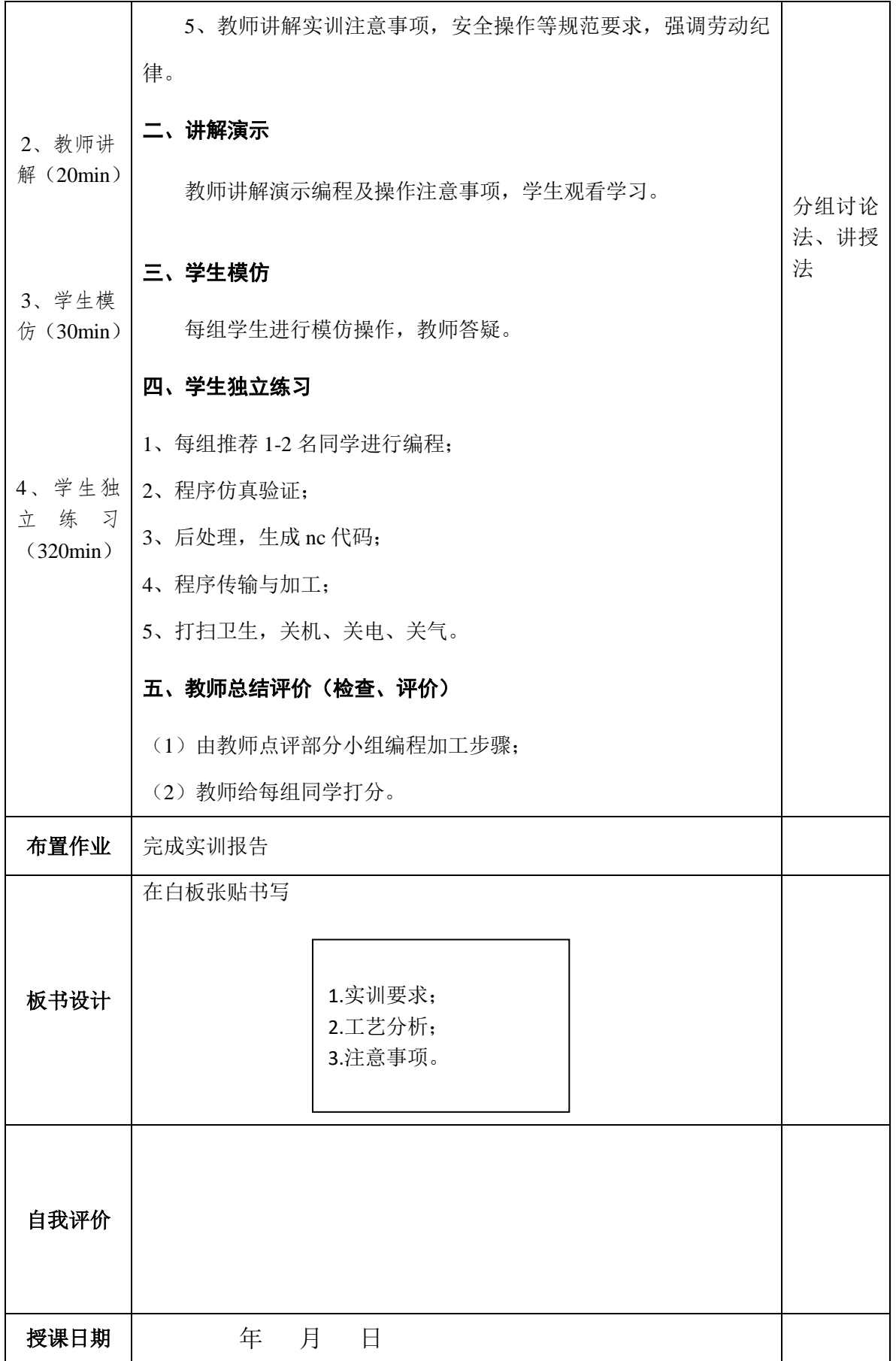

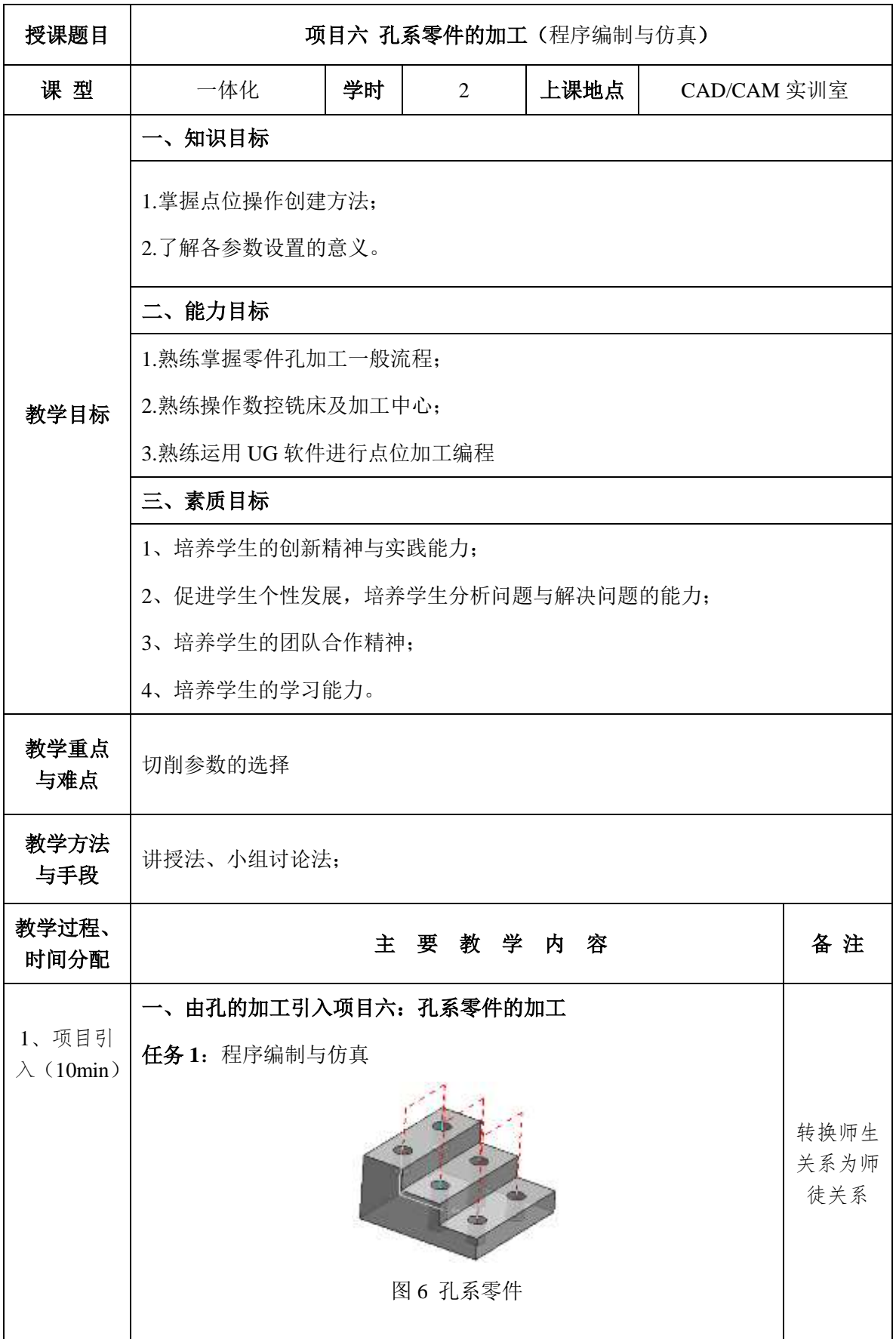

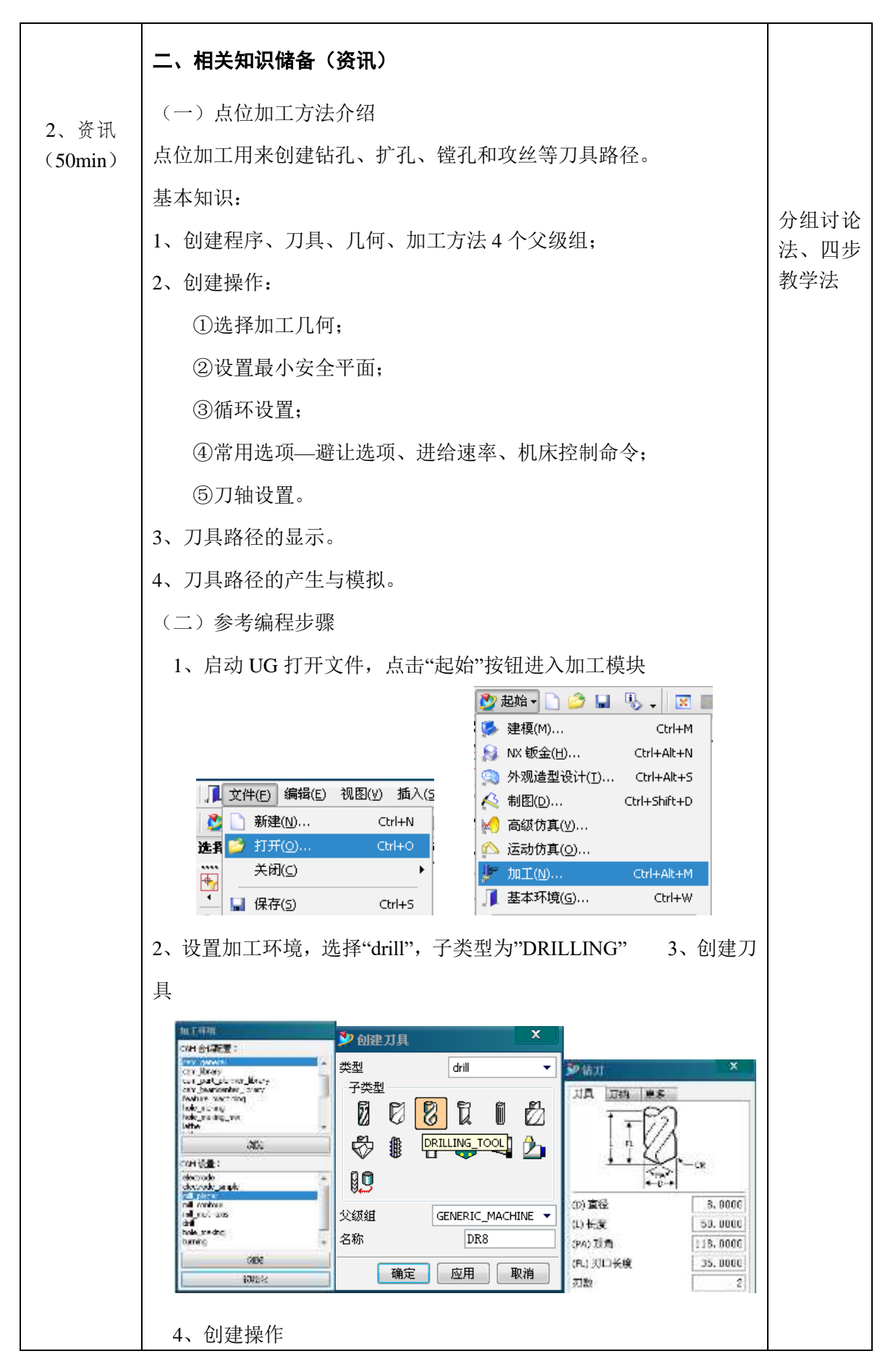

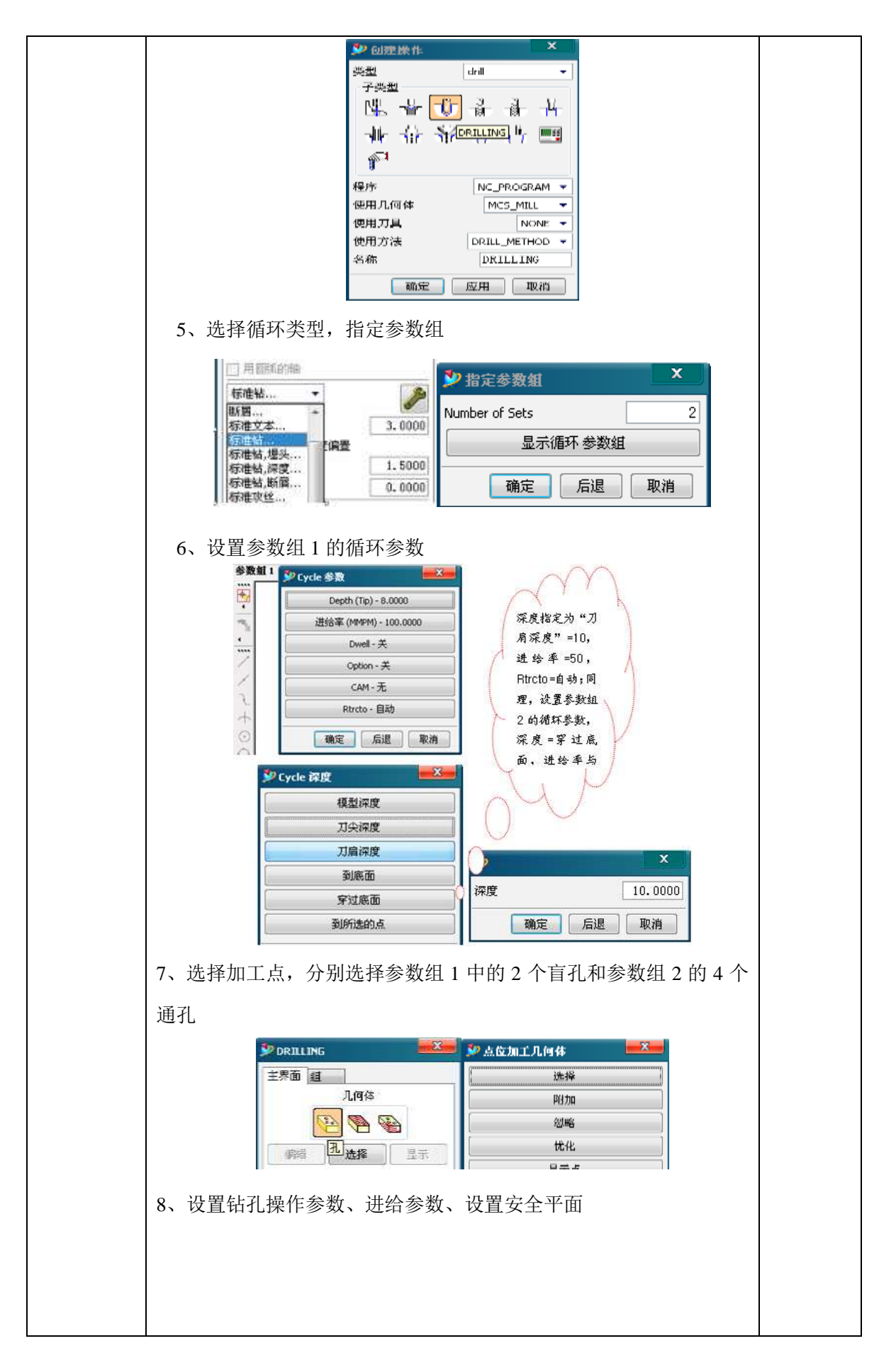

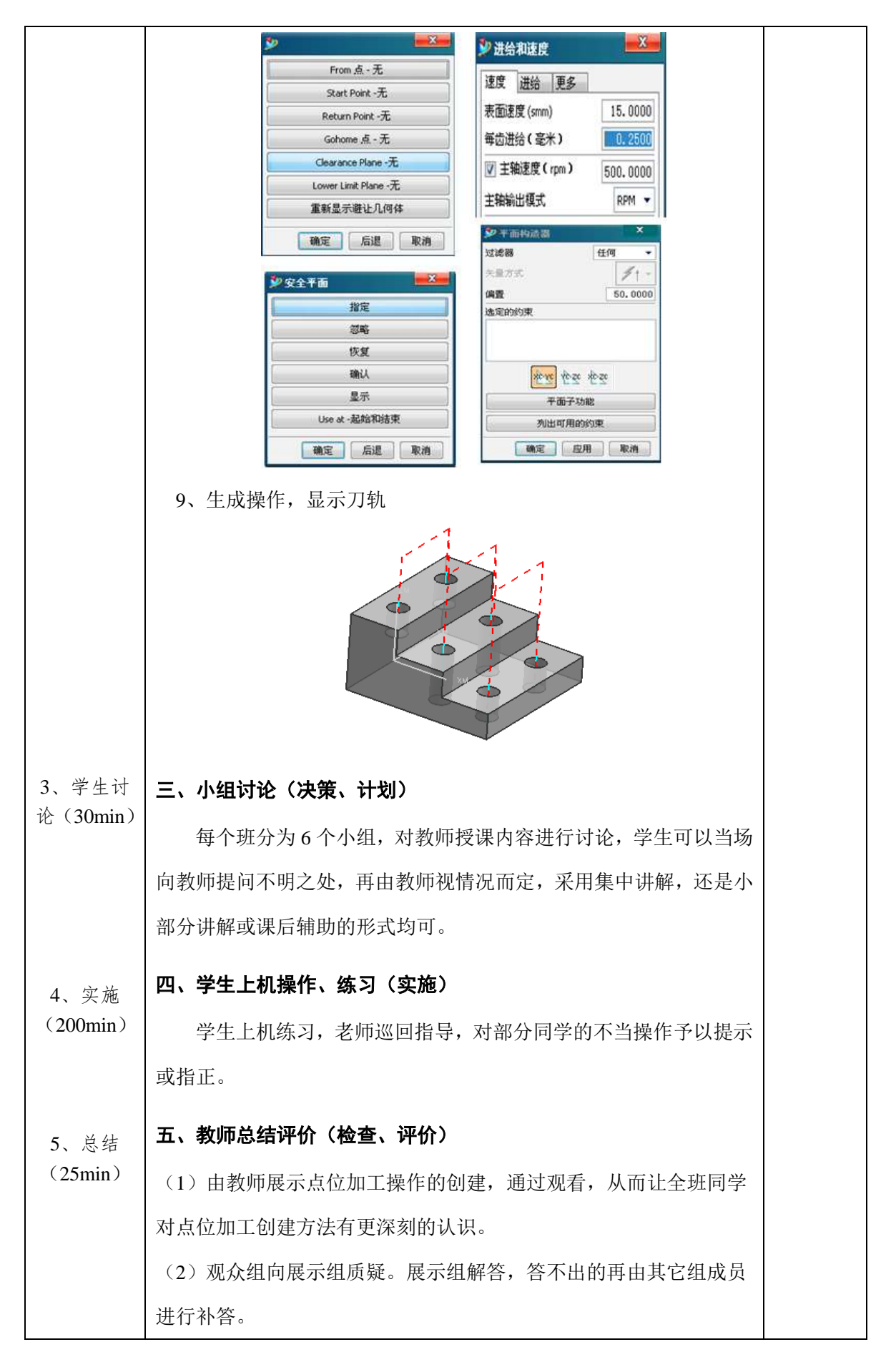

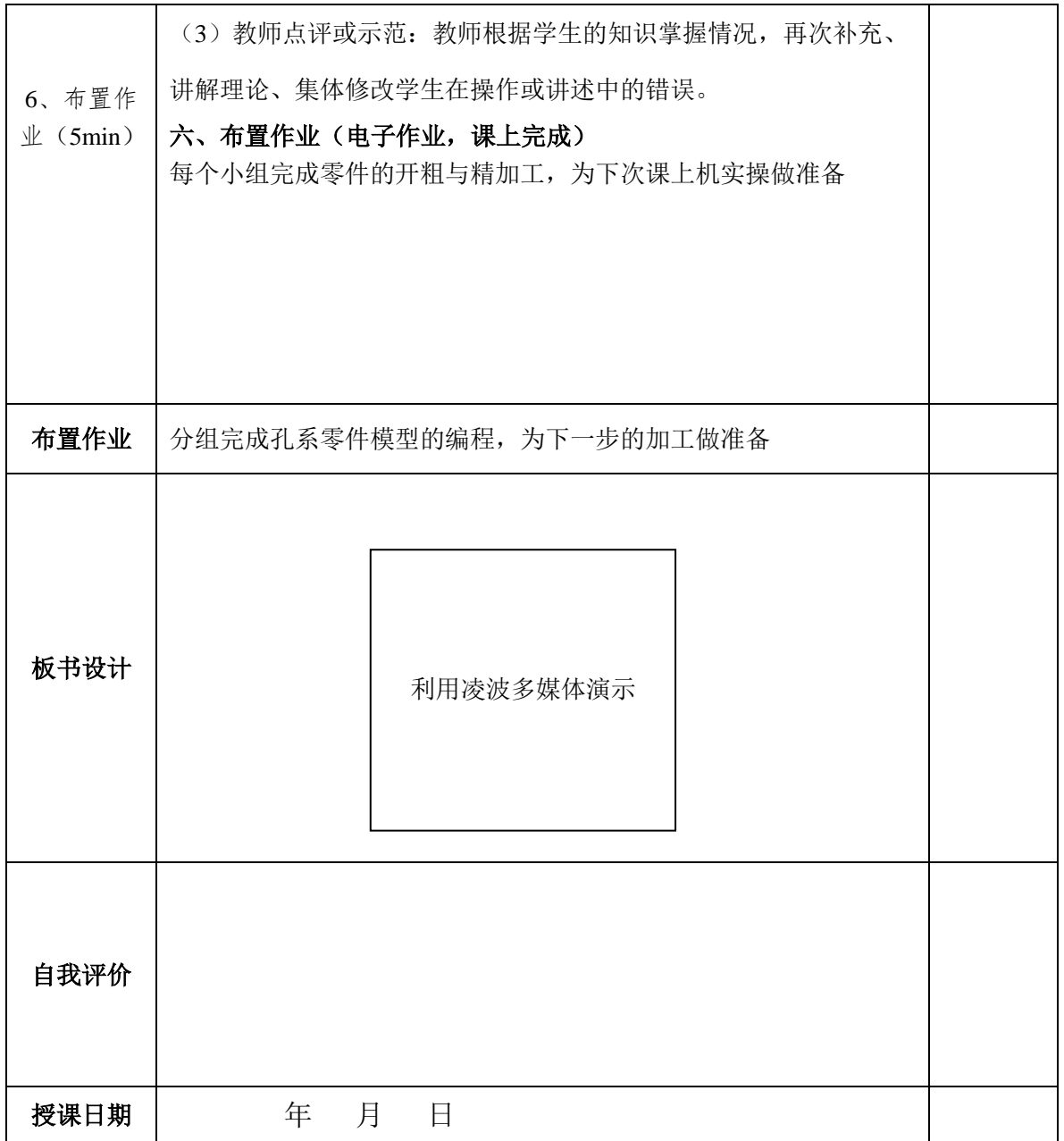

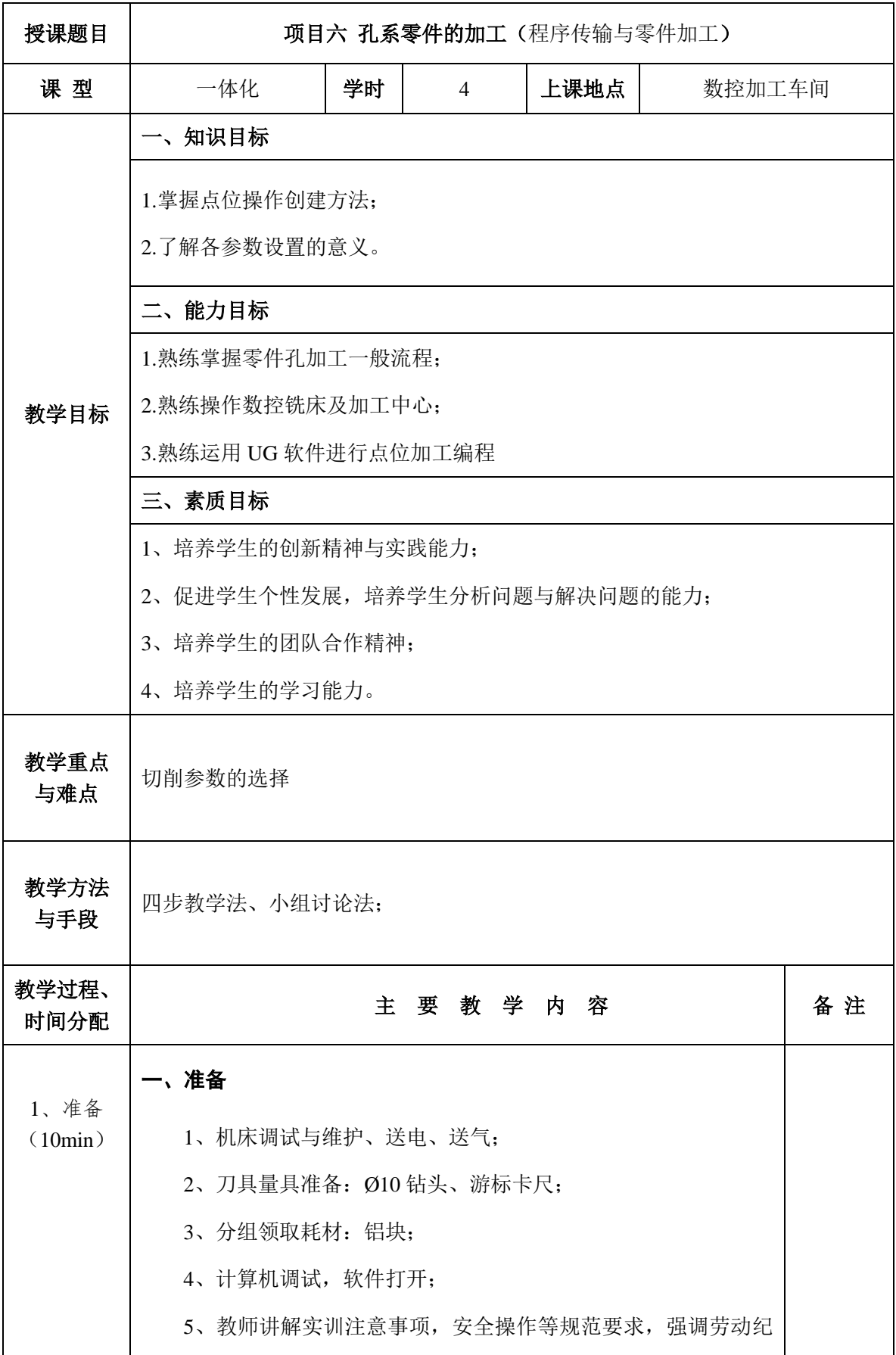
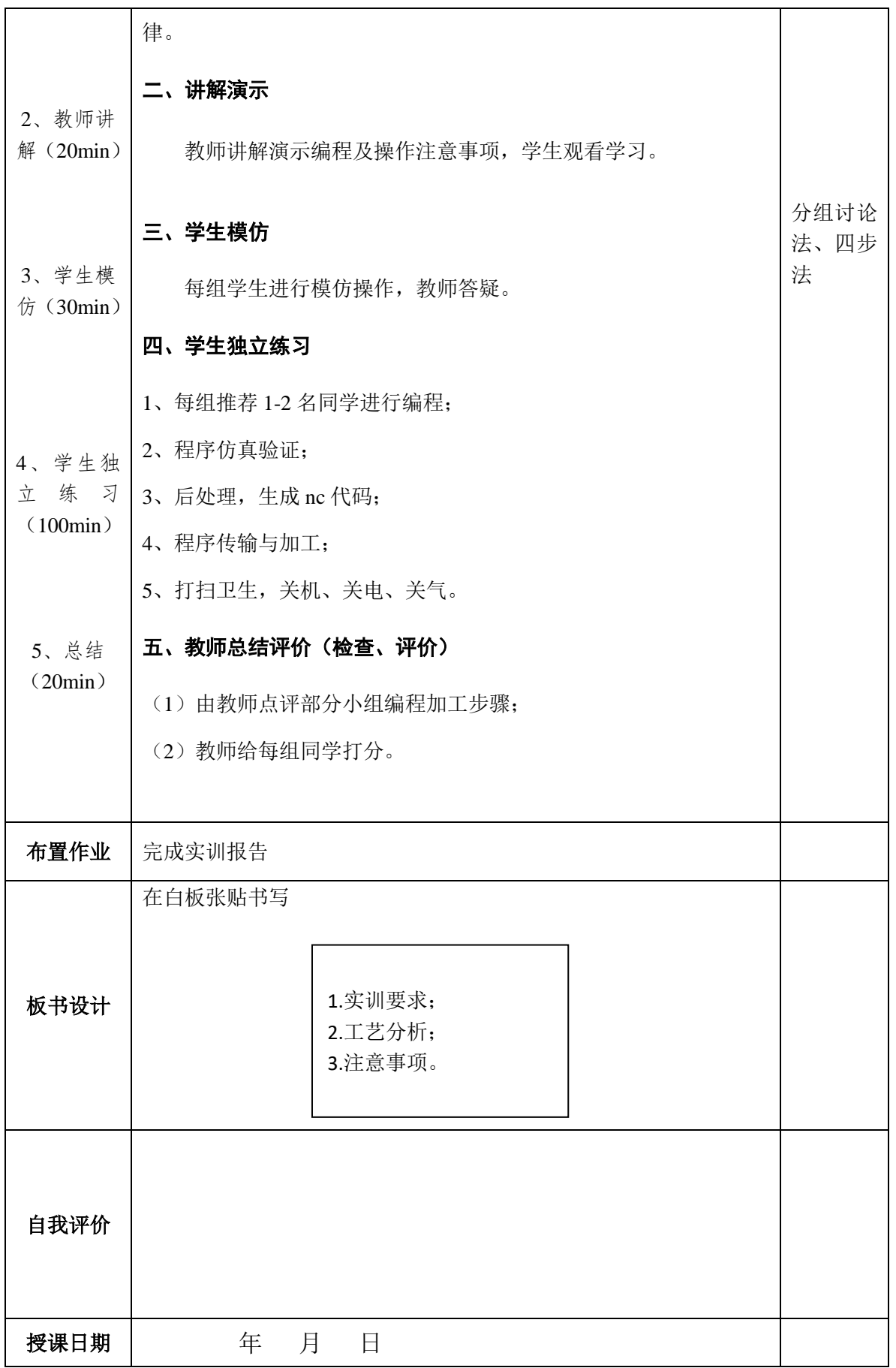

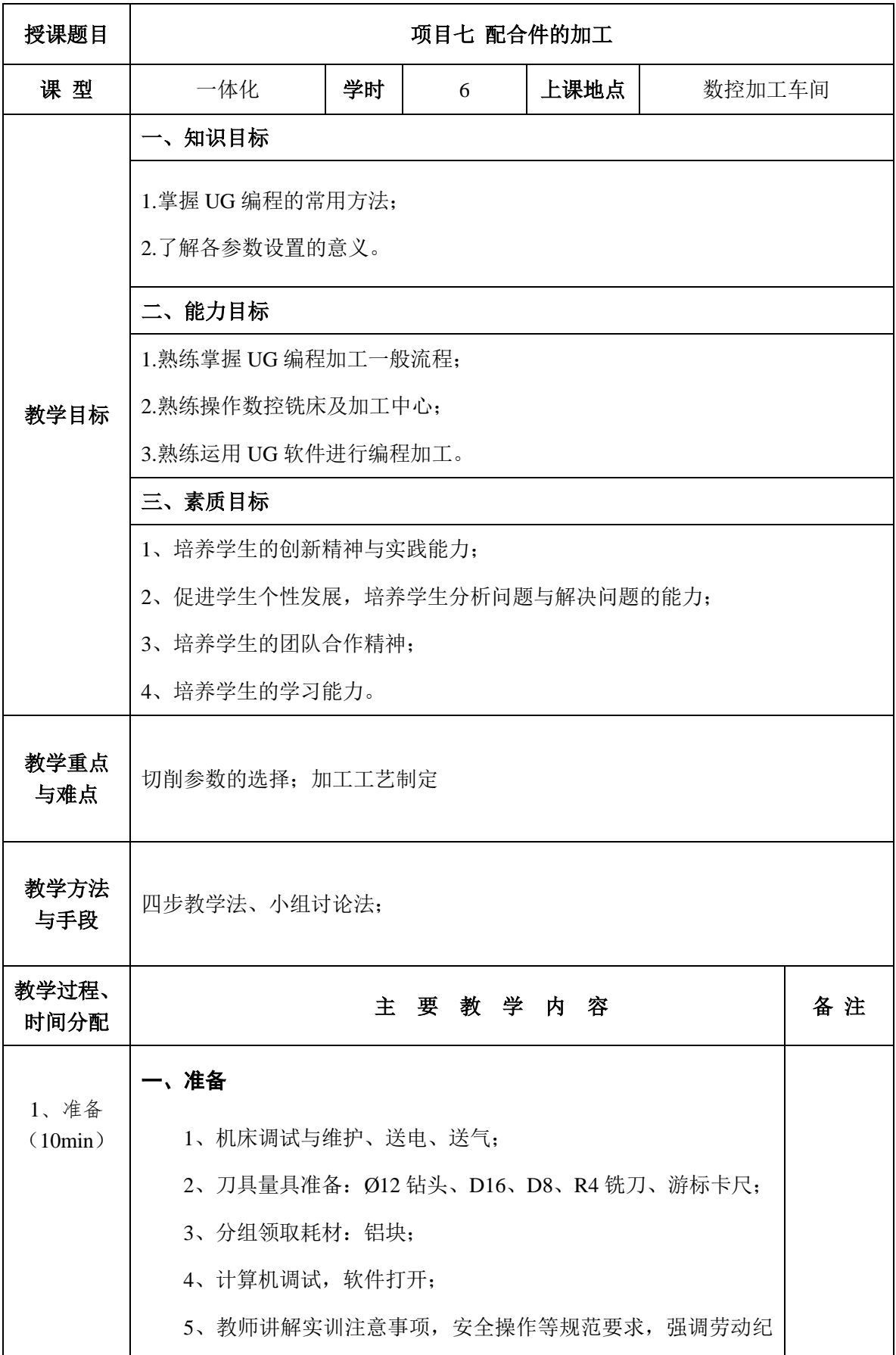

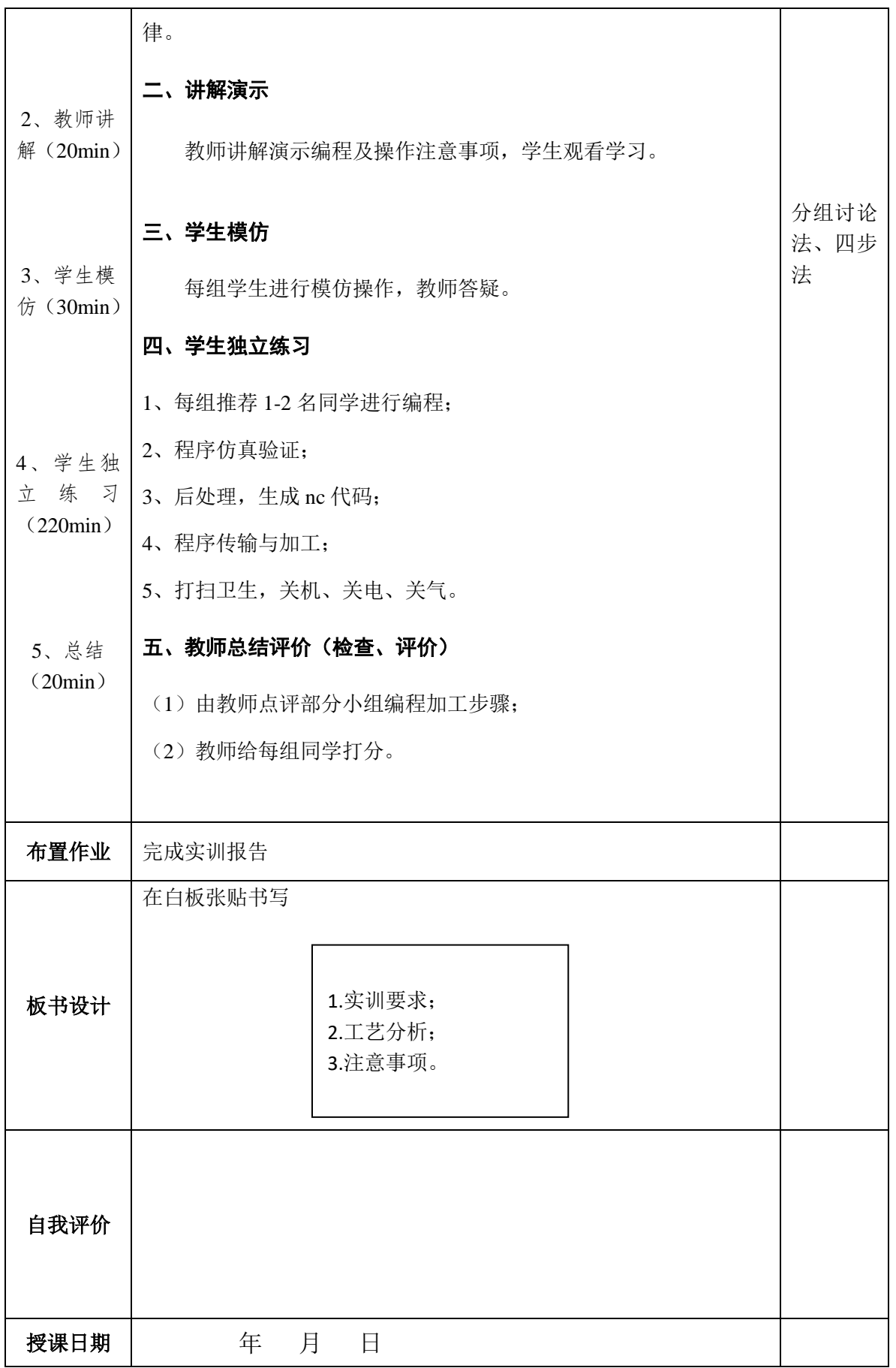